# MDS Price Maintenance/Price Books Training Guide

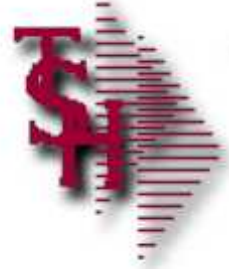

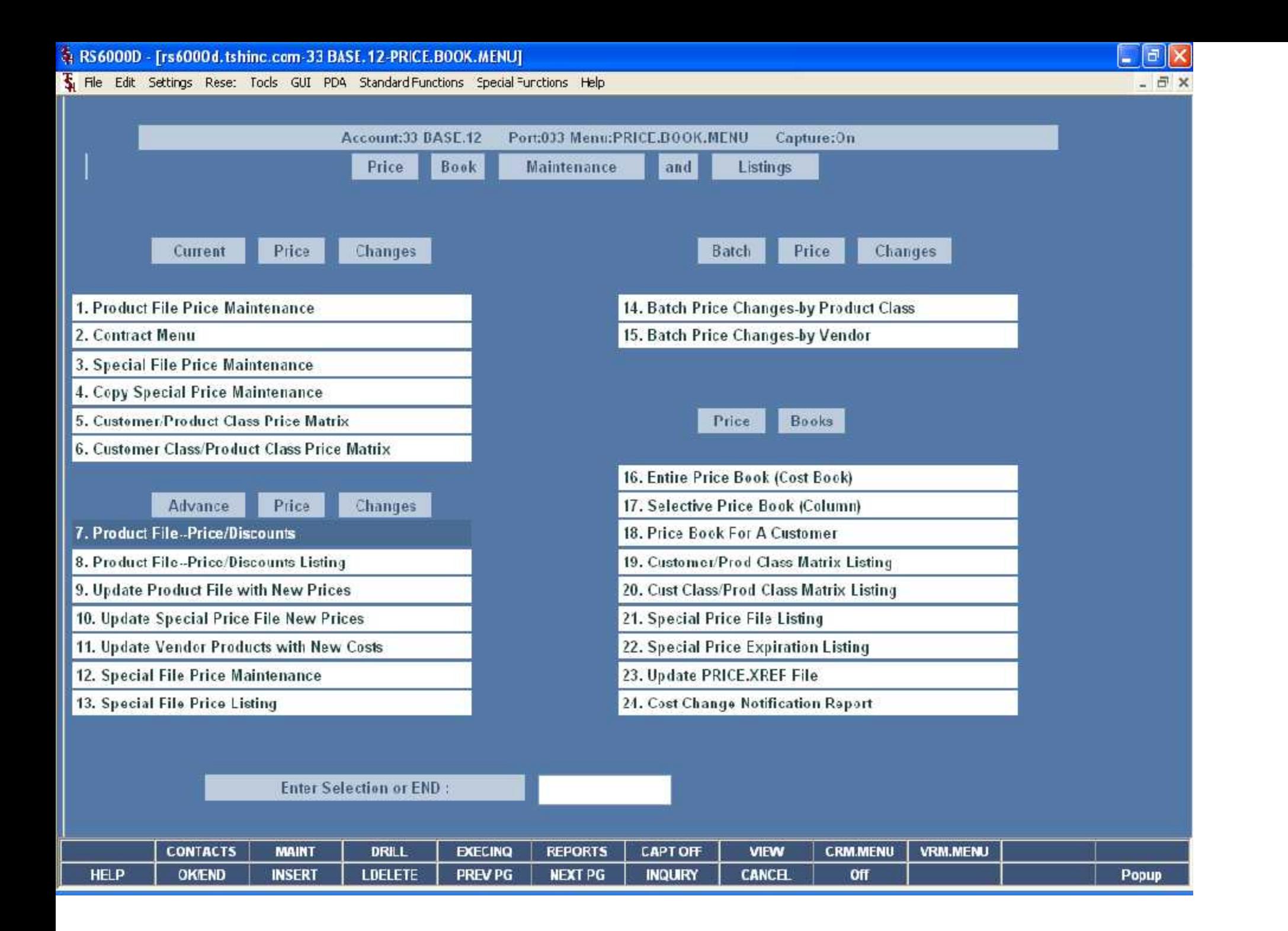

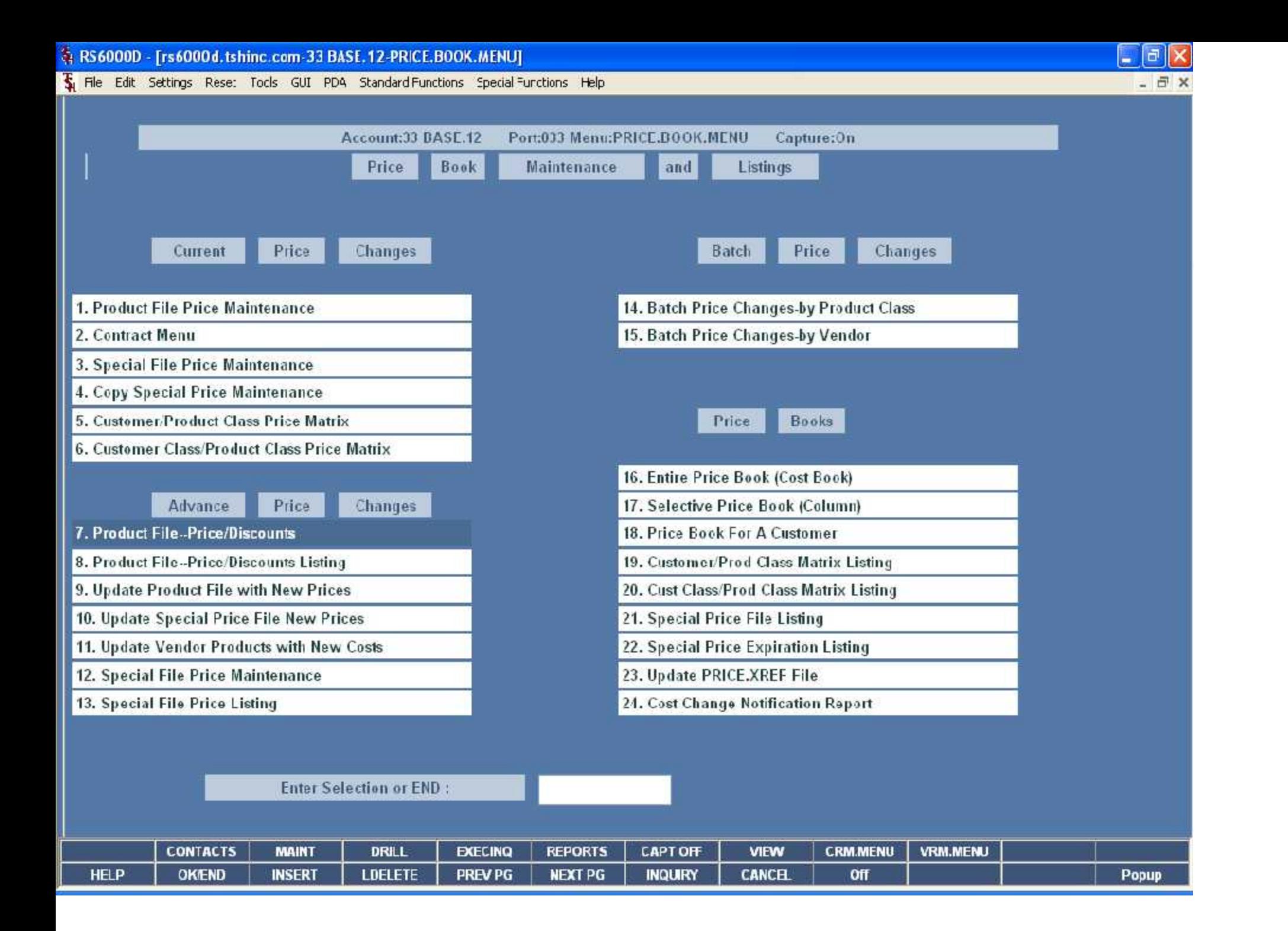

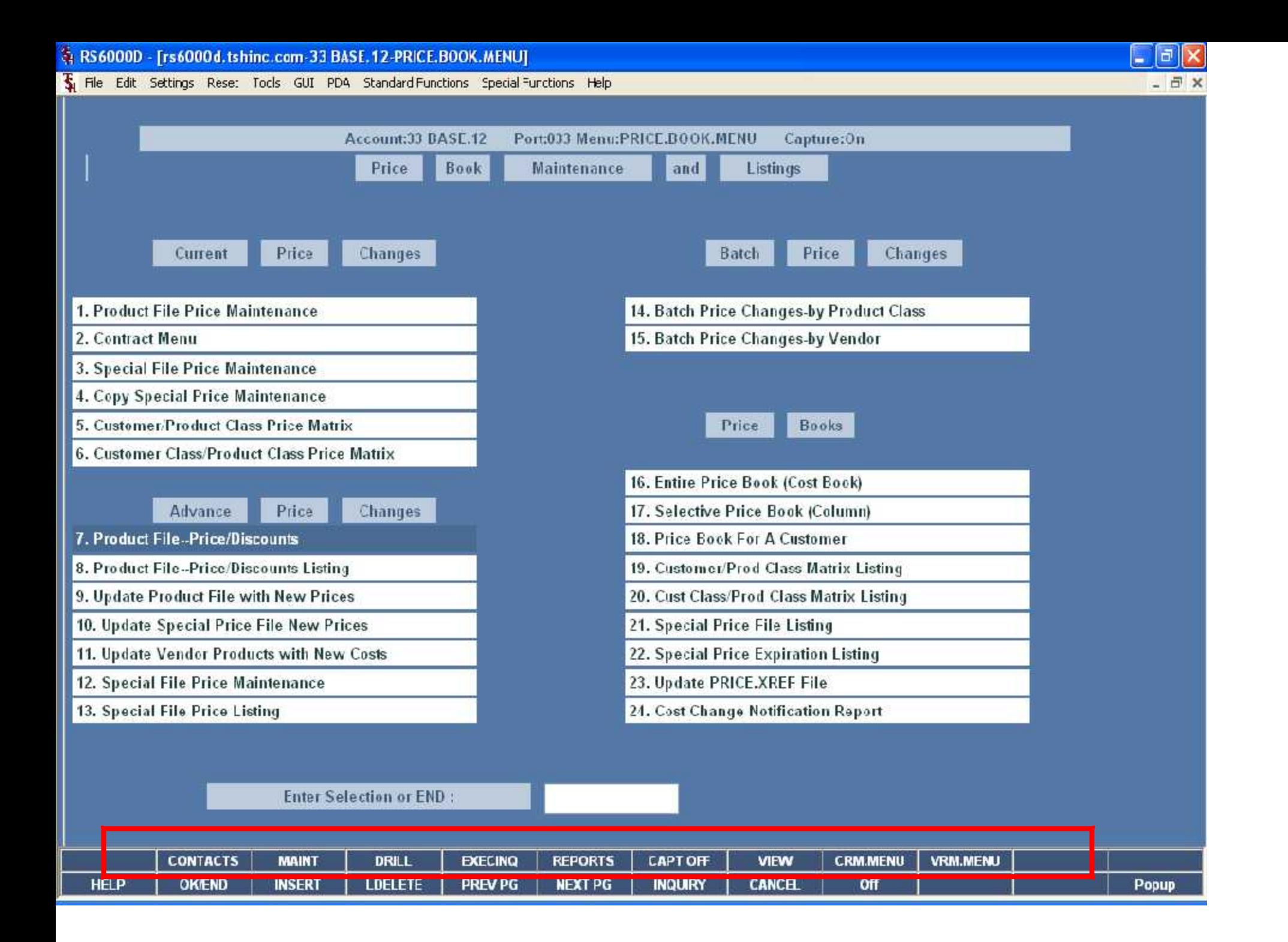

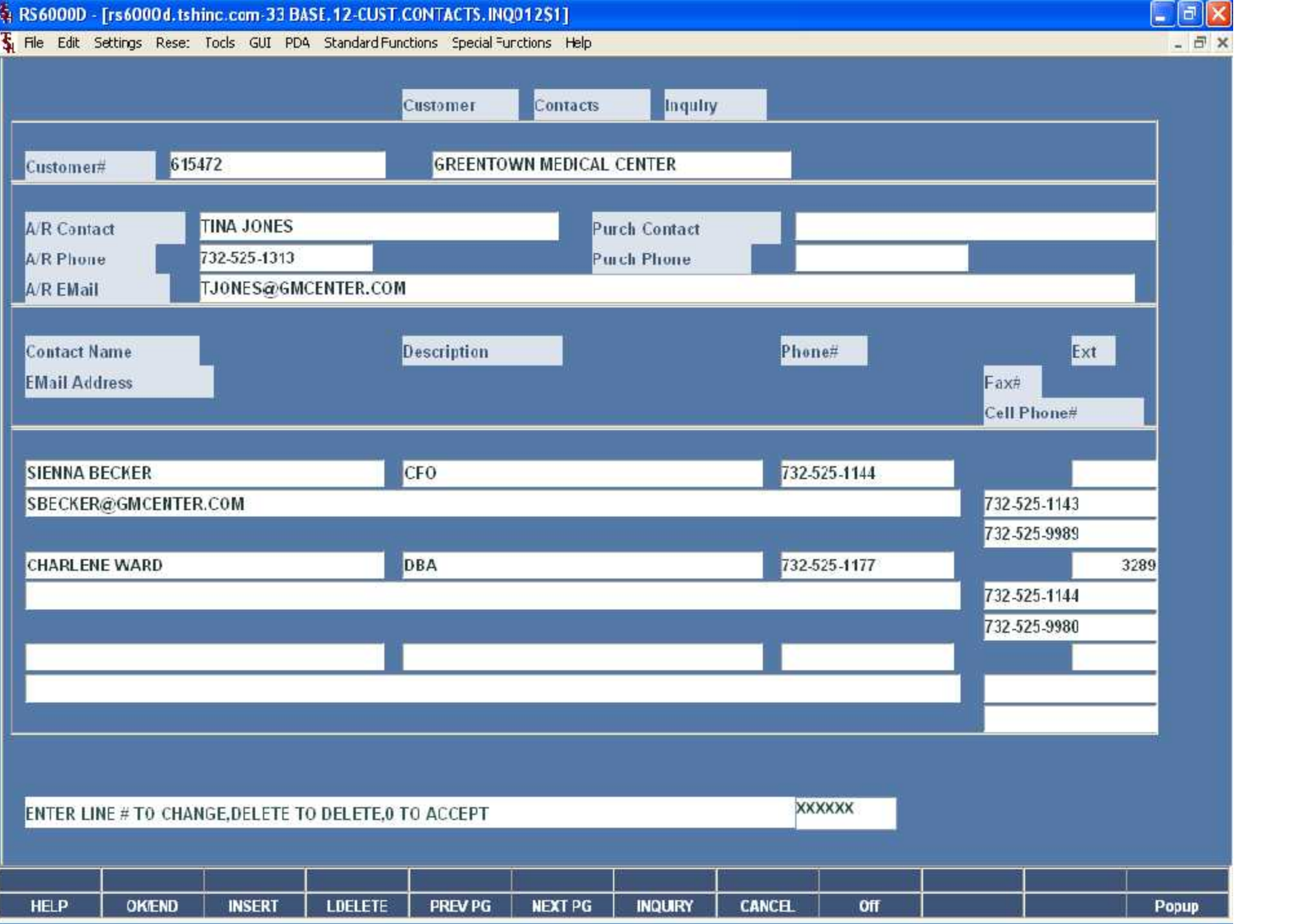

e Maintenance Selector<br>Pricing Function Key (1996)<br>Pricing Files

- 
- 
- elated Files<br>ated Files<br>Definitions of Communications of Communications of Communications of Communications of Communications of Commu
- 
- Master File Manual Marshall (1988)<br>Marshall Marshall Marshall (1988)<br>Marshall Marshall Marshall (1989)
- 7. Product History Display Maintenance

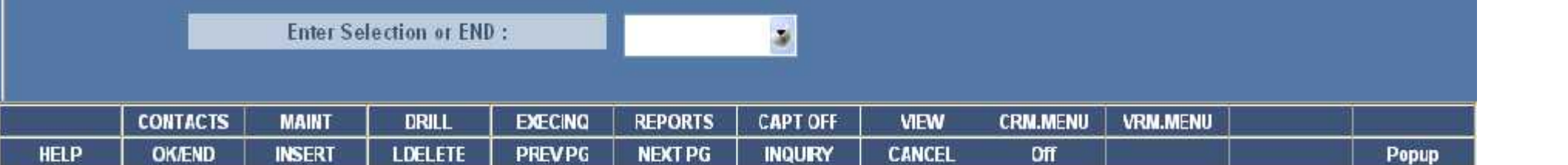

The Edit Settings View Reset Tools GUI Standard Functions Special Functions Help

Port:041 MenuxORDER.ENTRY **Account:41 BASE.12** Capture:On **Order Entry and Invoicing Selector** 1. Inquiry Menu **Inquiry List** 鼾 **Input:** Settings Help What do you want to see ? 2. Order Entry File Name 3. Consignment Billing 4. Specific Order Release 5. Verification - Invoicing Invoices **G. Shipping Update** Orders Customer Detail History 7. Invoice and Credit Memo Voids Product Detail History 8. One-Step Invoicing A/R Checks Purchase Orders 9. Credit Memo Processing Vendor Payables 10 Return Authorizations A/P Checks 11 Pro-Forma Entry G/L History **12 Backorder Priority Changes** 13 Credit Hold/Price Hold Review 14 Transfer Entry **15 Release Preview** OK Cancel 16 Backorder Allocation and Release

o

17 Start Automated Pick Ticket Print

**Enter Selection or END:** 

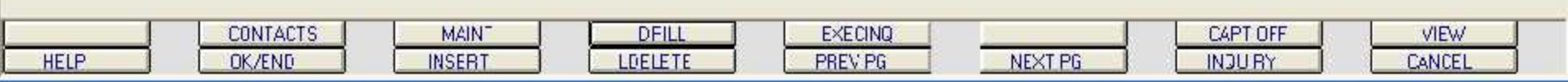

ᢤ classic - [192.168.253.254-MDS.INVOICE.DRILL011\$1]

The Edit Settings View Reset Tools GUI Standard Functions Special Functions Help

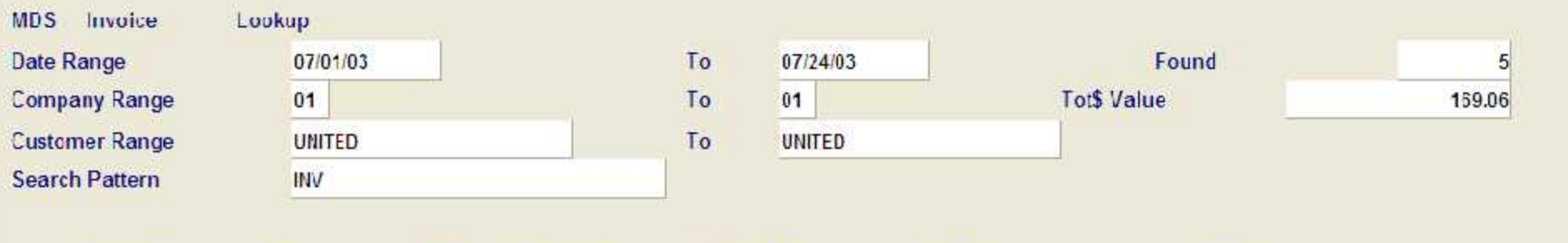

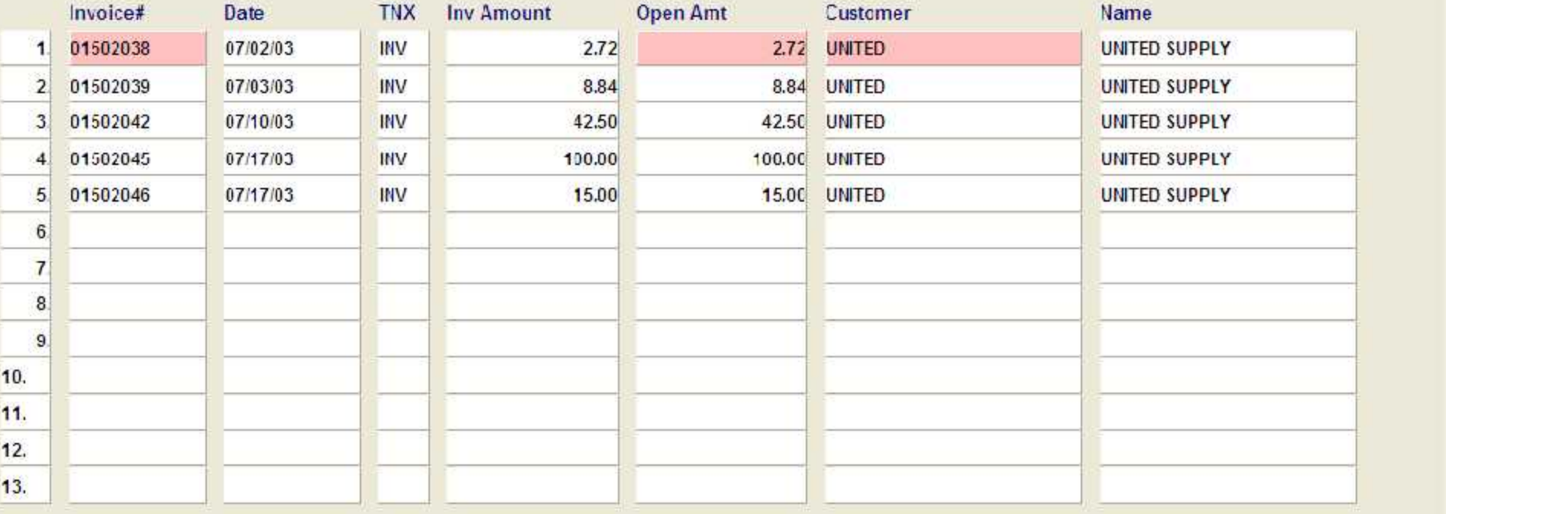

Enter Line# for Detail or EDIT to Change Search Criteria :

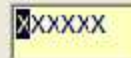

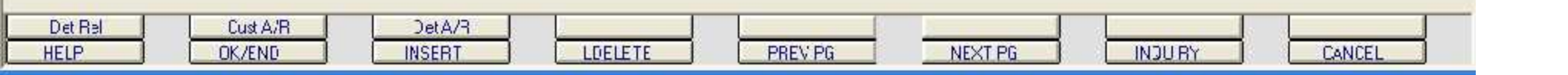

Classic - [192.168.253.254-MDS.INVOICE.DRILL011S1]

The Edit Settings View Reset Tools GUI Standard Functions Special Functions Help

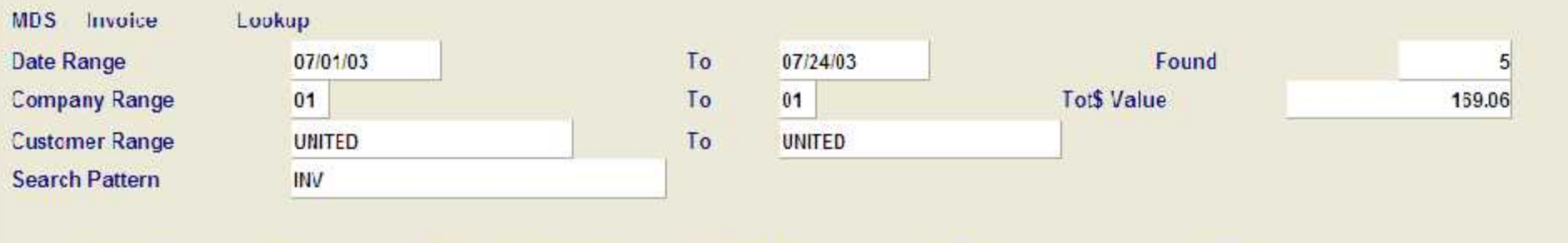

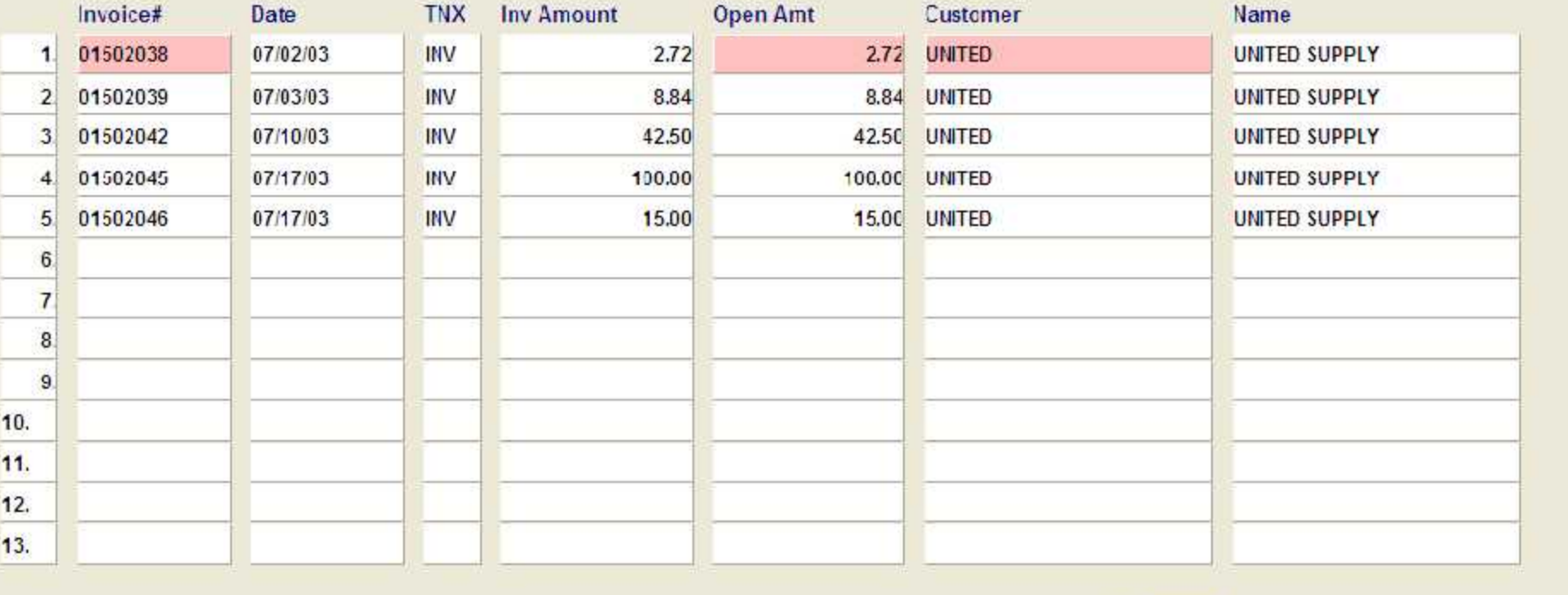

Enter Line# for Detail or EDIT to Change Search Criteria :

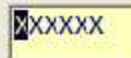

 $\frac{1}{2}$ Det Rel Cust A/R DetA/R LDELETE **PREVPG** NEXT PG **INJURY** HELP OK/END **INSERT** 

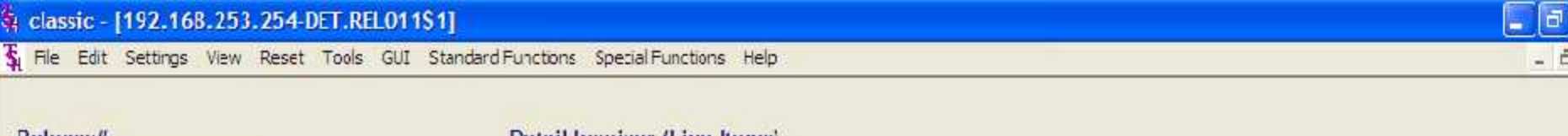

 $\overline{\mathsf{x}}$ 

×

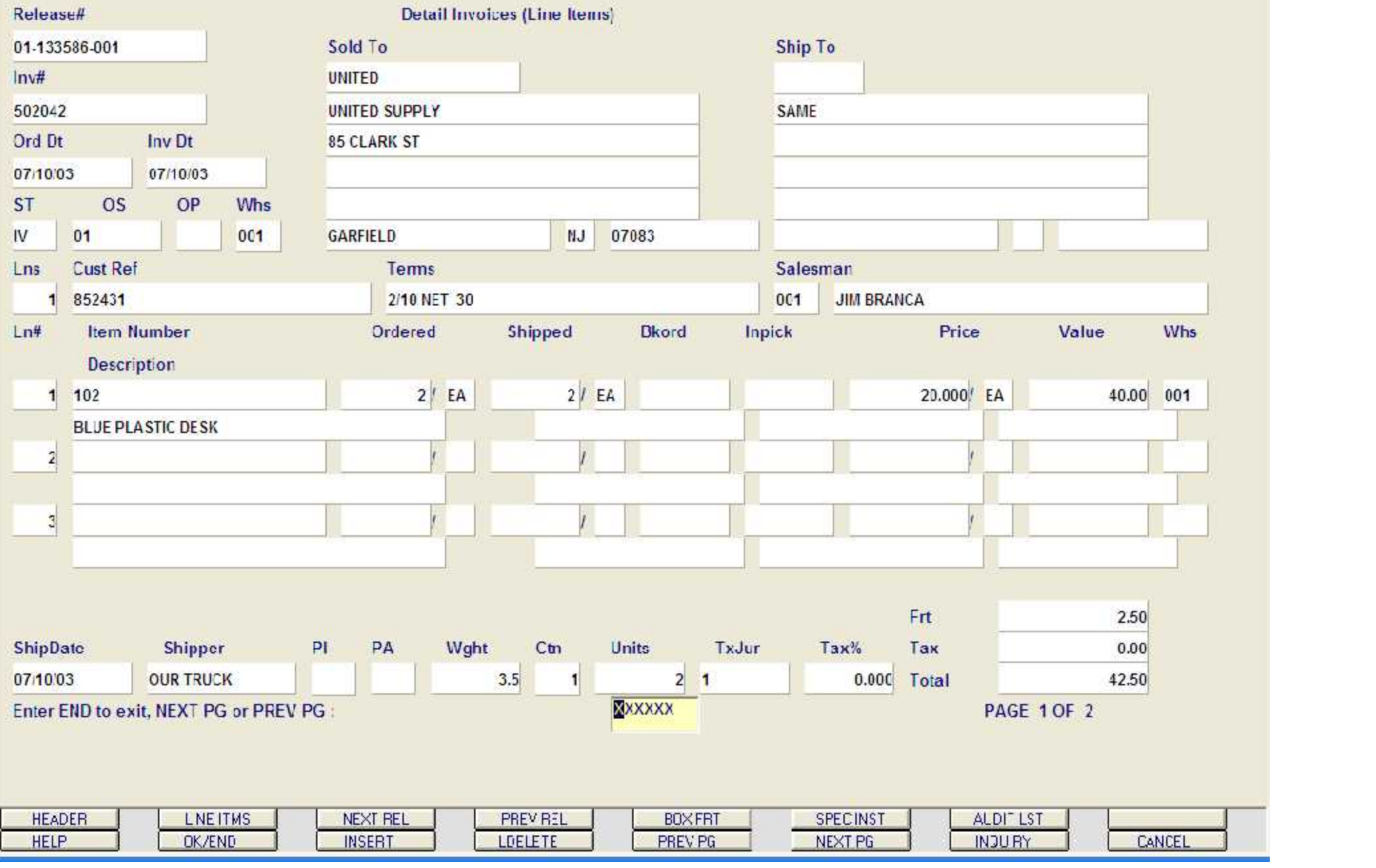

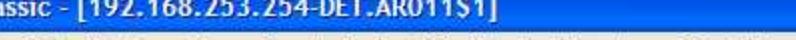

le Edit Settings View Reset Tools GUI Standard Functions Special Functions Help

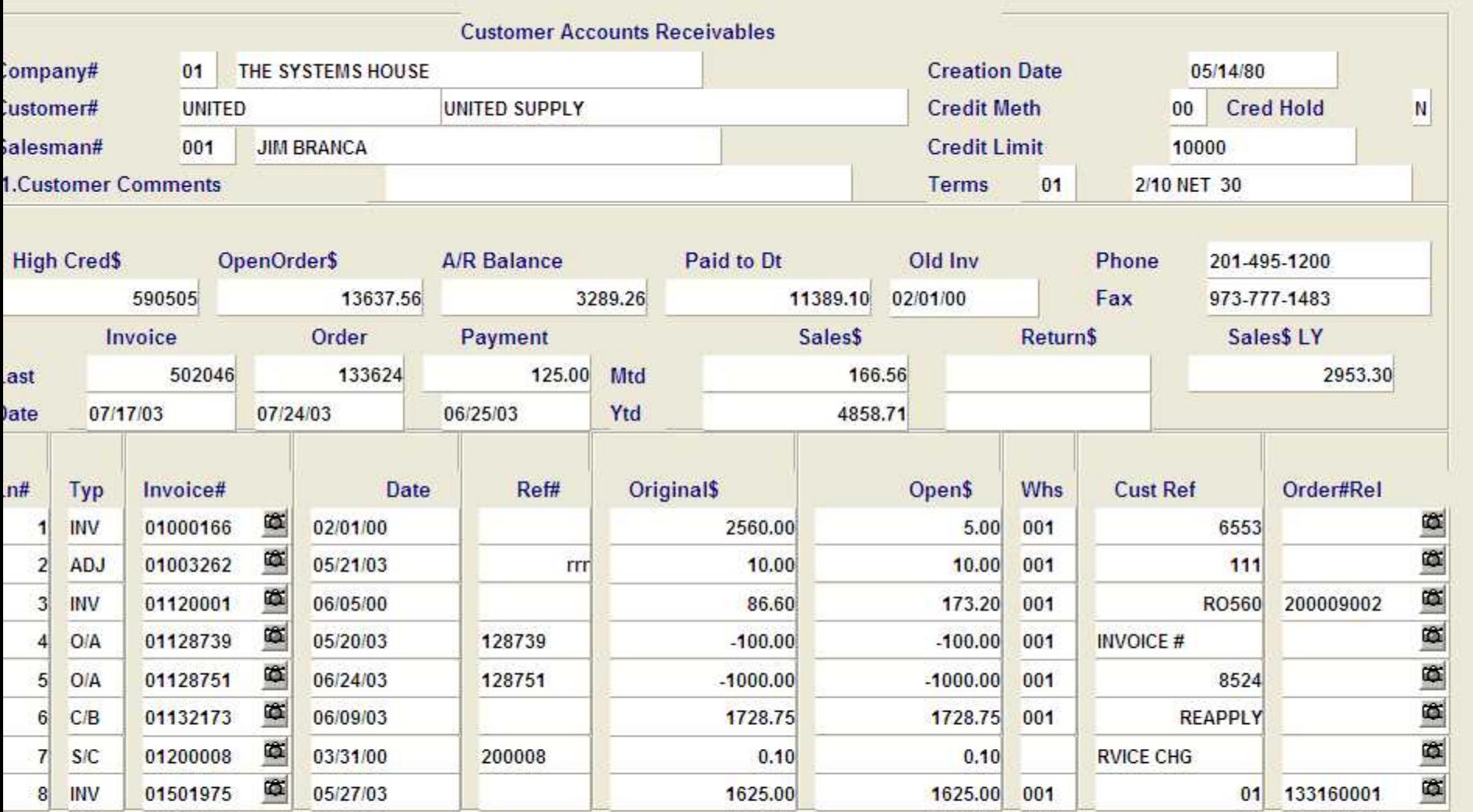

ter 'END' to exit, 'CC' for customer comments, or 'TT' to change type:

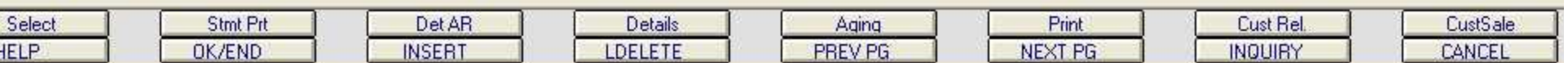

XXXXXX

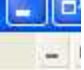

Fi classic - [192.168.253.254 MDS.INVOICE.DRILL011S1]

File Edit Settings View Reset Tools GUI Standard Functions Special Functions Help

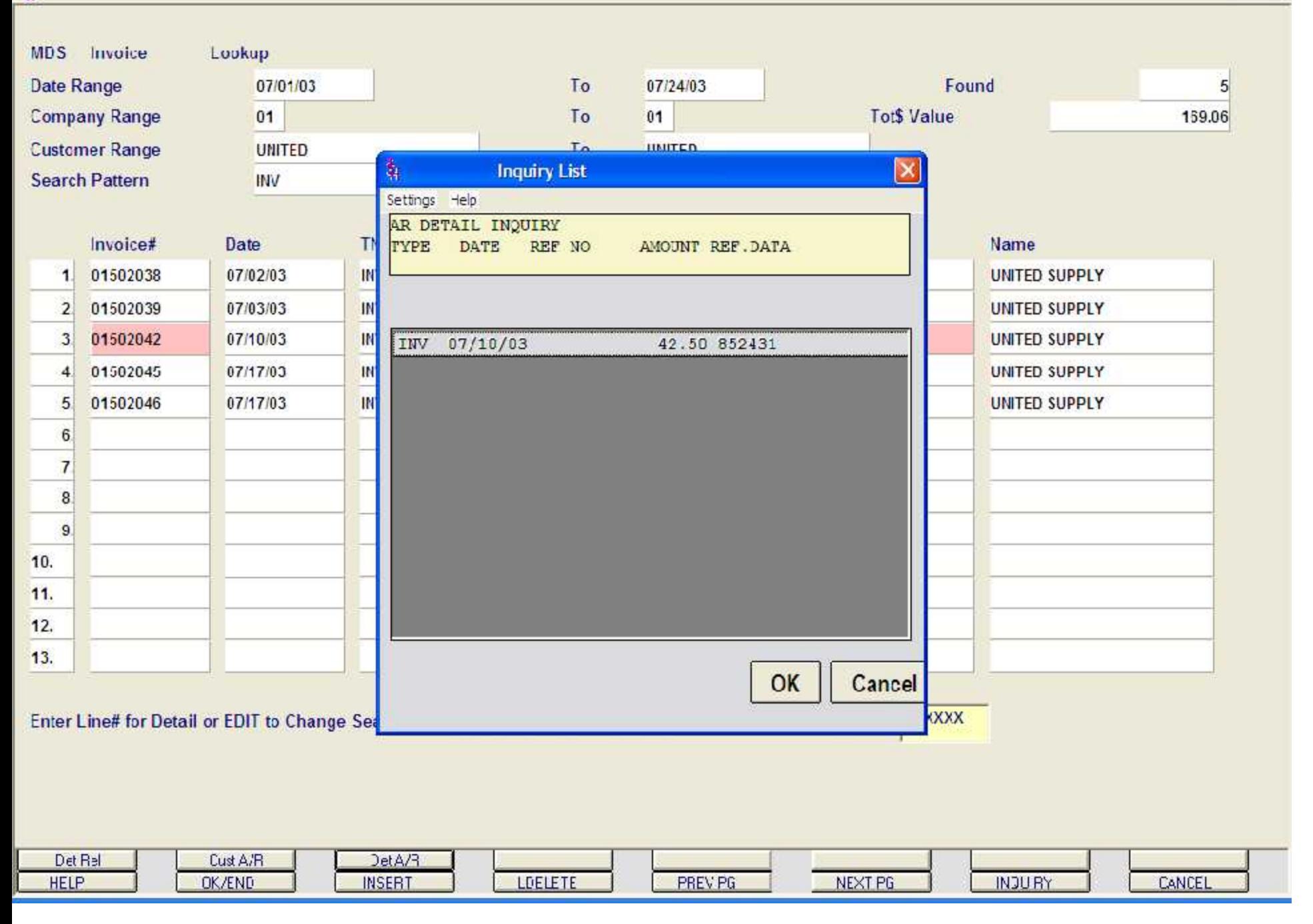

 $\vert$   $\vert$   $\vert$   $\vert$   $\vert$ 

ᢤ documentation - [192.168.253.254-EXEC.INQ011\$1]

The Edit Settings View Reset Tools GUI PDA Standard Functions Special Functions Help

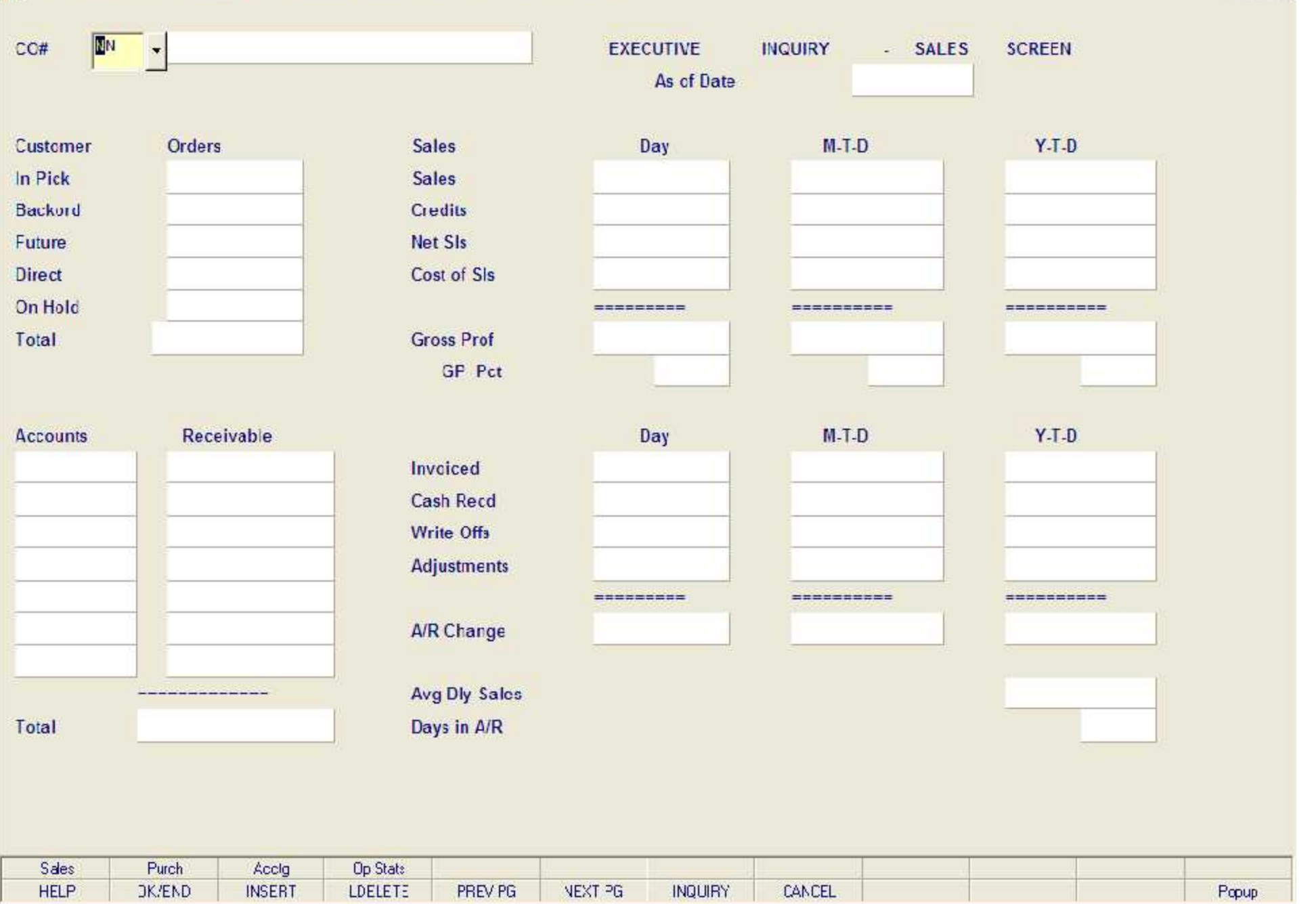

 $E$ ex  $\overline{p}$  x

## 4 documentation - [192.168.253.254-EXEC.INQ011\$1]

File Edit Settings View Reset Tools GUI PDA Standard Functions Special Functions Help

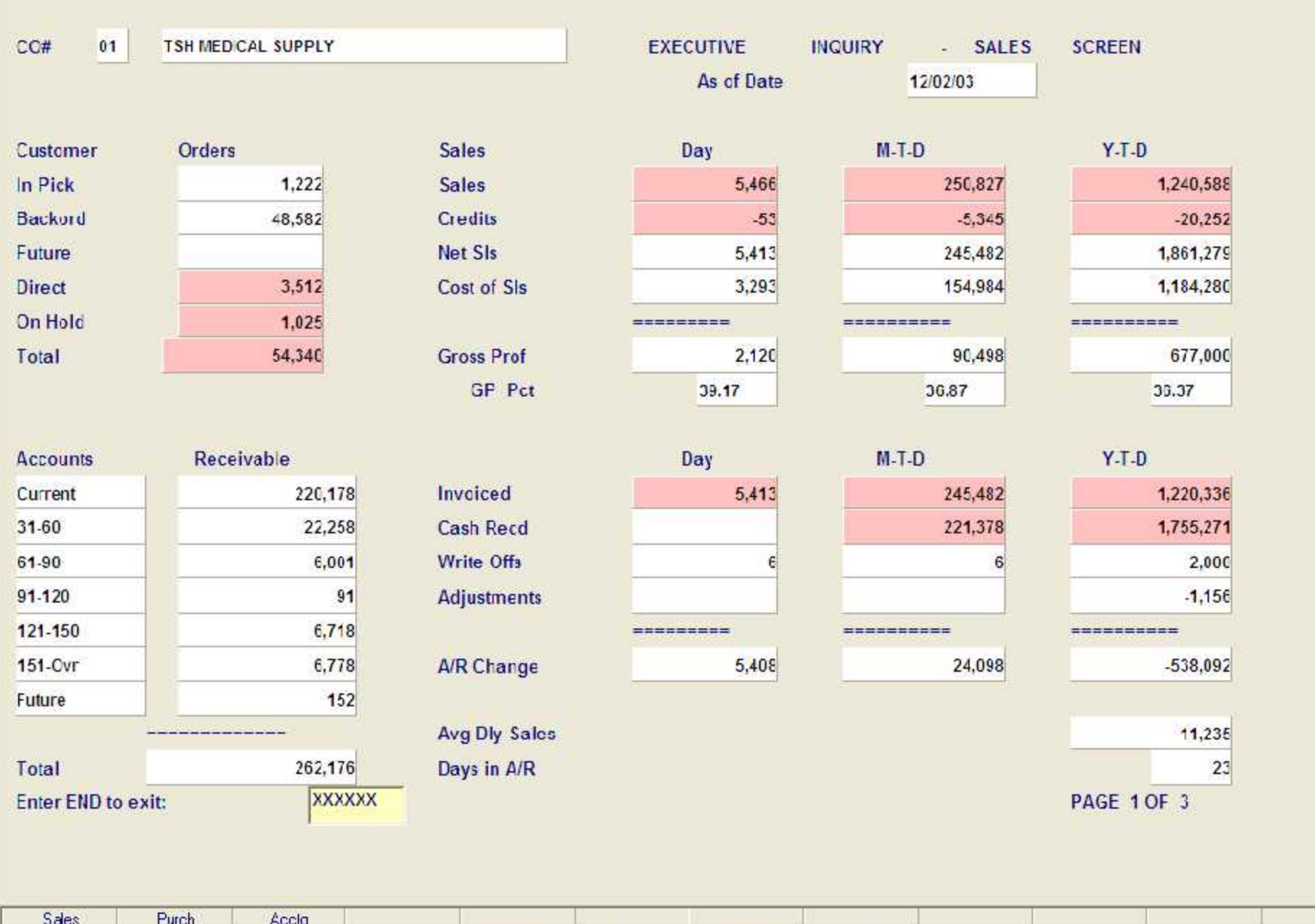

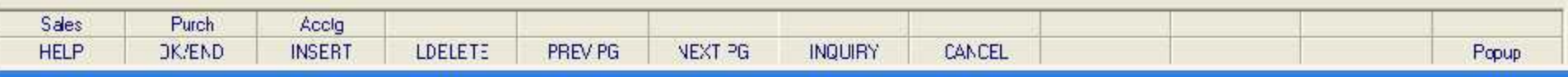

- 日 ×

÷

 $E$ e $x$ 

## 4 documentation - [192.168.253.254-EXEC.INQ011\$1]

File Edit Settings View Reset Tools GUI PDA Standard Functions Special Functions Help

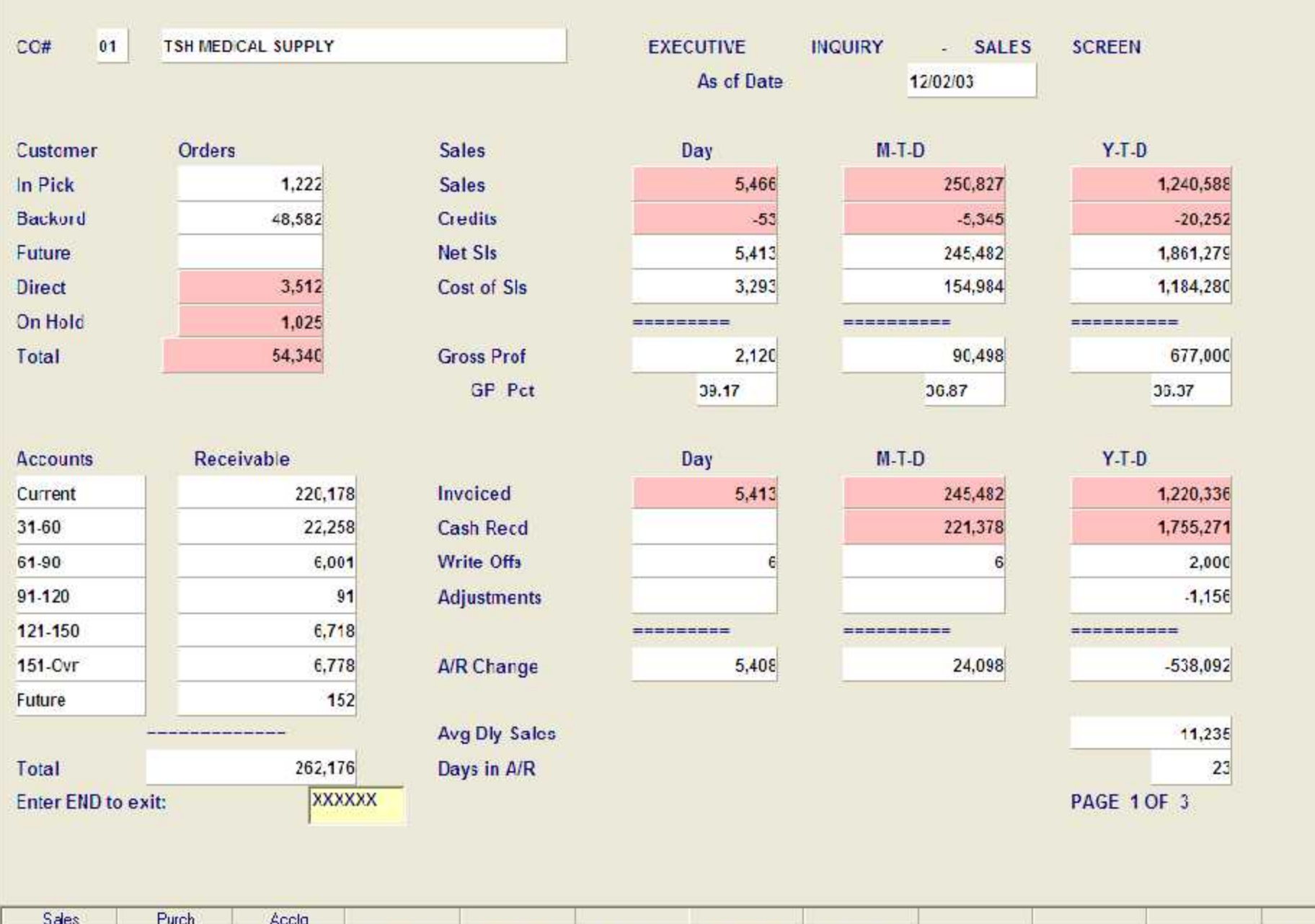

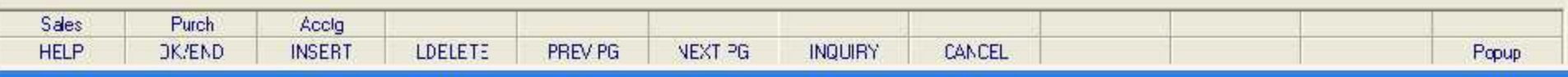

- 日 ×

÷

 $E$ e $x$ 

4 documentation - [192.168.253.254-EXEC.INQ011\$2]

File Edit Settings View Reset Tools GUI PDA Standard Functions Special Functions Help

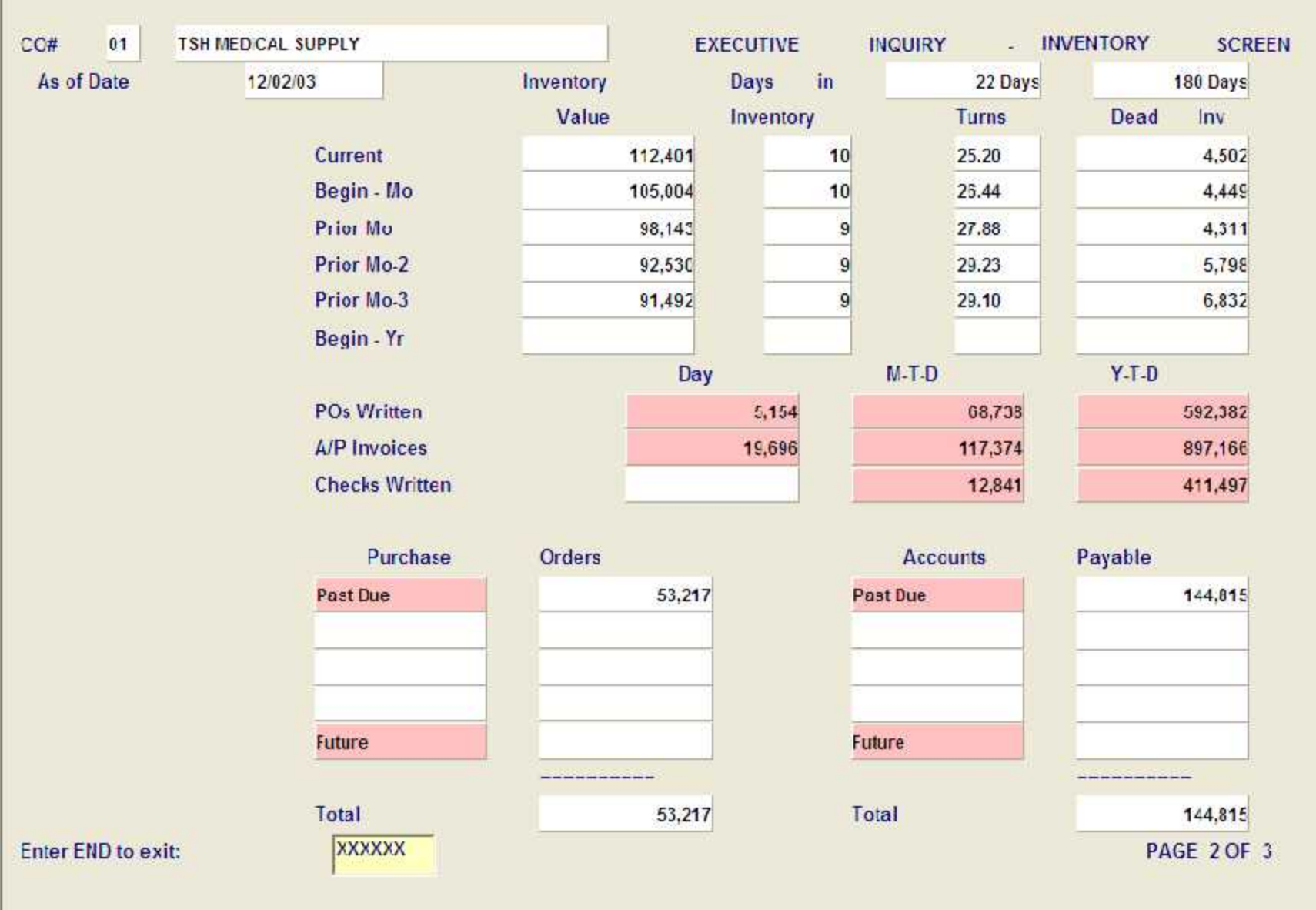

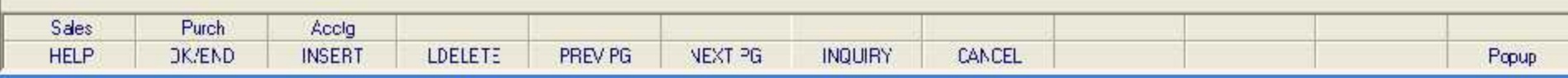

- 日 ×

 $E$ e $x$ 

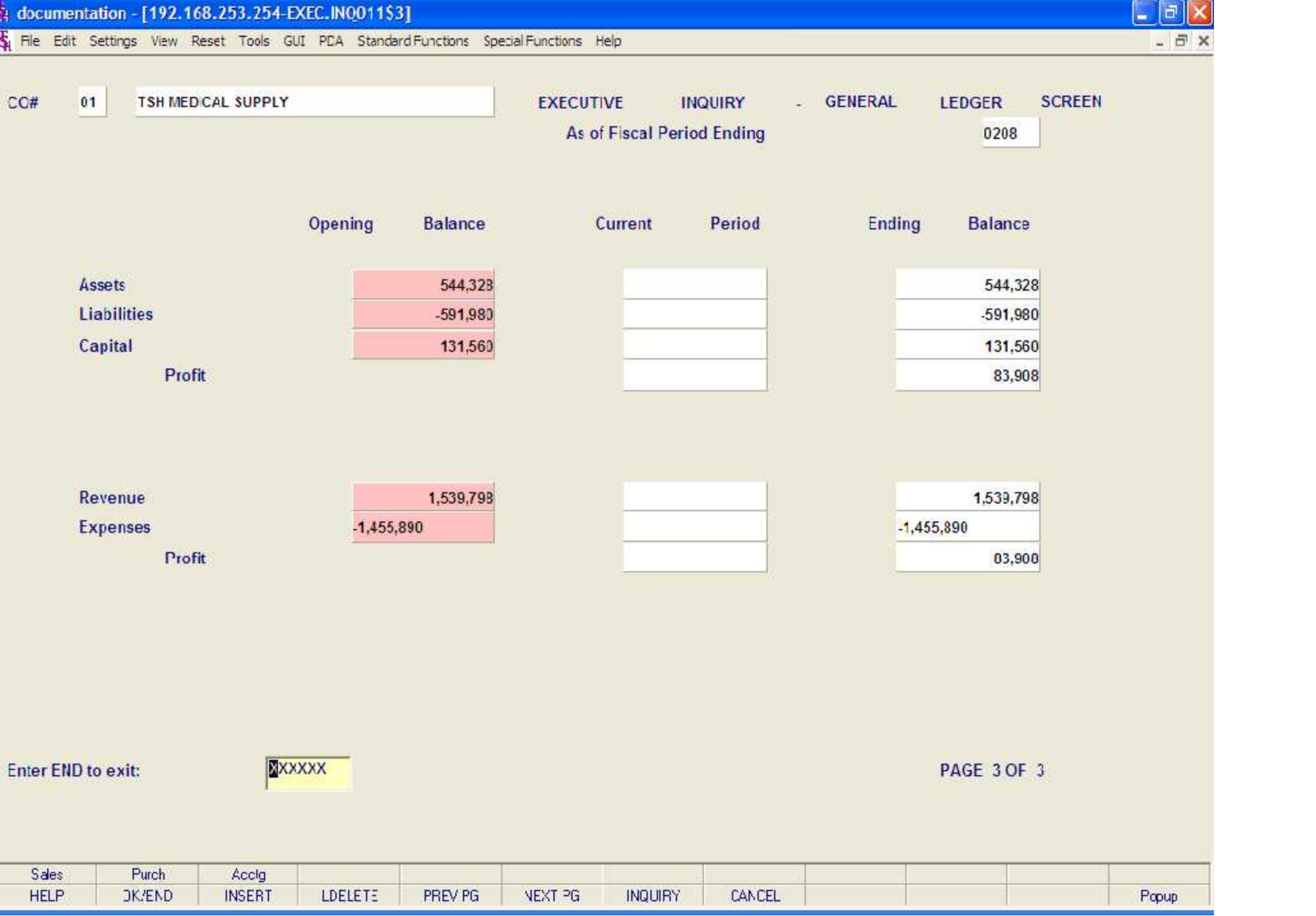

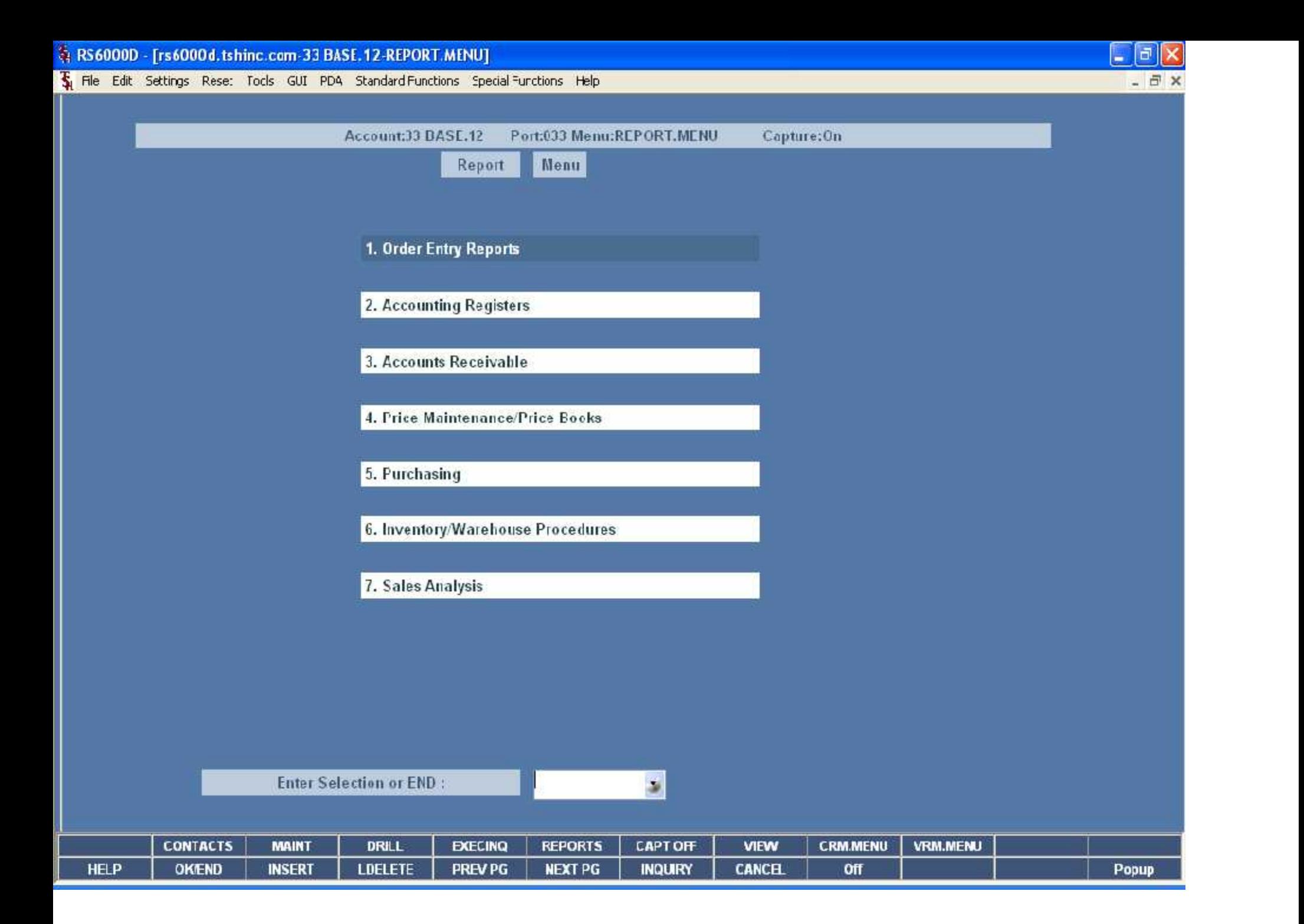

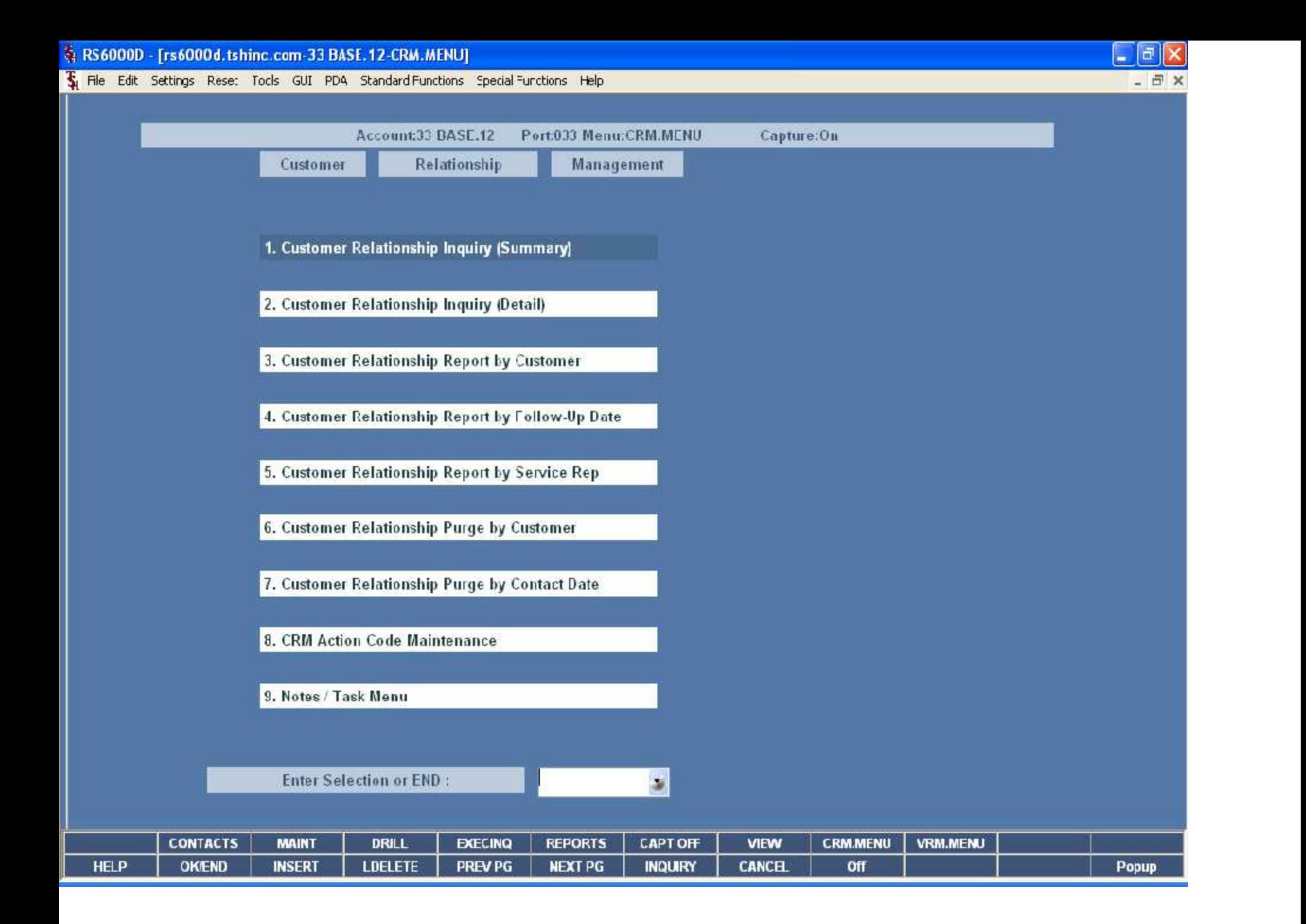

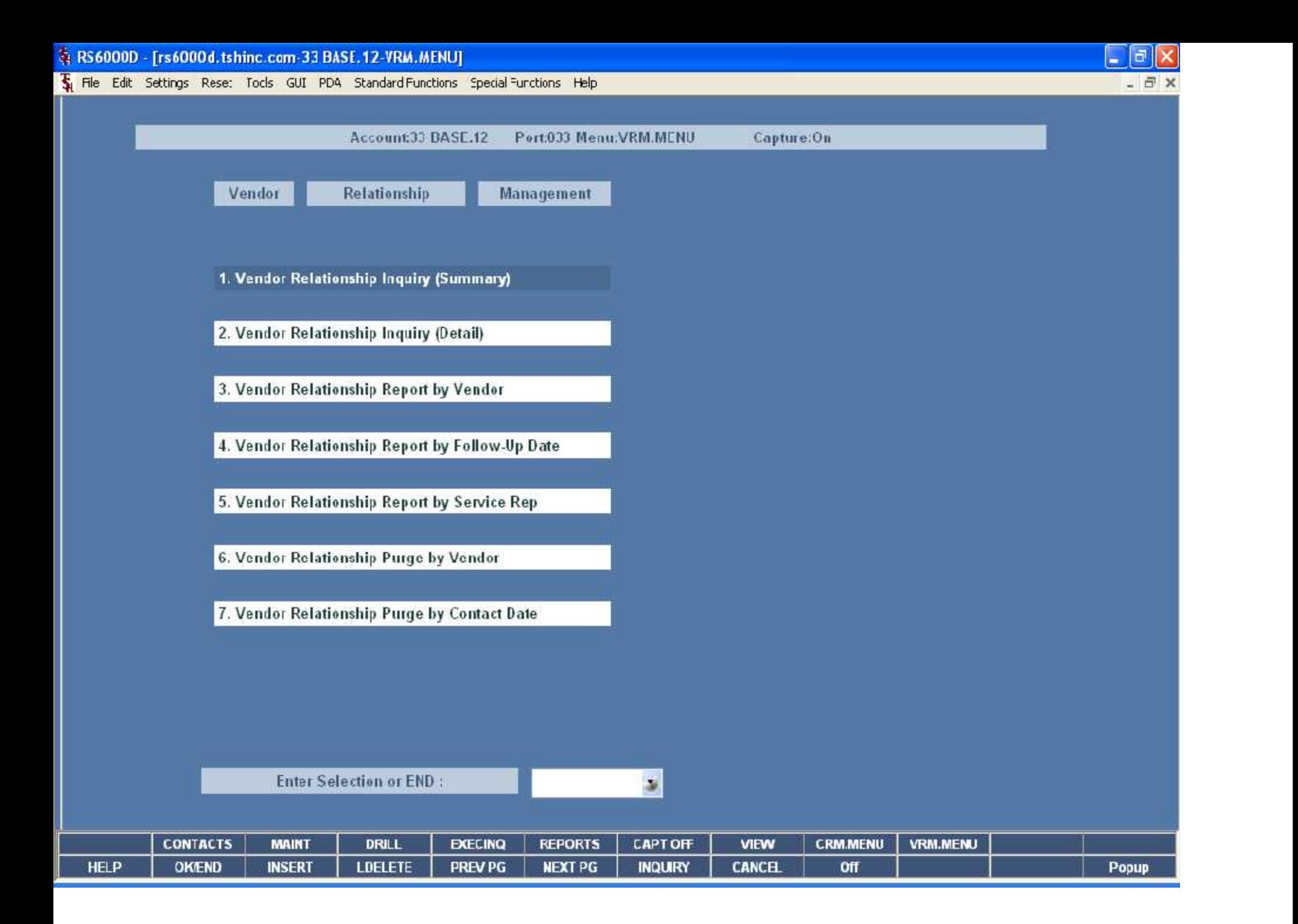

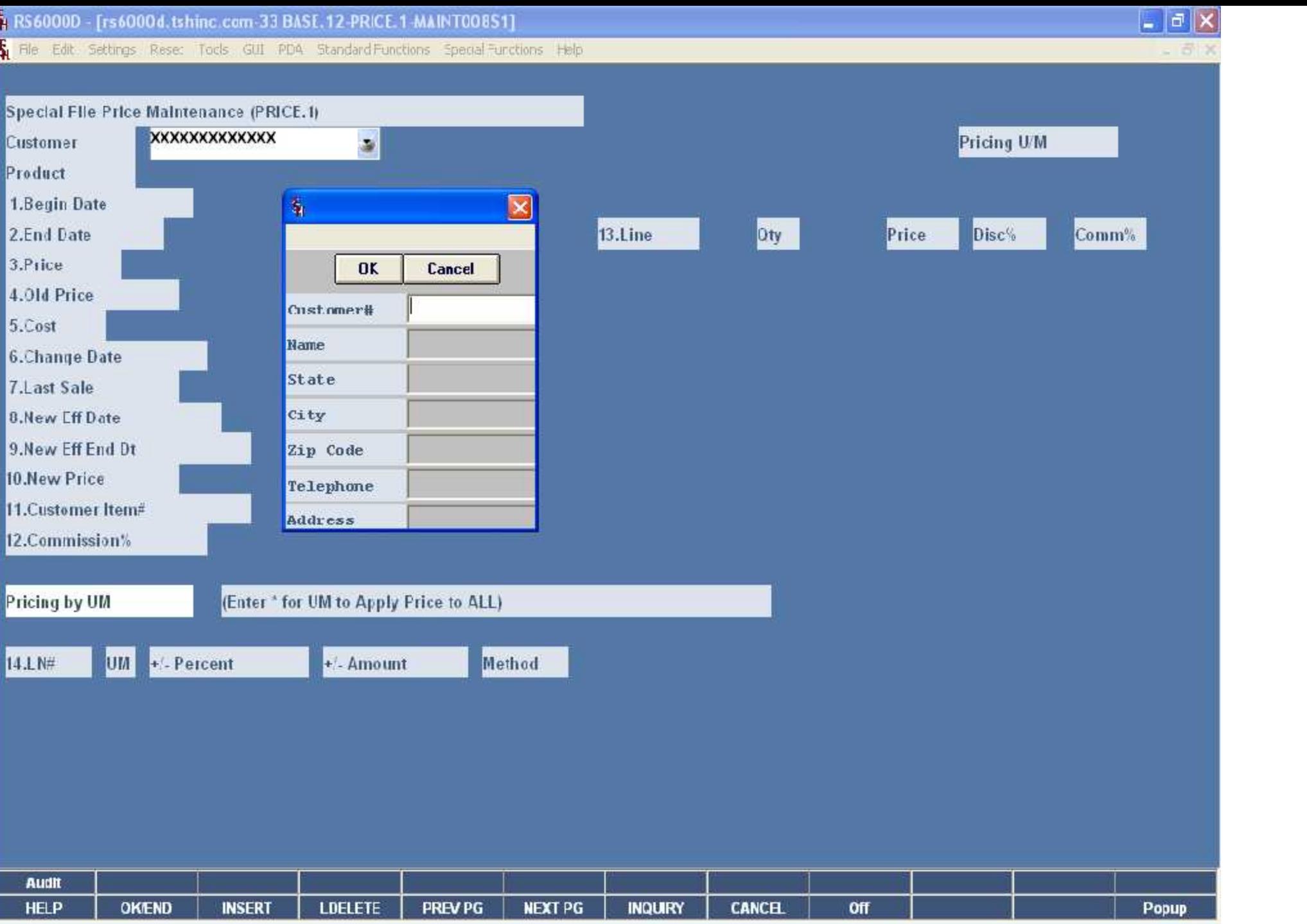

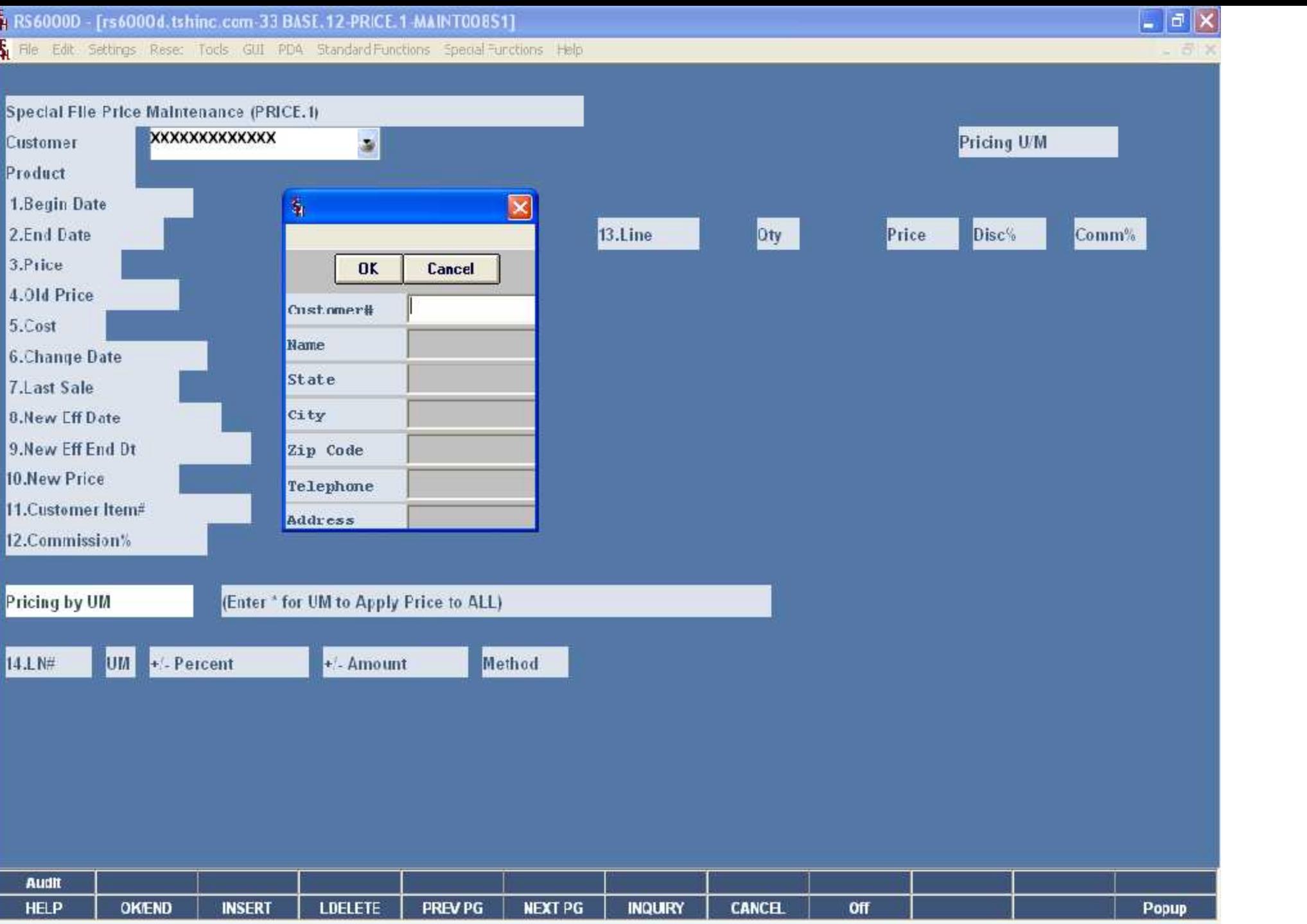

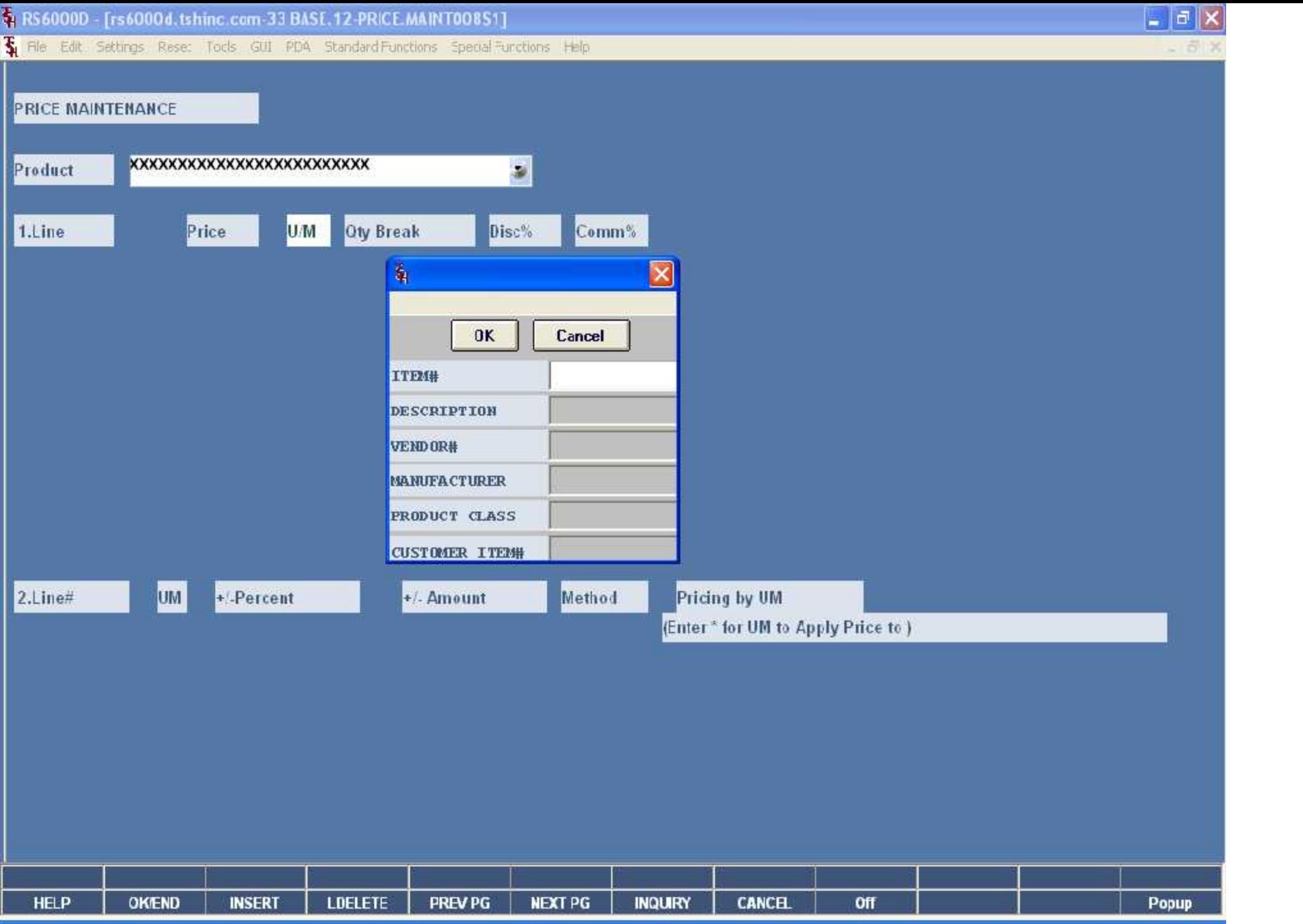

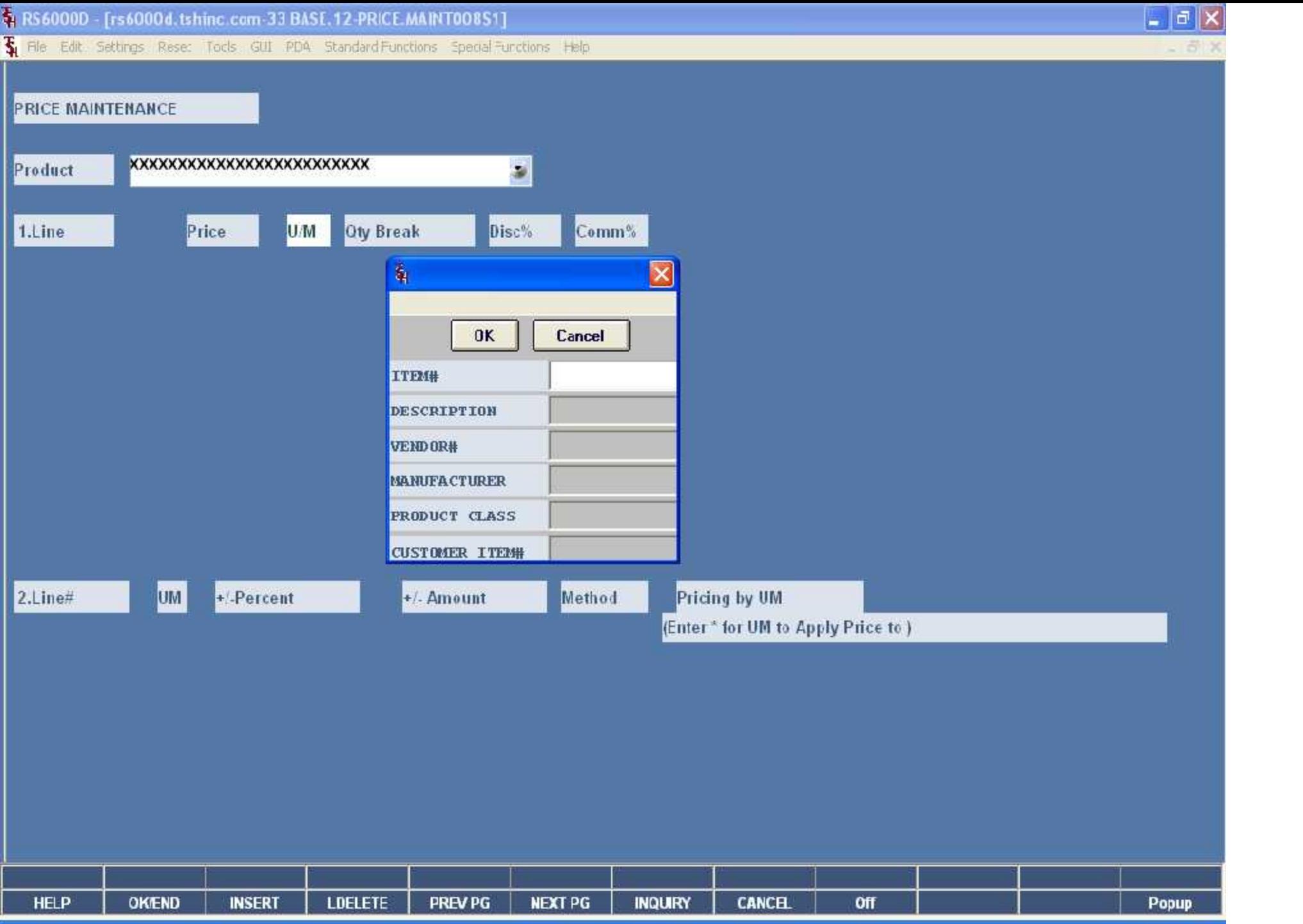

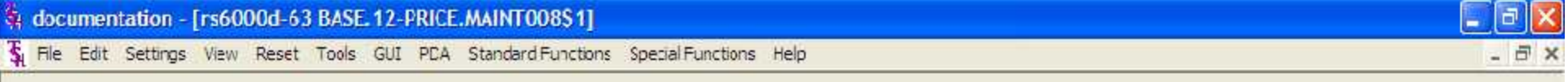

#### **Price Maintenance**

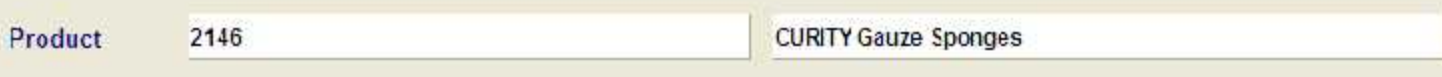

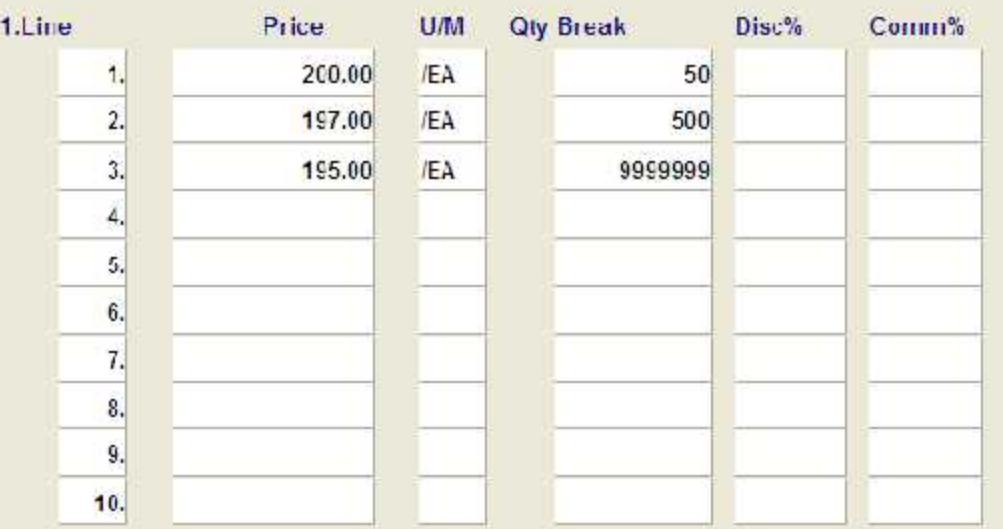

### ENTER LINE # TO CHANGE, DELETE TO DELETE, 0 TO ACCEPT :

XXXXXX

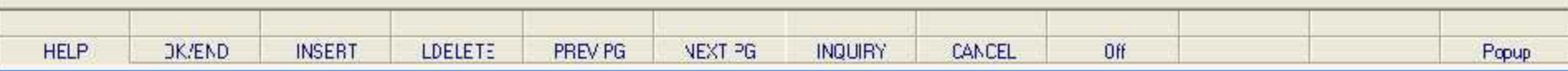

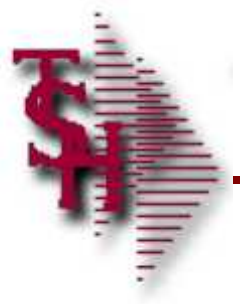

# Parameter File

Parameter File Settings

- Should you take the lowest Contract Price?
- If using  $Cost+$  for pricing what type of Cost Source should be used?
- Option to update Price.1 file

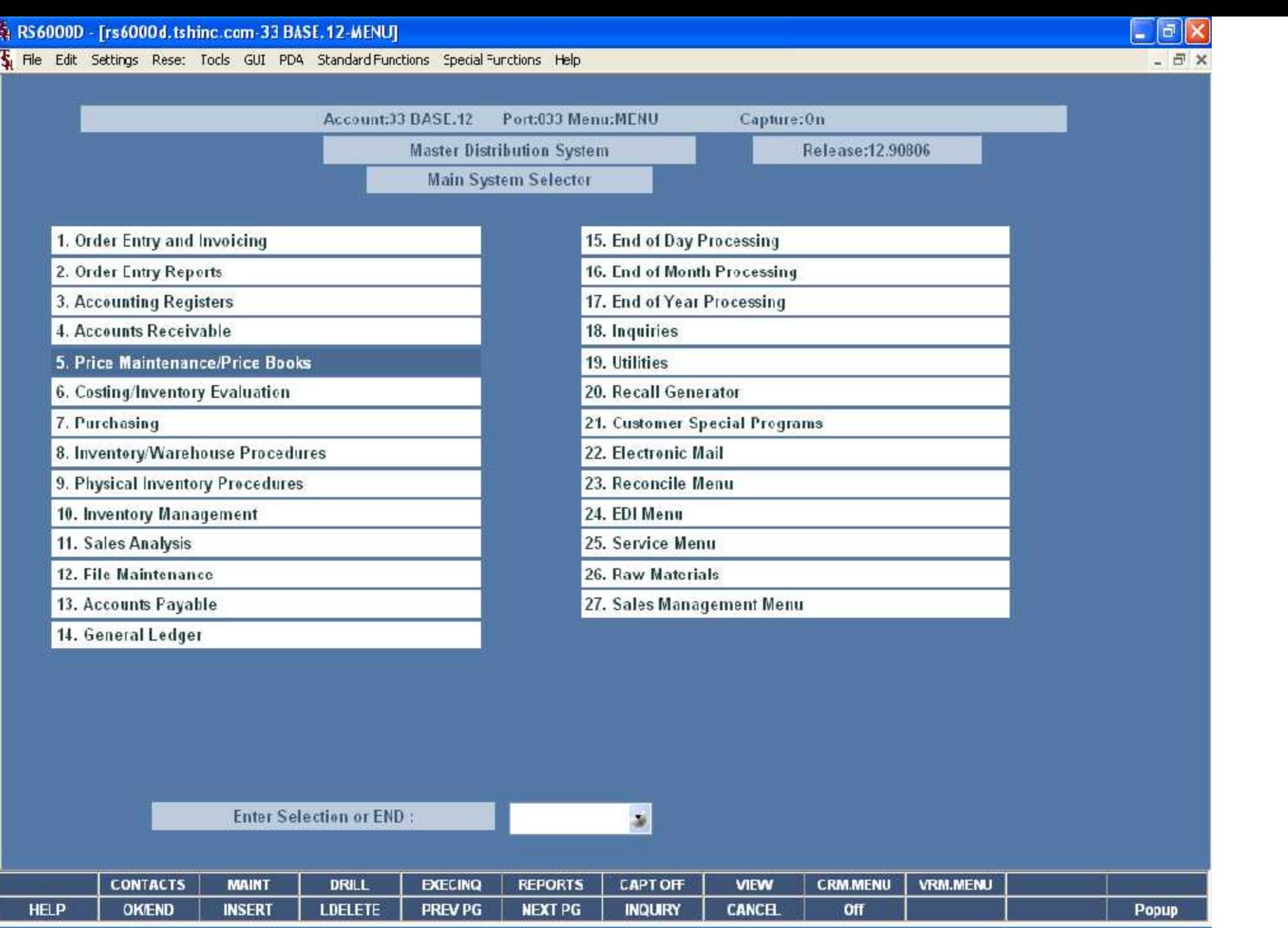

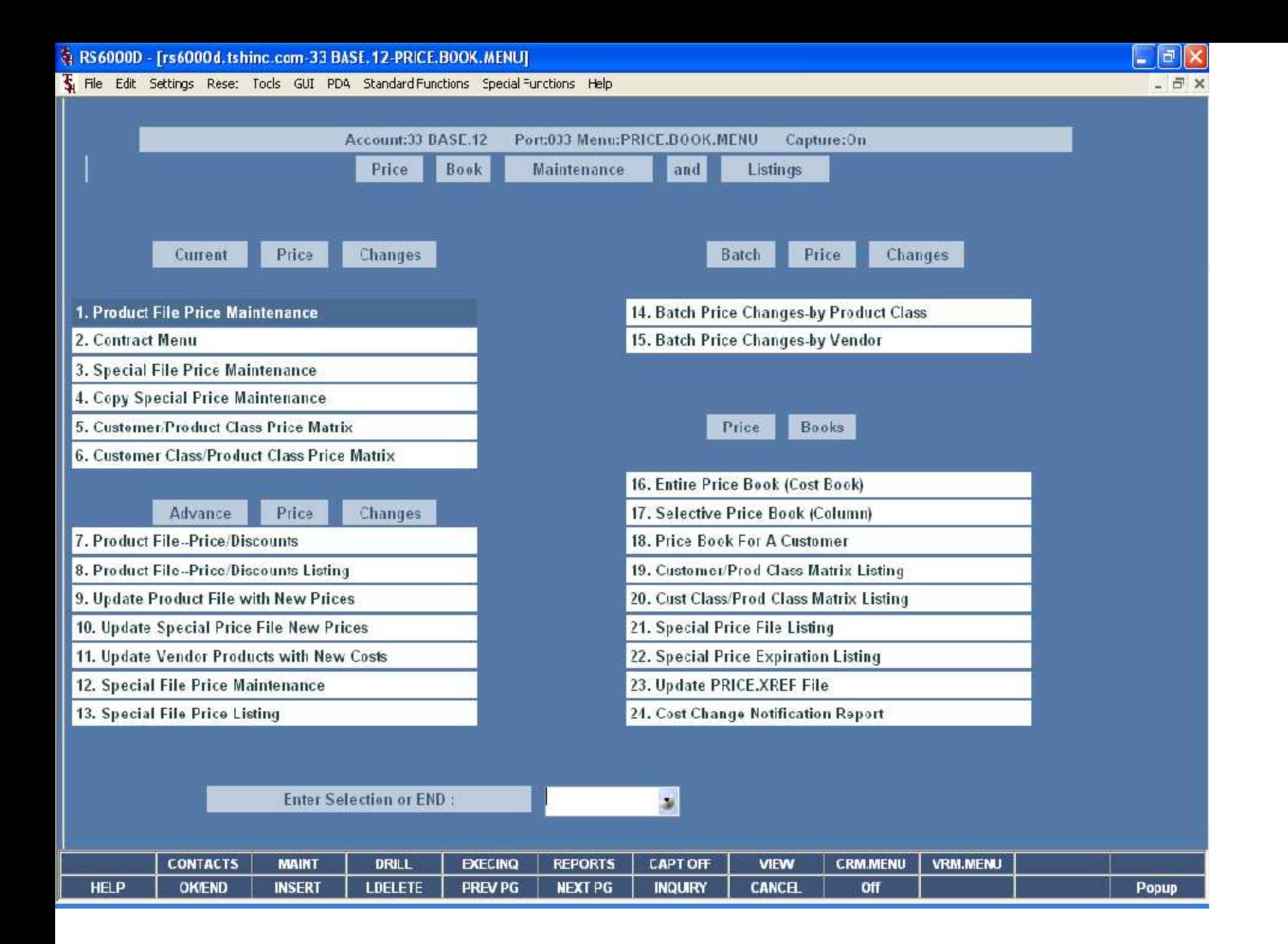

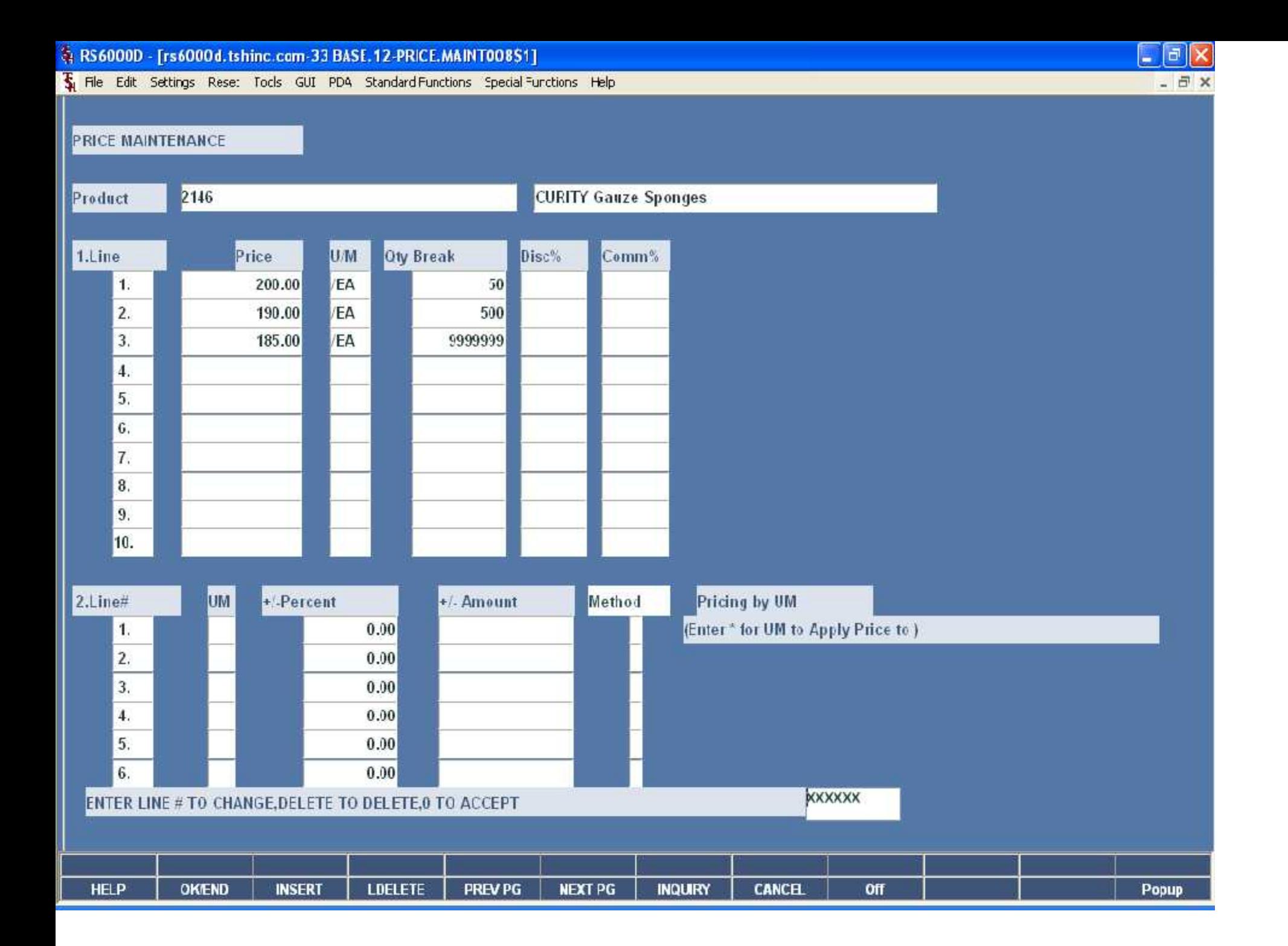

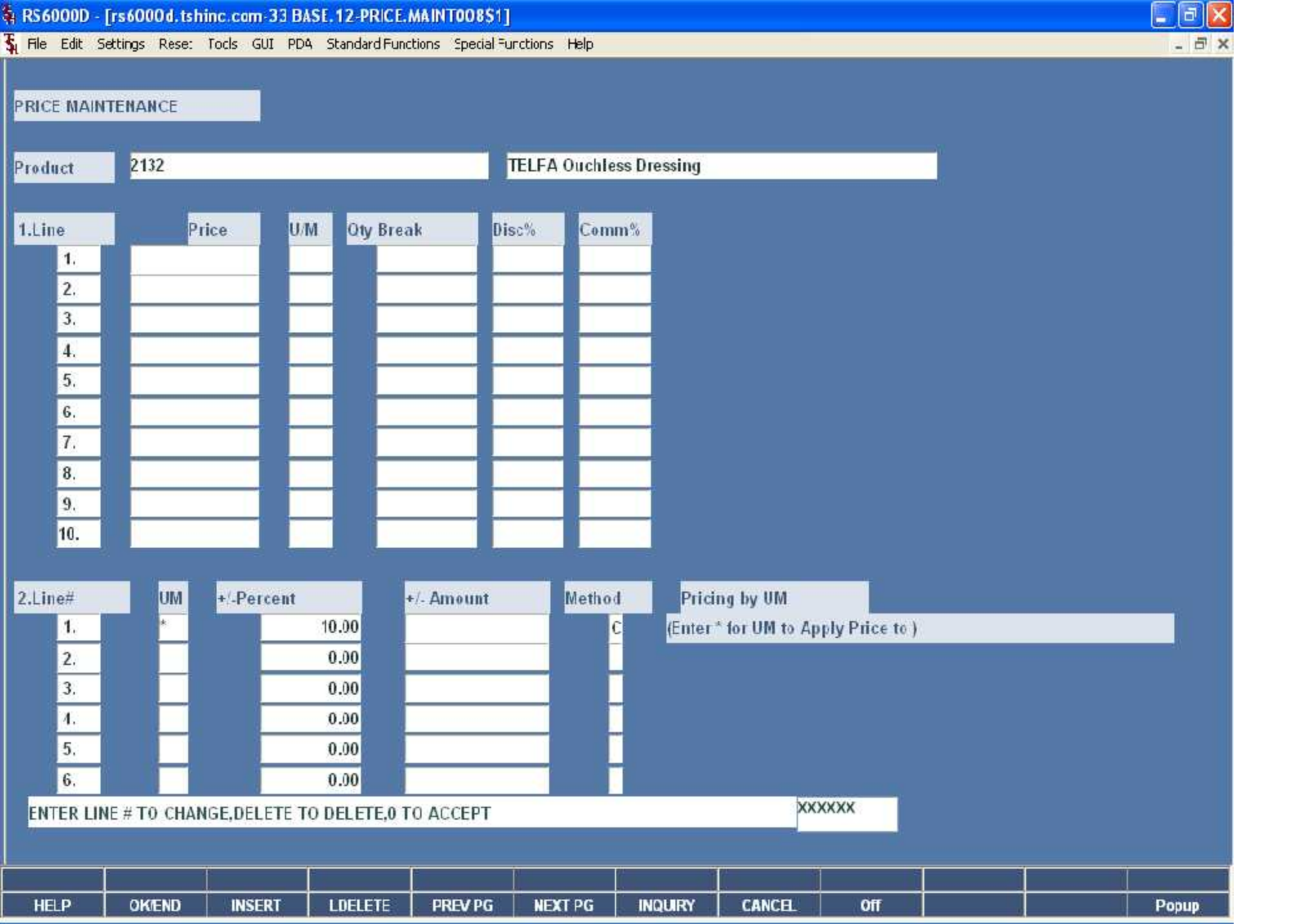

\$ RS6000D - [rs6000d.tshinc.com-33 BASE.12-PRICE.1-MAINT008\$1]

The Edit Settings Rese: Tocks GUI PDA Standard Functions Special Functions Help

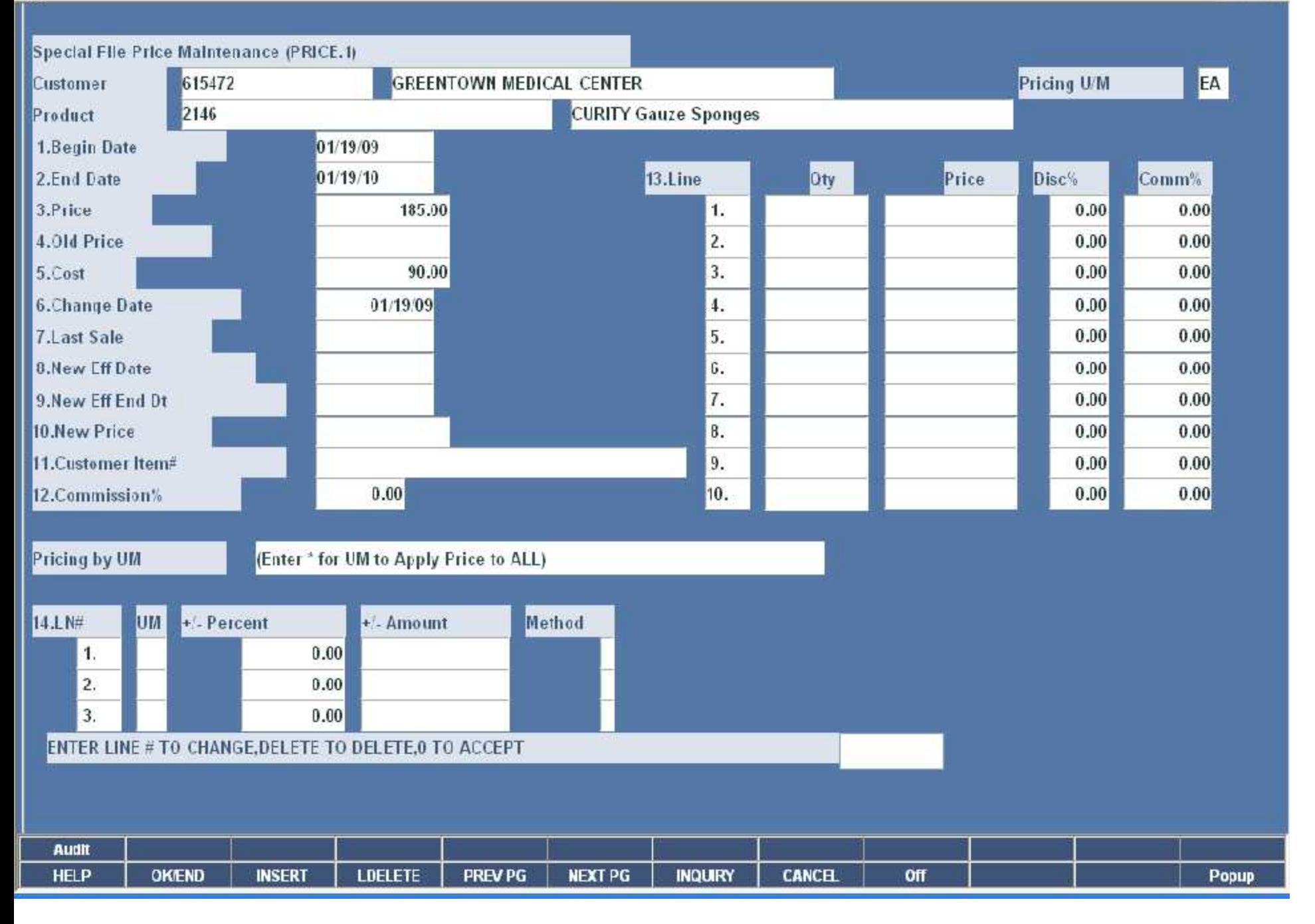

 $\Box$ a $\mathsf{x}$ 

\$ RS6000D - [rs6000d.tshinc.com-33 BASE.12-PRICE.1-MAINT008\$1]

The Edit Settings Rese: Tocks GUI PDA Standard Functions Special Functions Help

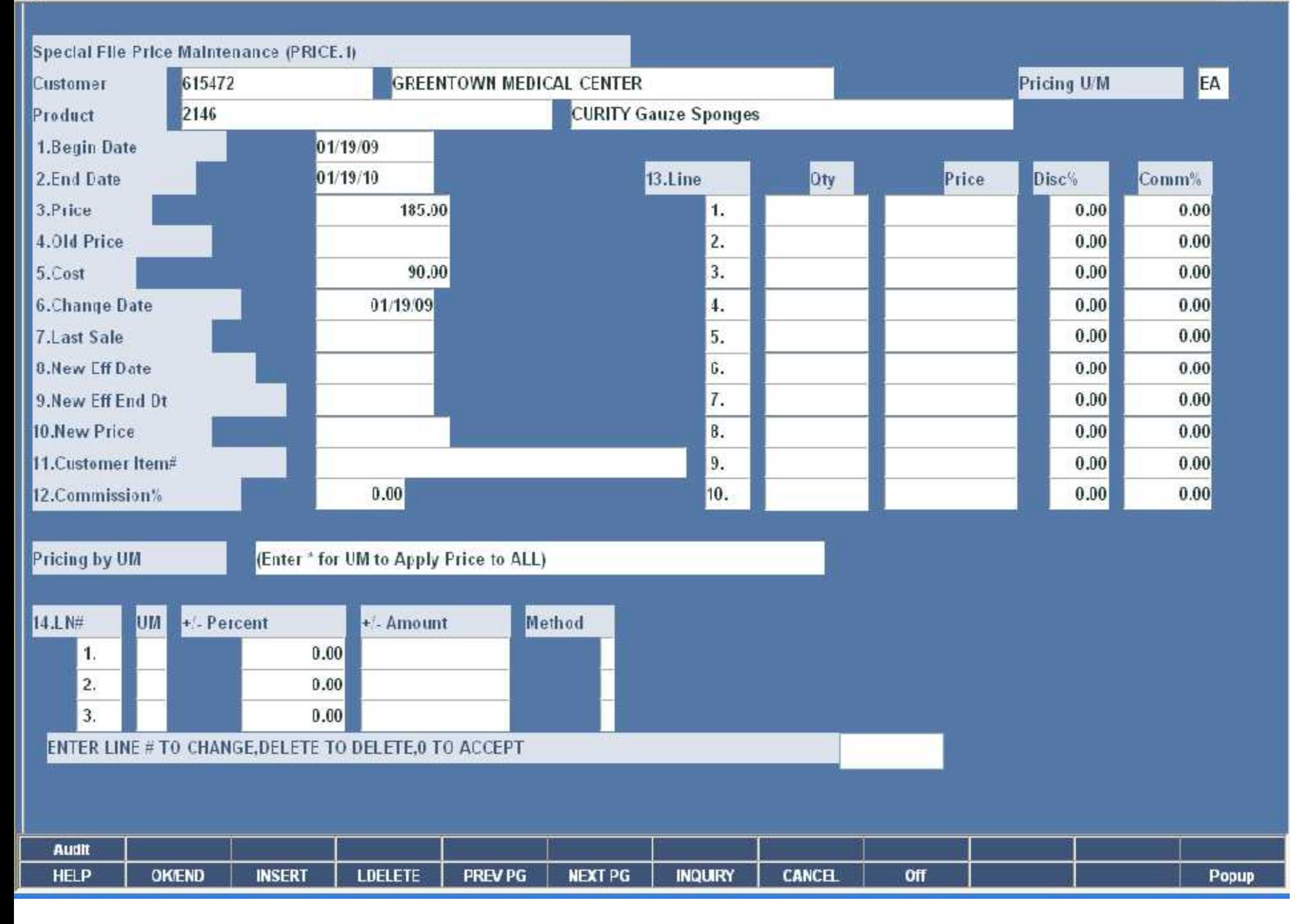

 $\Box$ a $\mathsf{x}$ 

\$ RS6000D - [rs6000d.tshinc.com-33 BASE.12-PRICE.1-MAINT008\$1]

The Edit Settings Rese: Tocks GUI PDA Standard Functions Special Functions Help

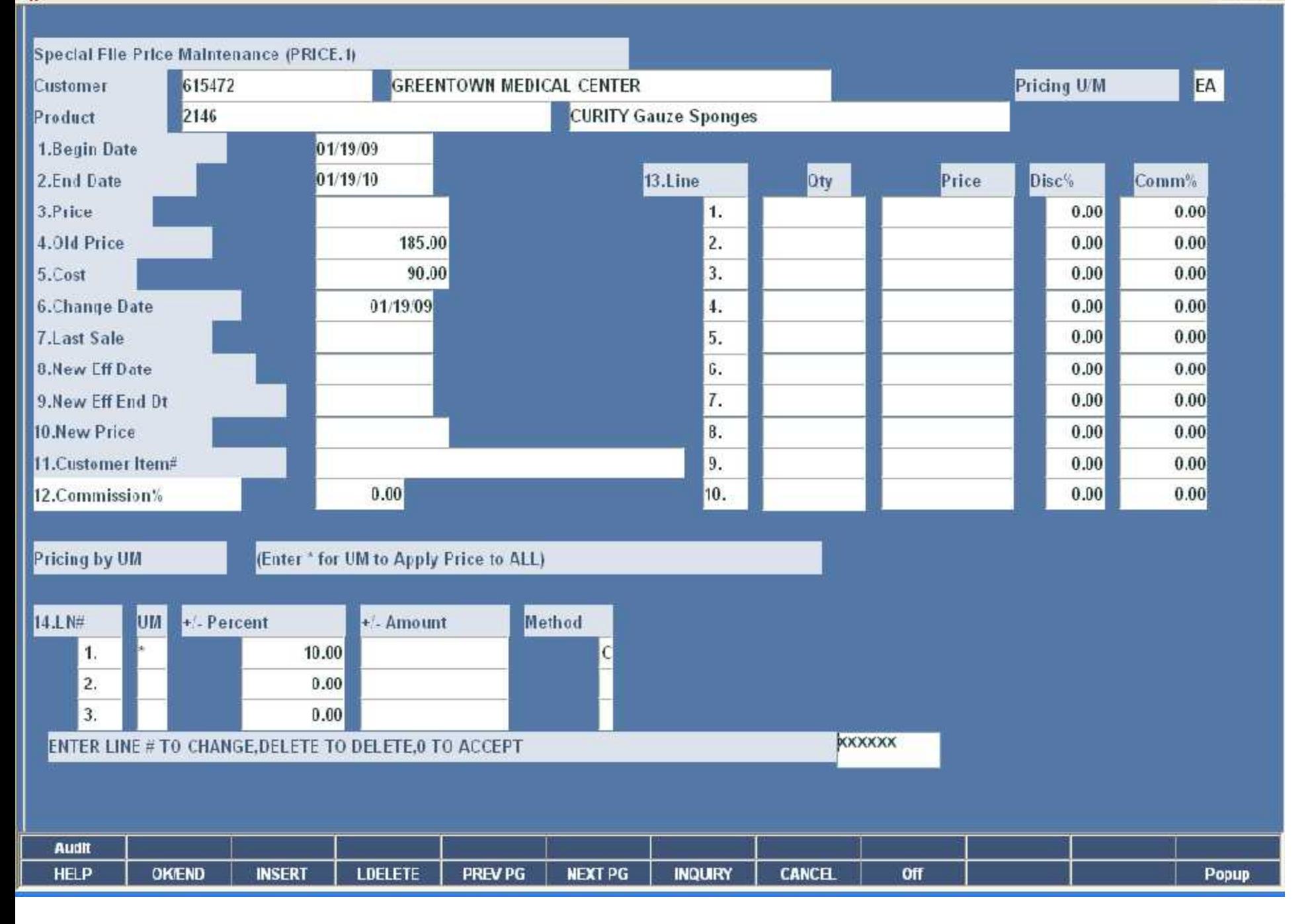

 $\Box$ a $\mathsf{x}$ 

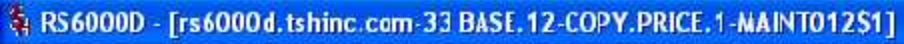

File Edit Settings Rese: Tocls GUI PDA Standard Functions Special Functions Help

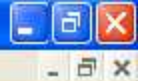

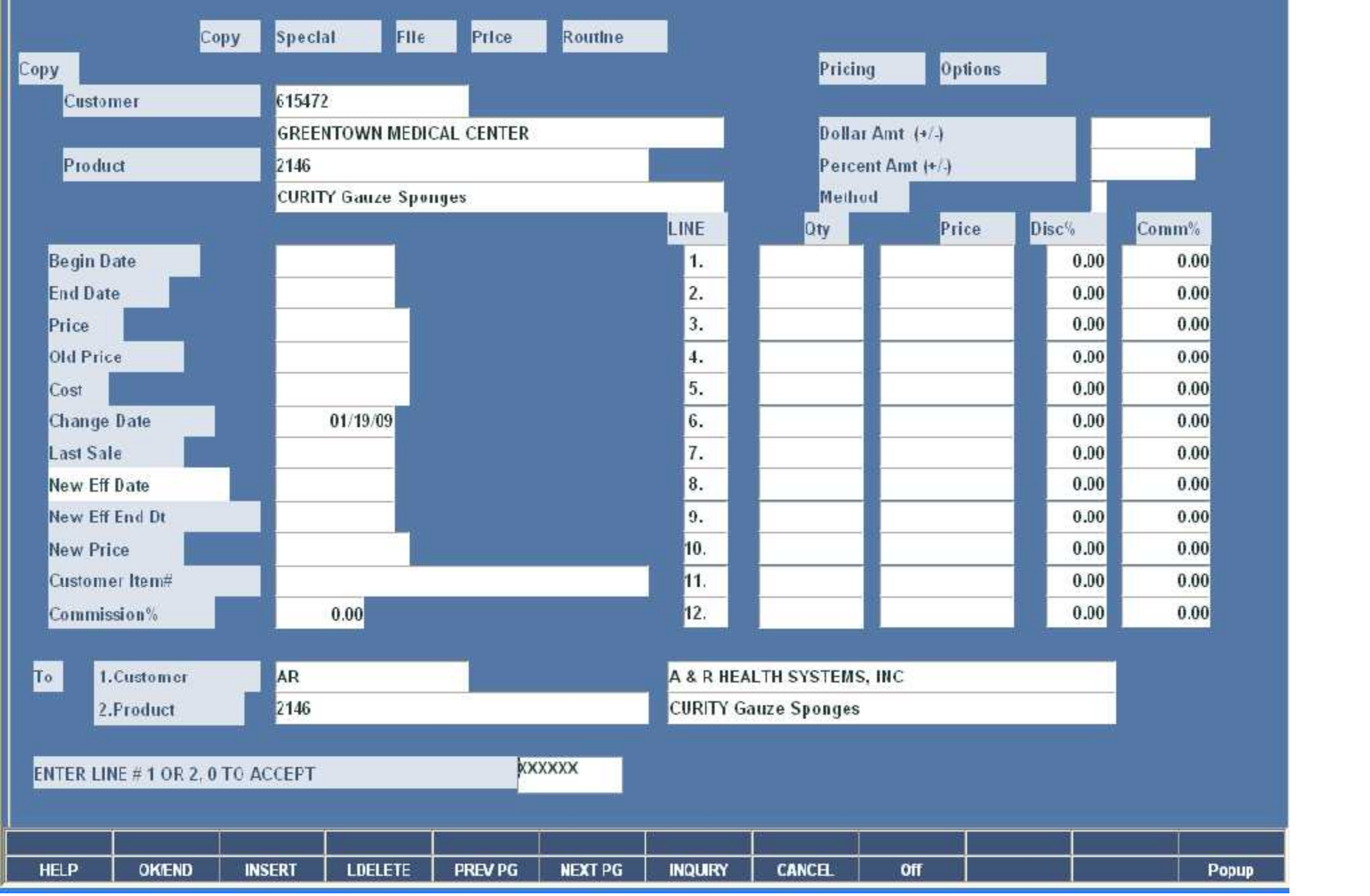

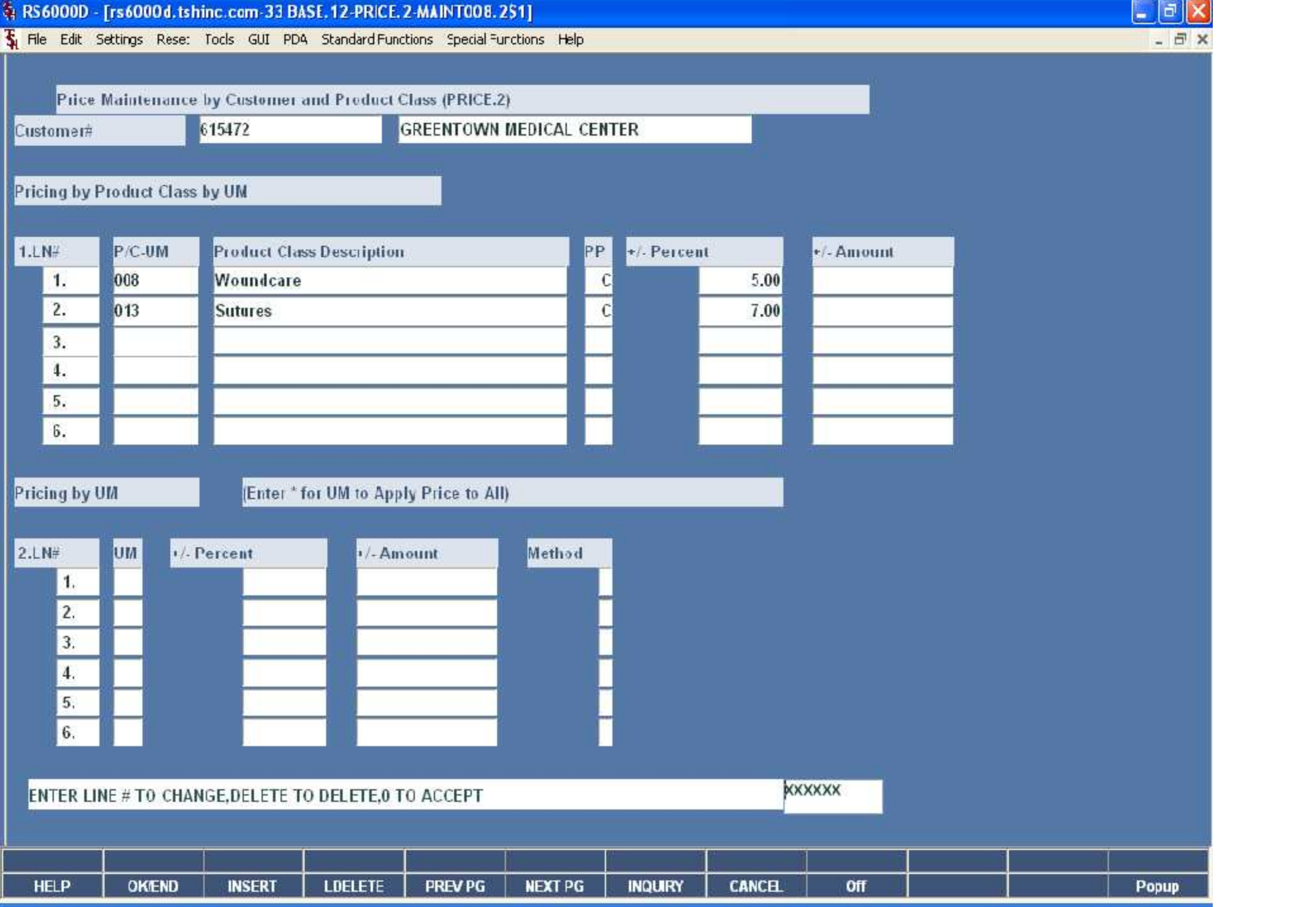

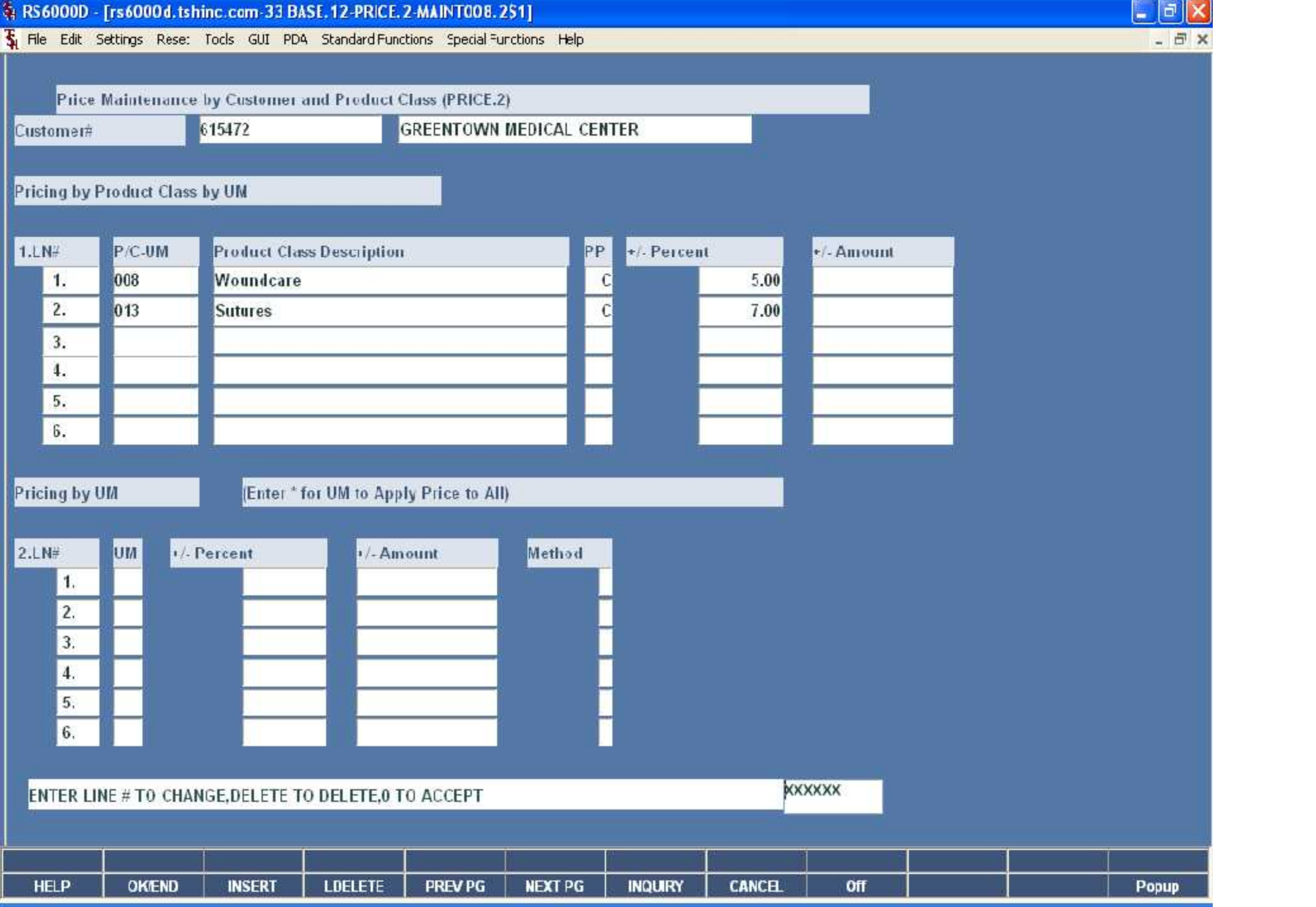
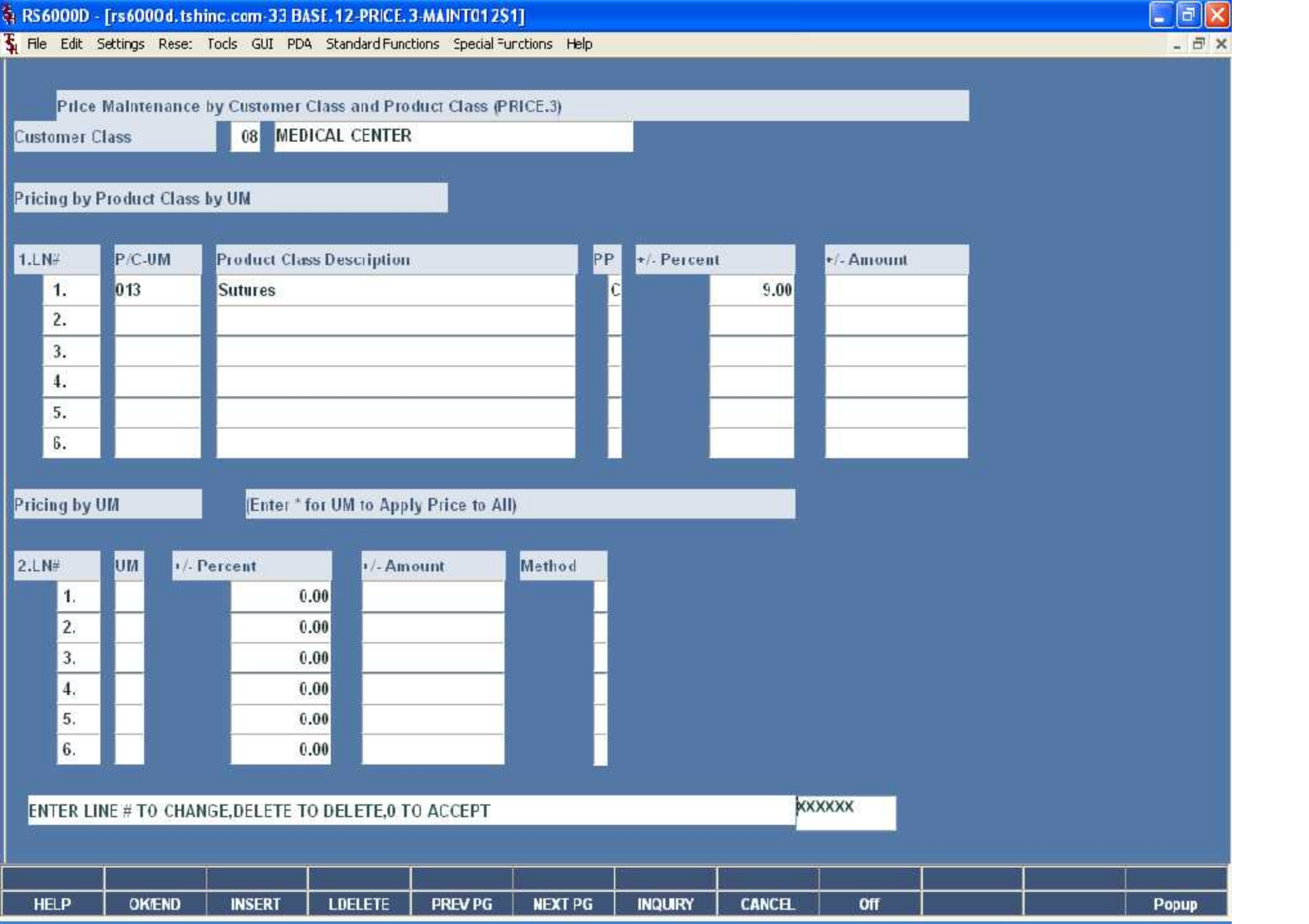

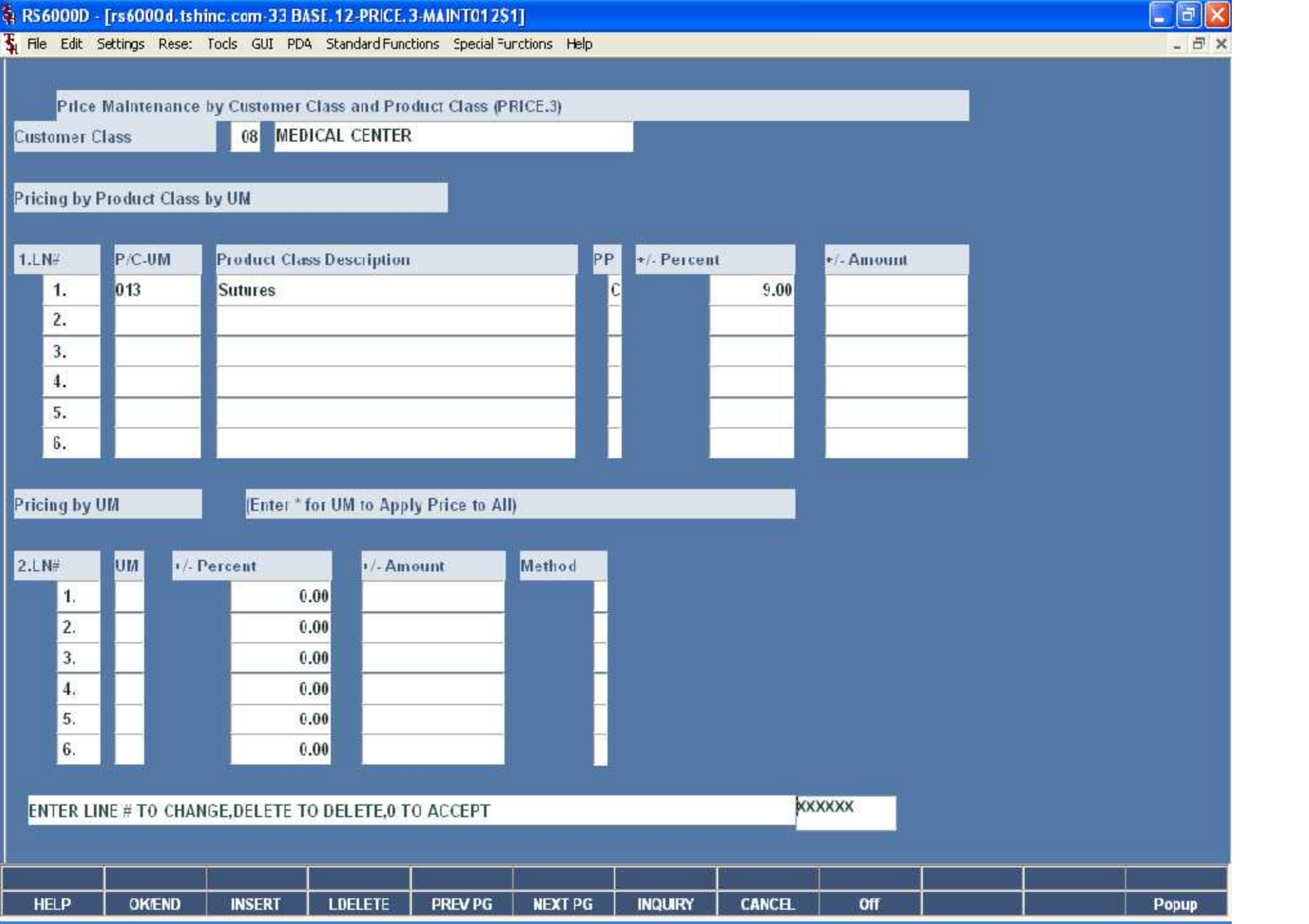

File Edit Settings Rese: Tocls GUI PDA Standard Functions Special Functions Help

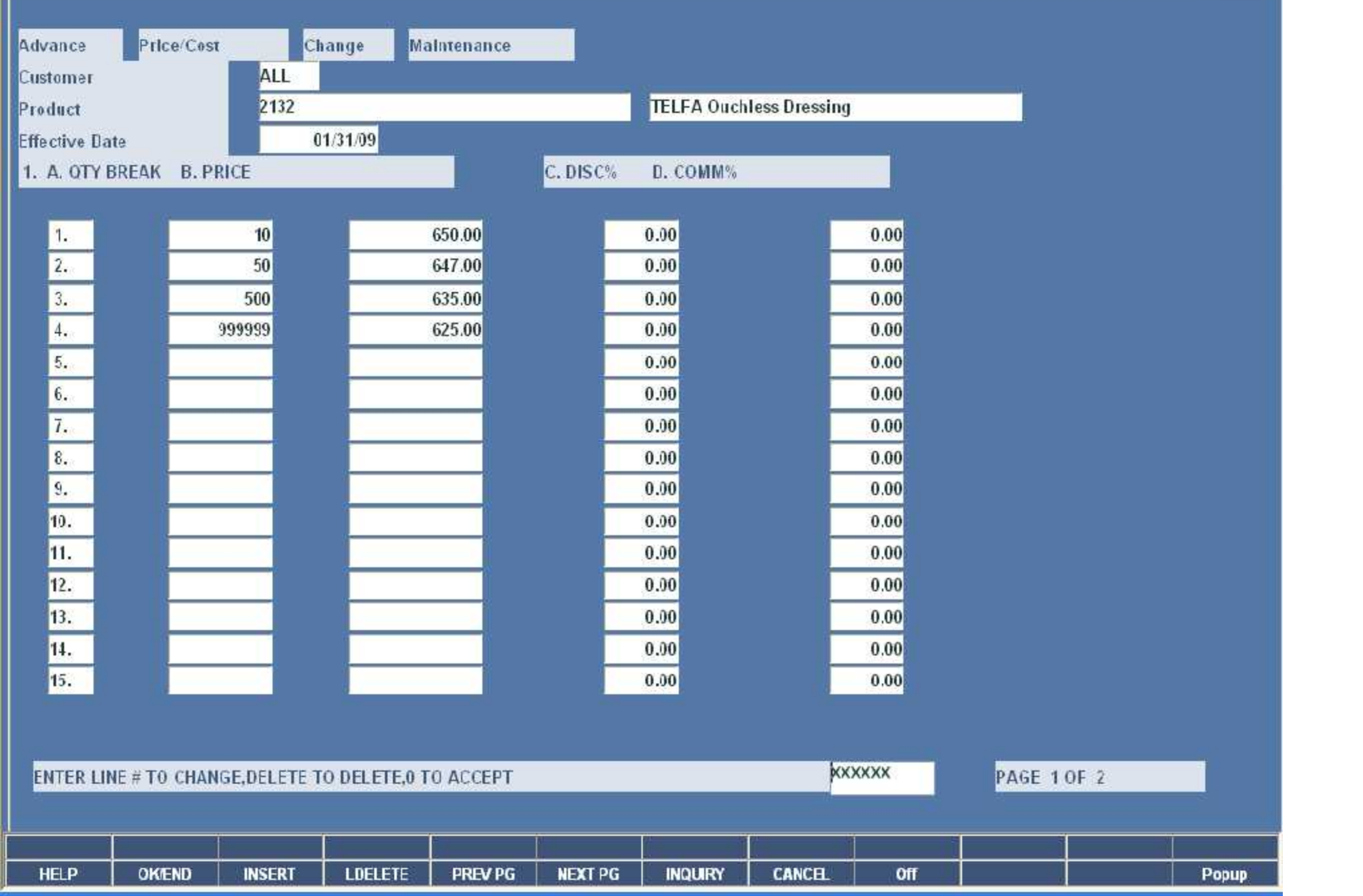

 $\exists$  x

 $E$ ek

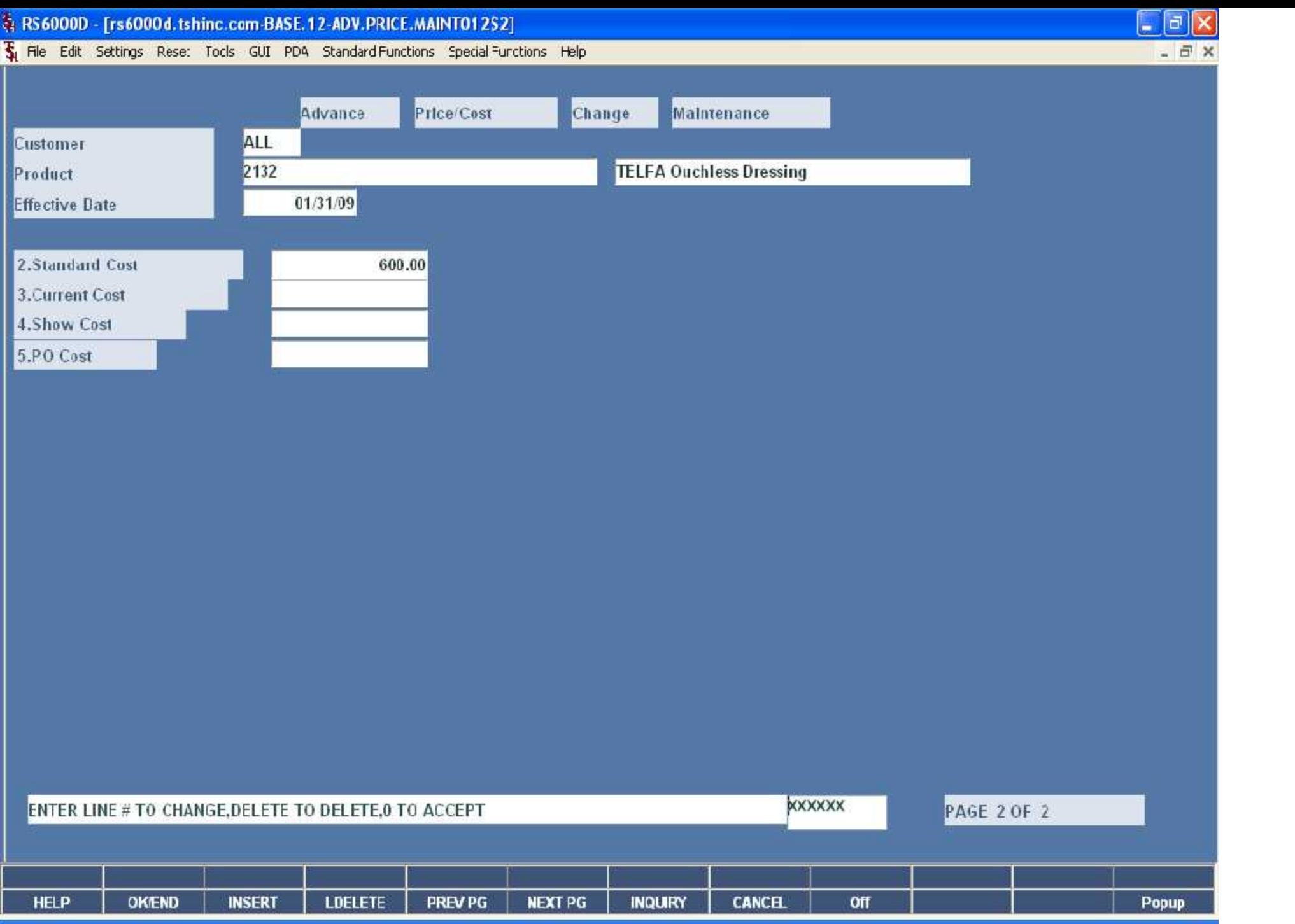

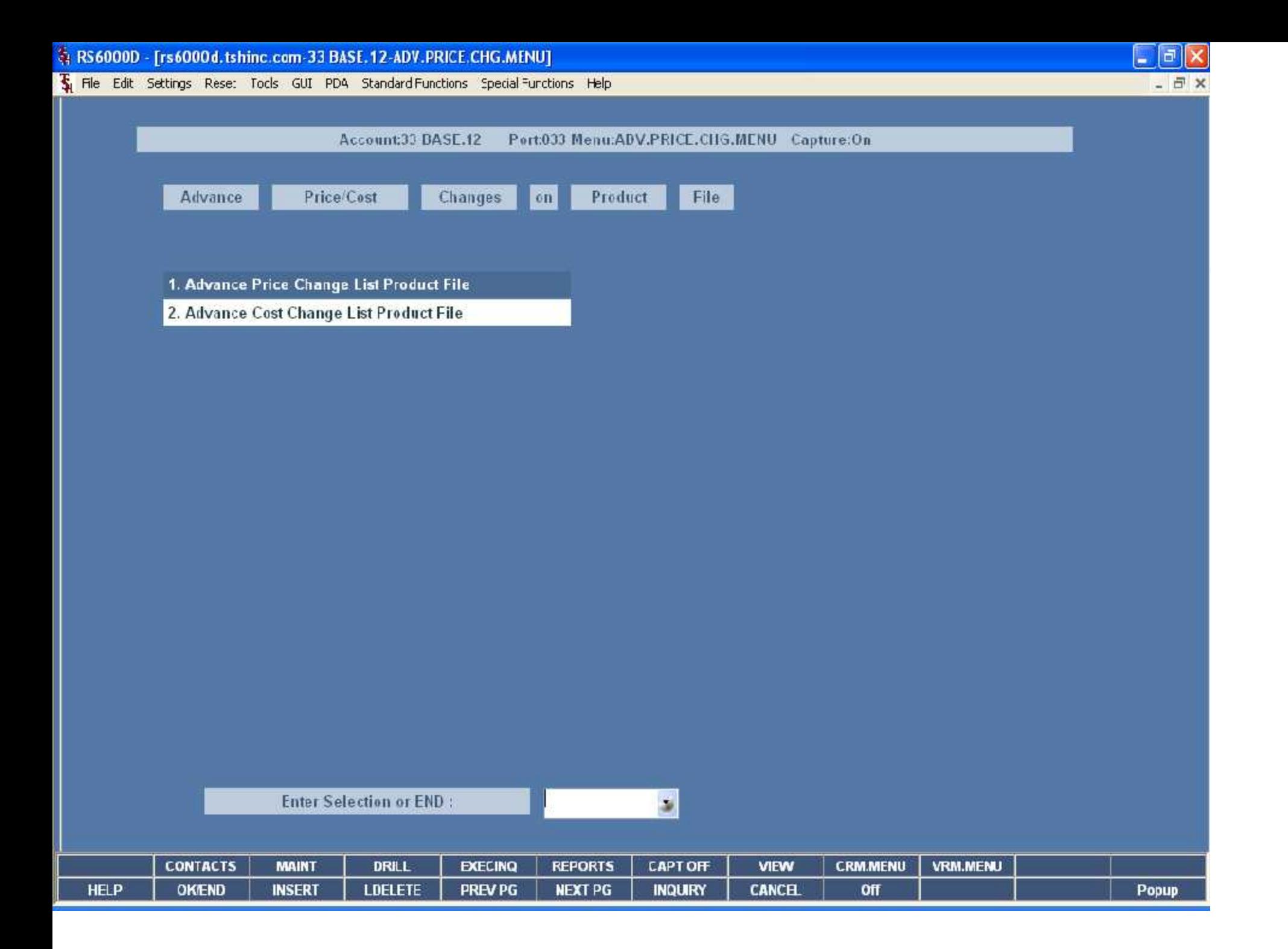

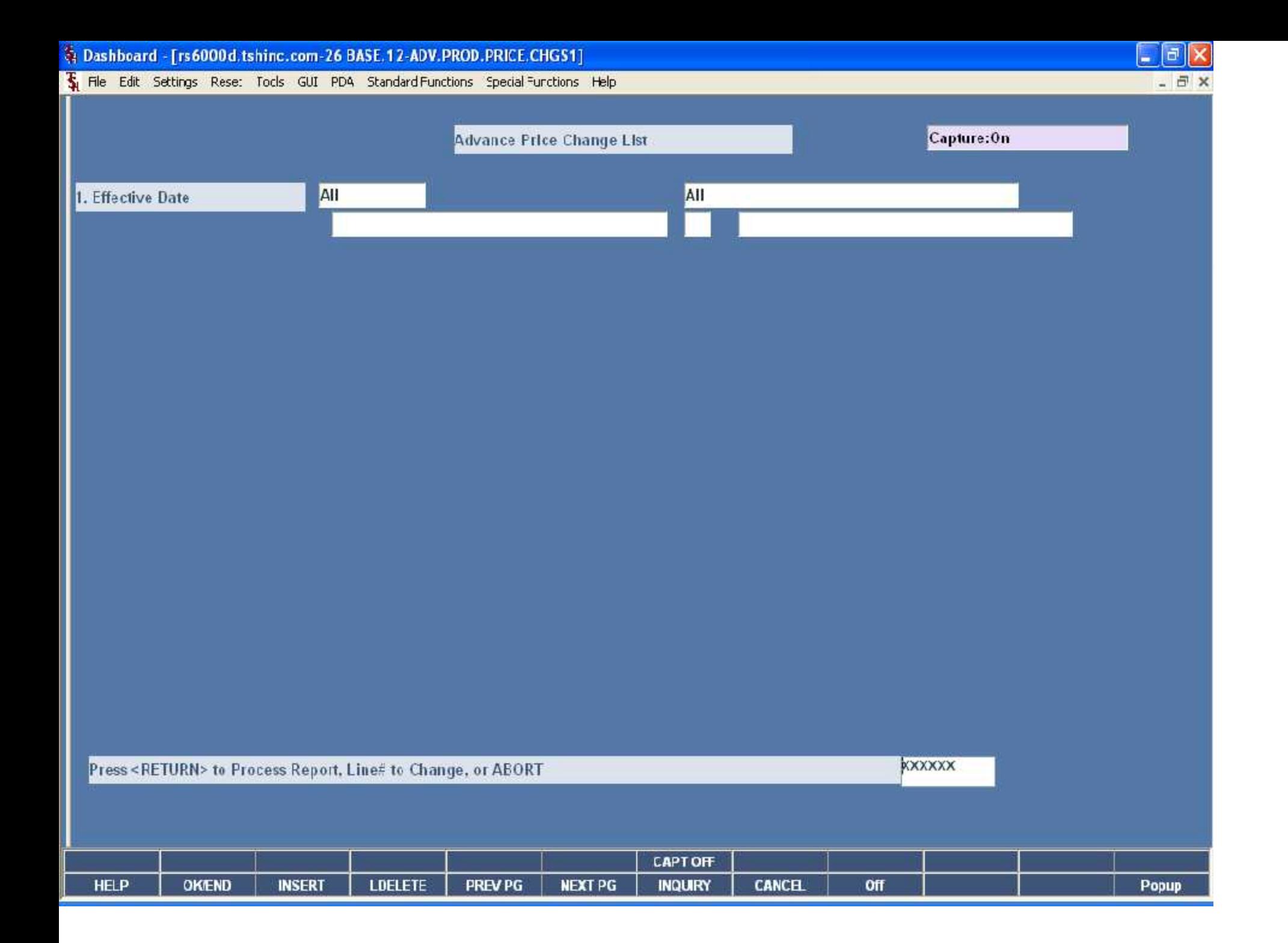

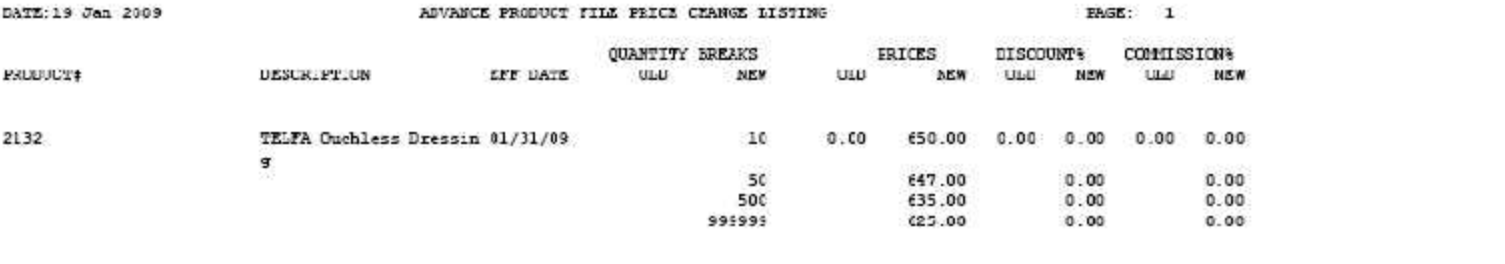

1 records listed.

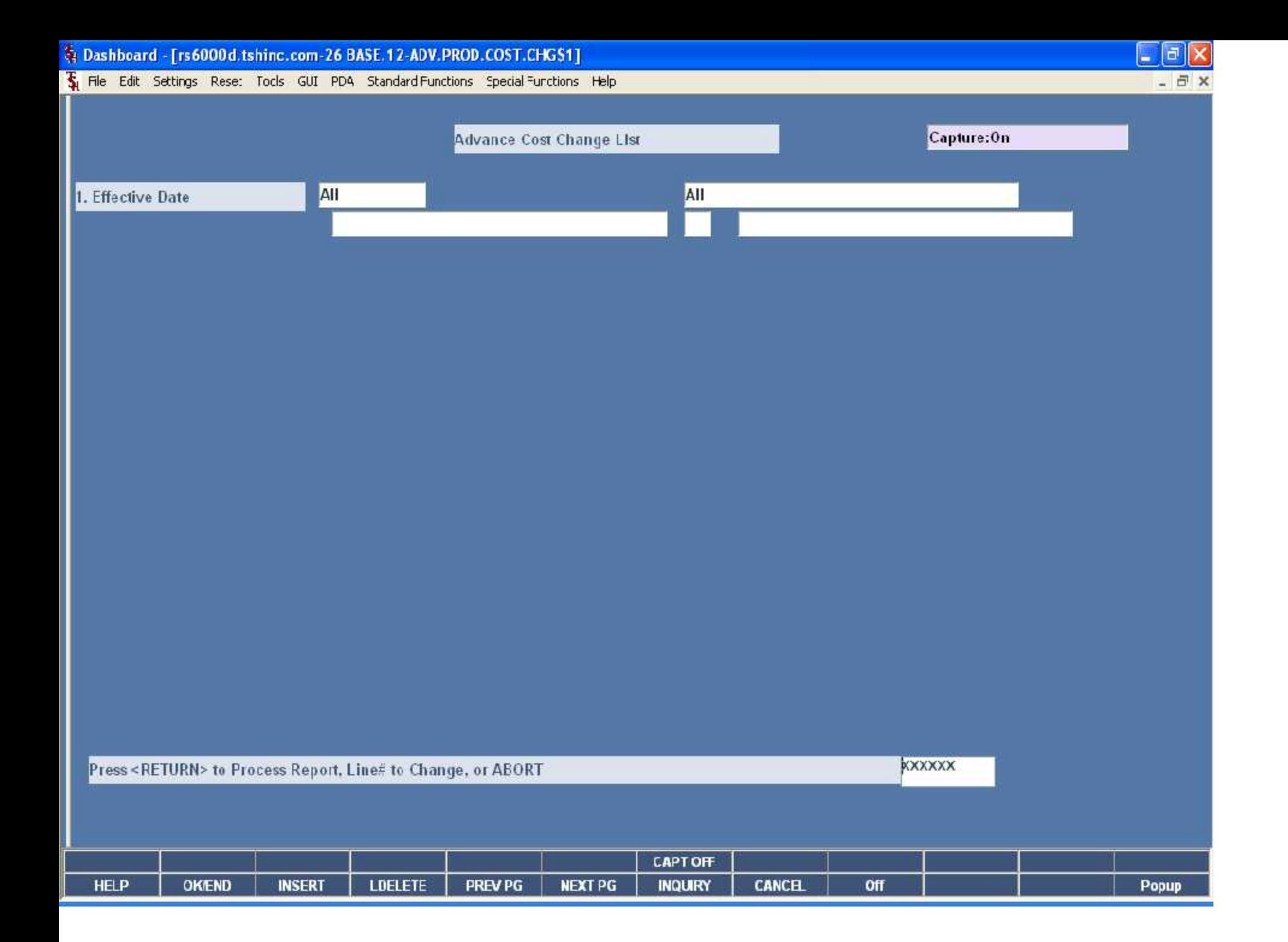

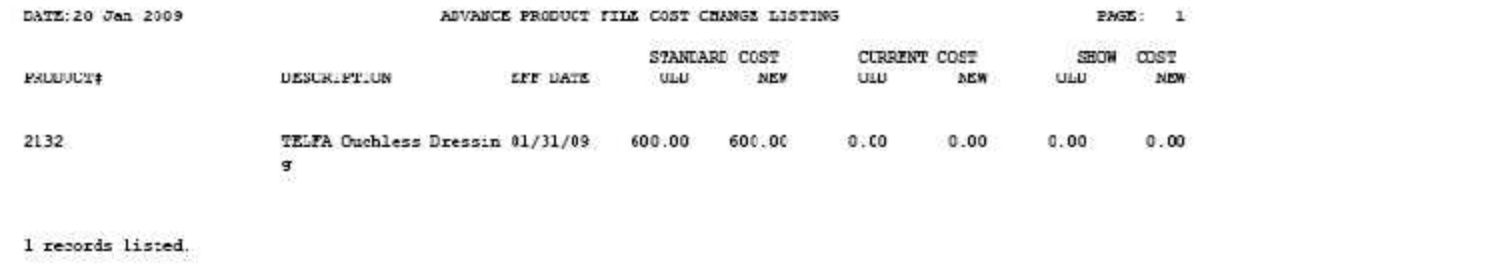

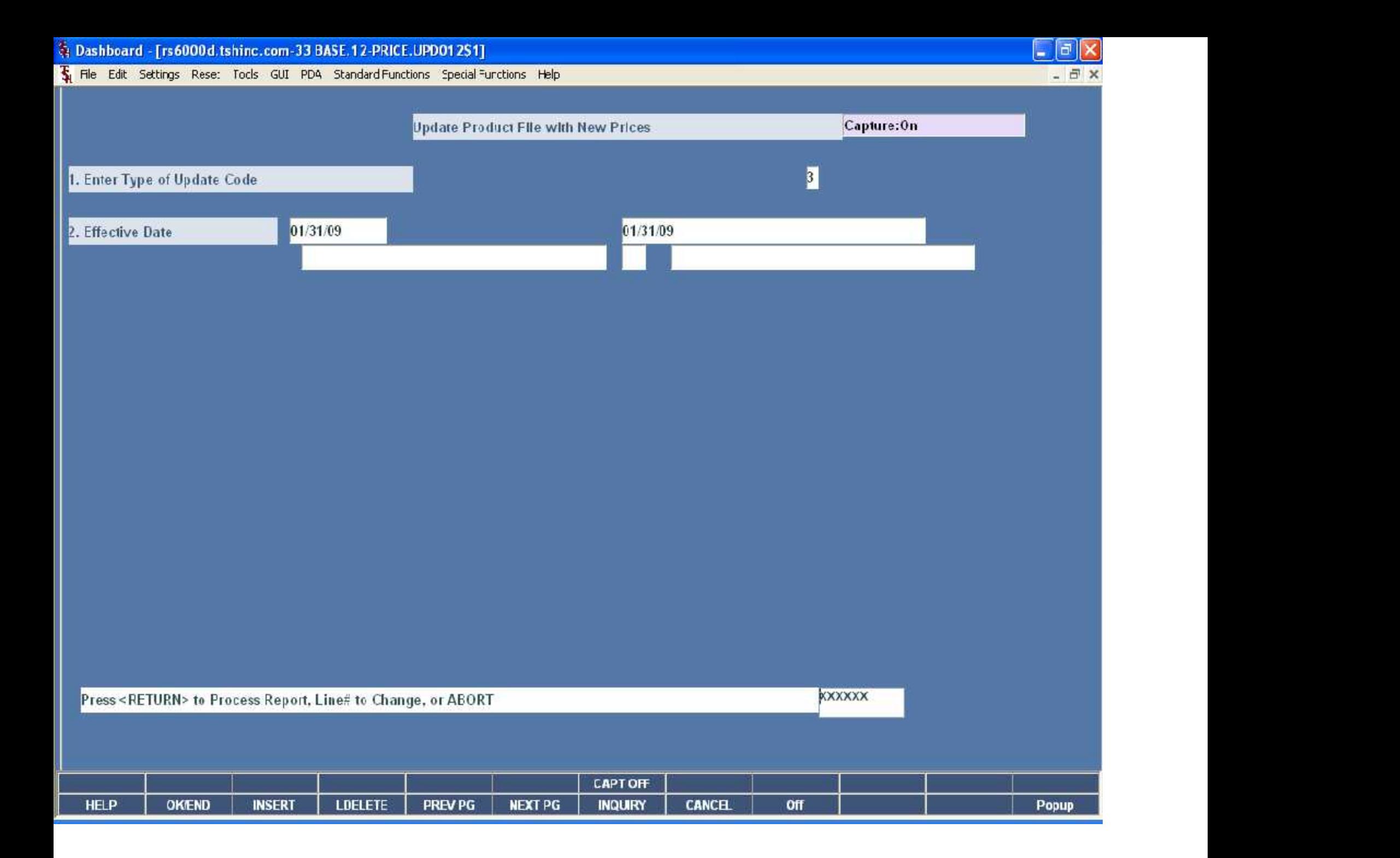

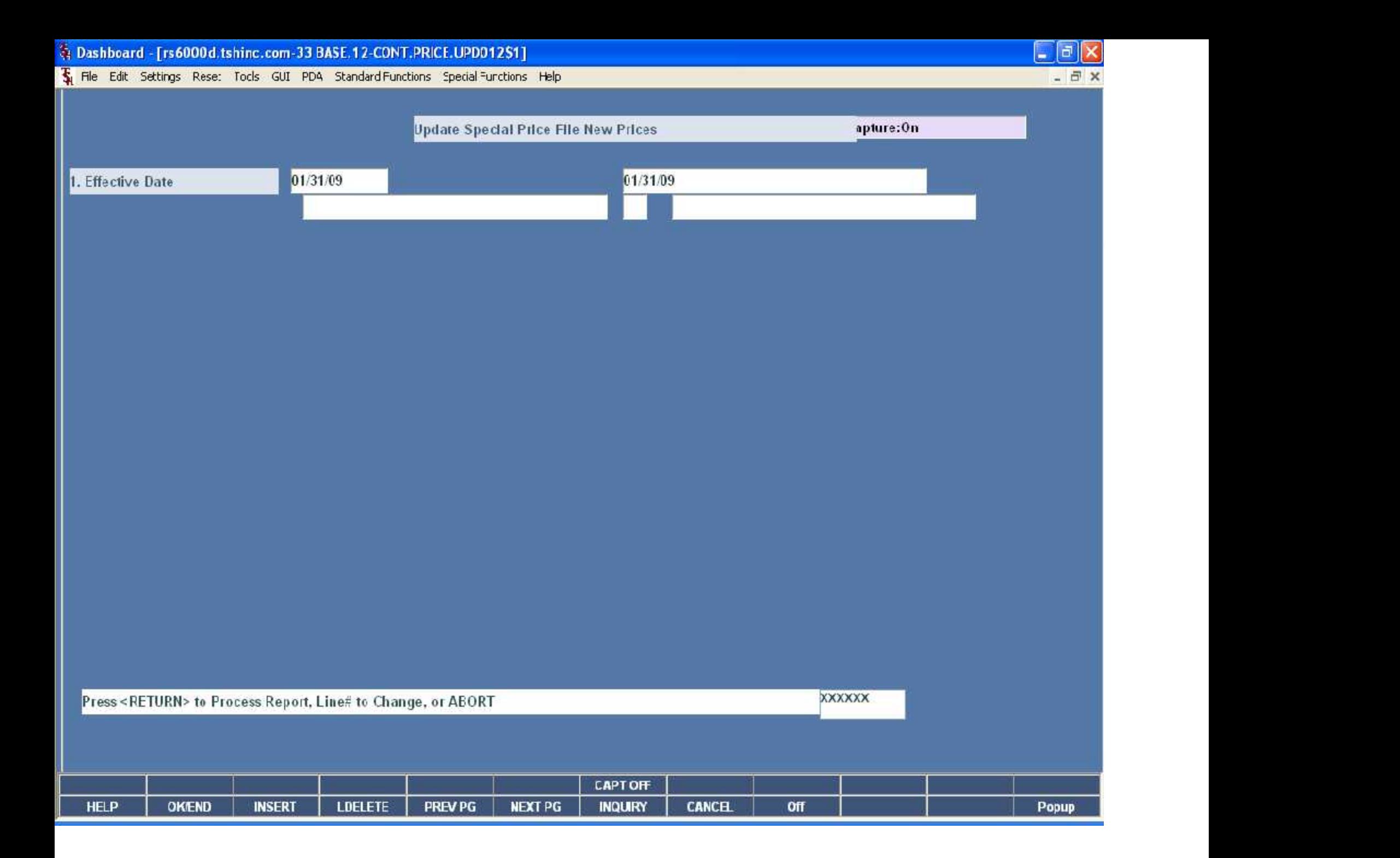

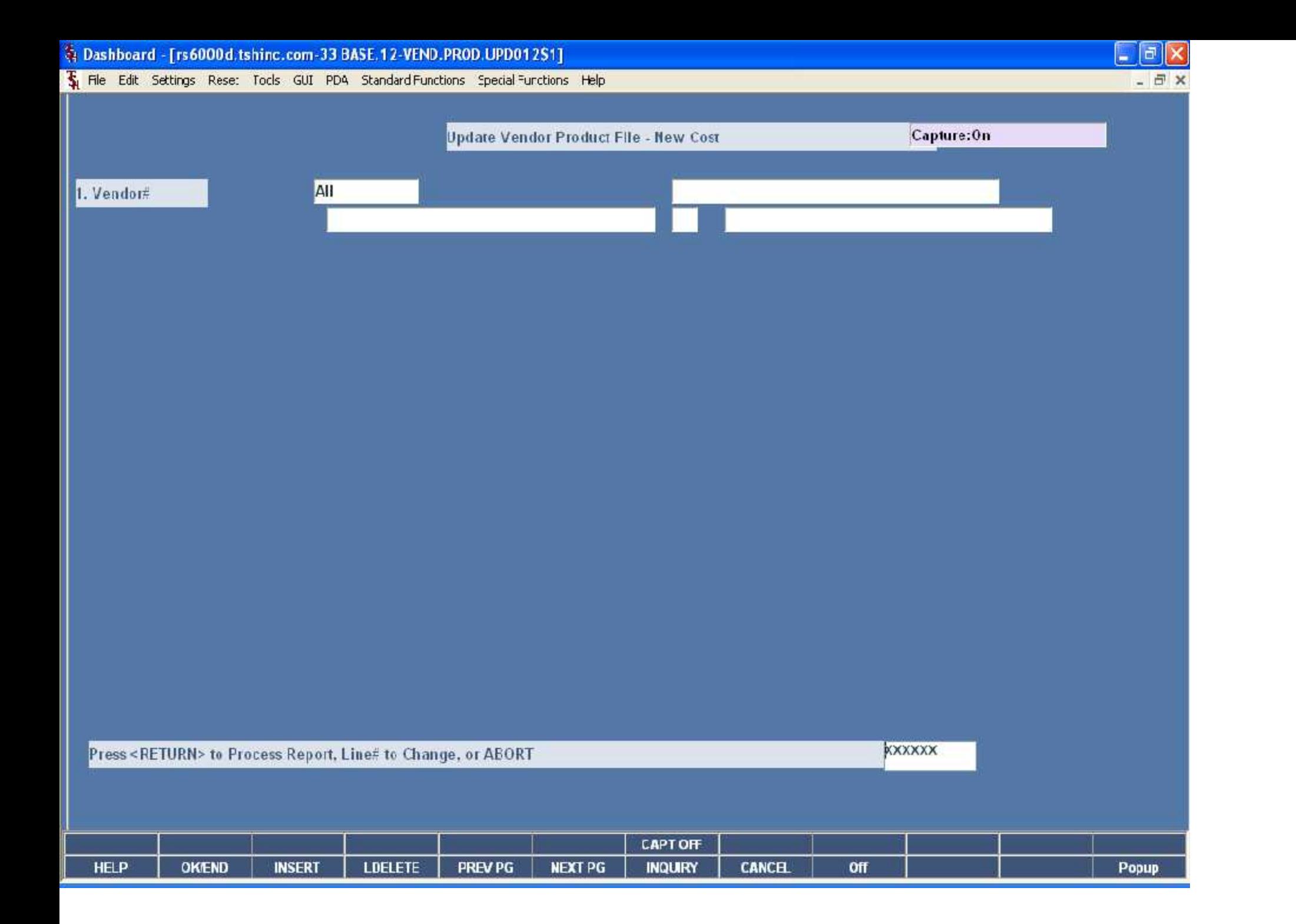

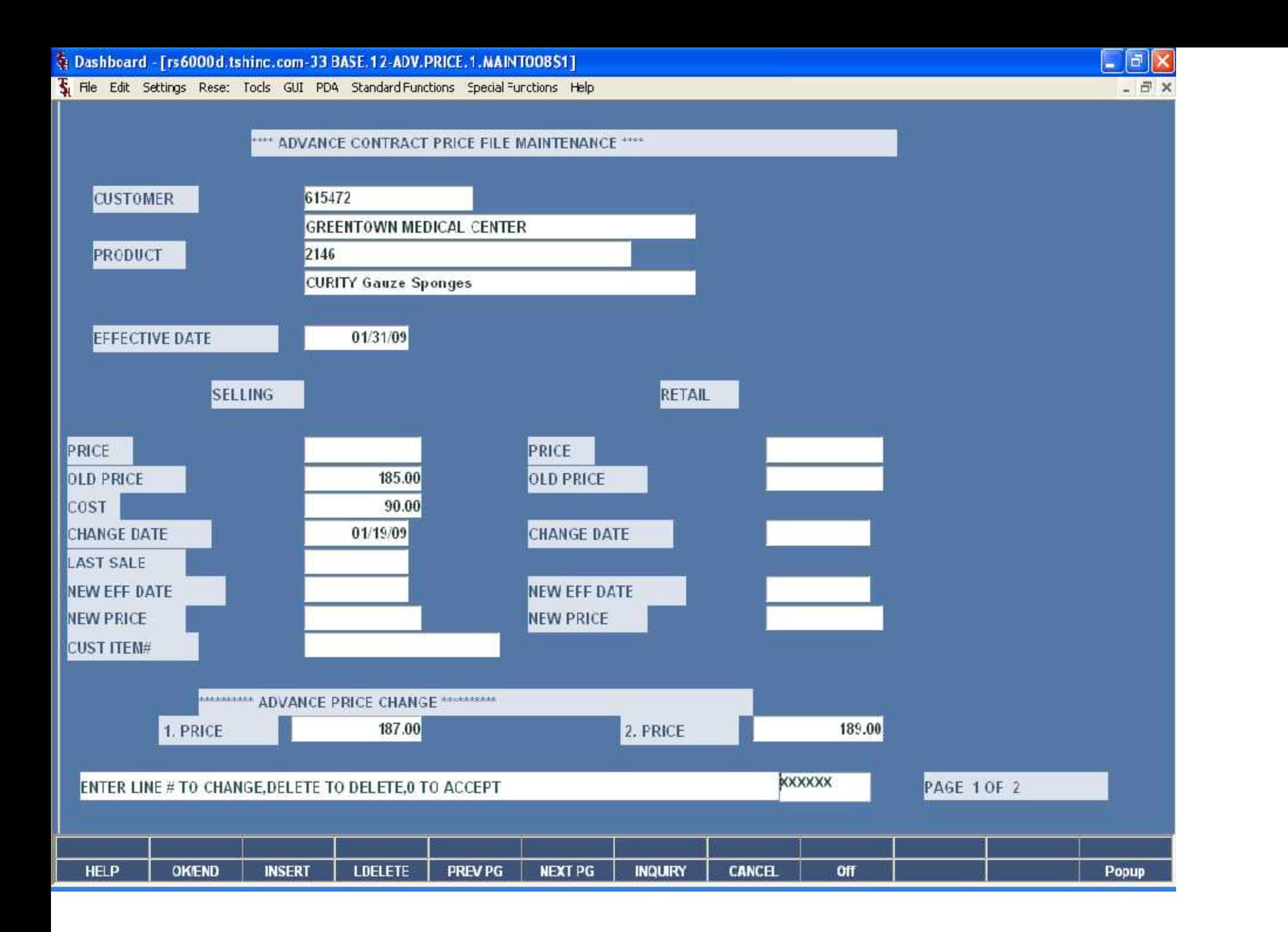

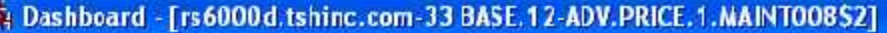

The Edit Settings Rese: Tocks GUI PDA Standard Functions Special Functions Help

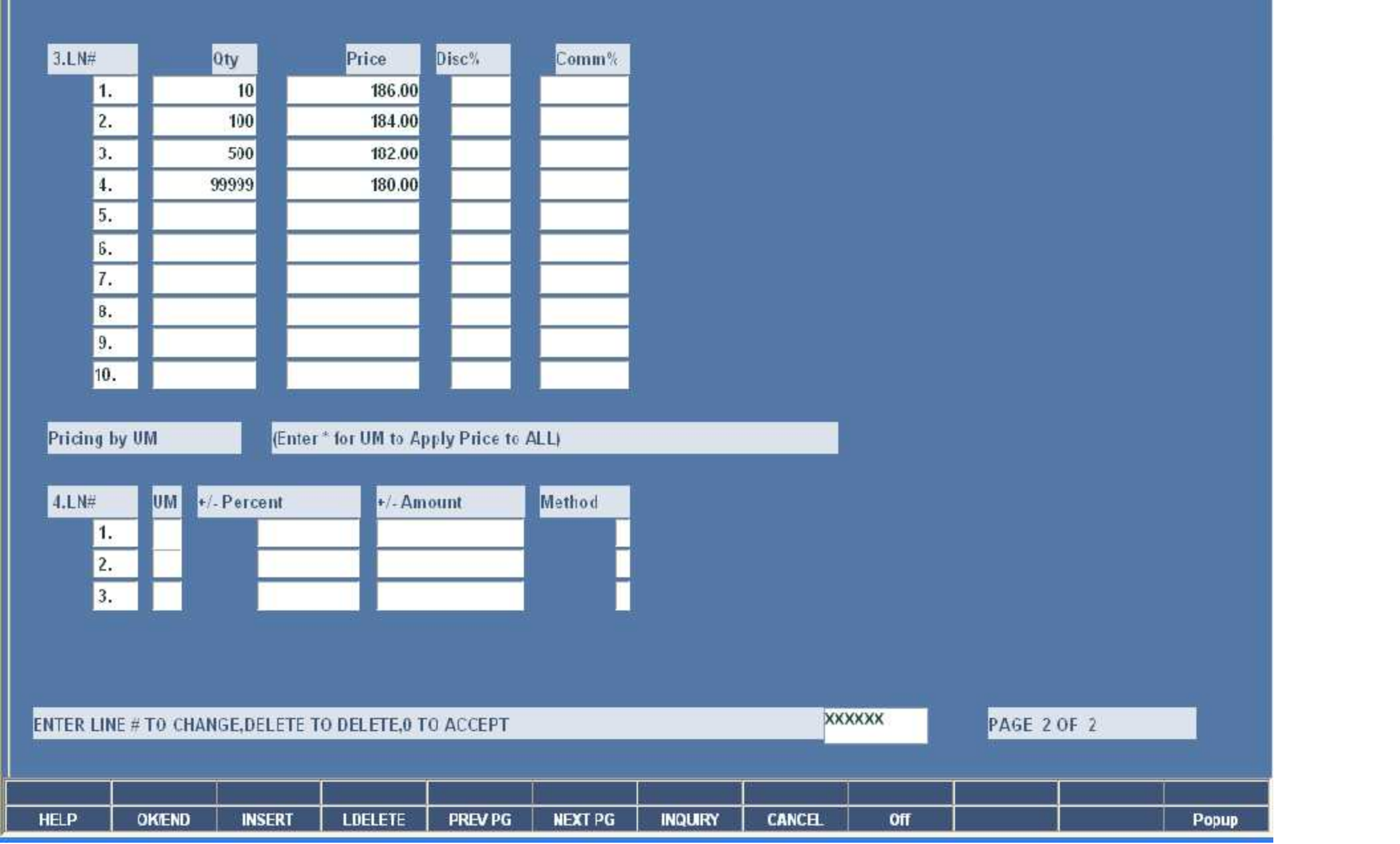

 $E$ e $x$ 

#### DATE: 20 Jan 2009 ADVANCE CONTRACT FILE PRICE CHANGE LISTING (PRICE.1)  $PAGE: 1$

EFF DATE PRODUCT# DESCRIPTION **CUSTUMES 17EM CUSTUMER# NAME** NEW PRICE OLD BRICE

51

SPECIAL CRUPS CONSIDER CONSIDERATION CONSIDERATION OF A CONSIDERATION OF A CONSIDERATION OF A CONSIDERATION OF A CONSIDERATION OF A CONSIDERATION OF A CONSIDERATION OF A CONSIDERATION OF A CONSIDERATION OF A CONSIDERATION

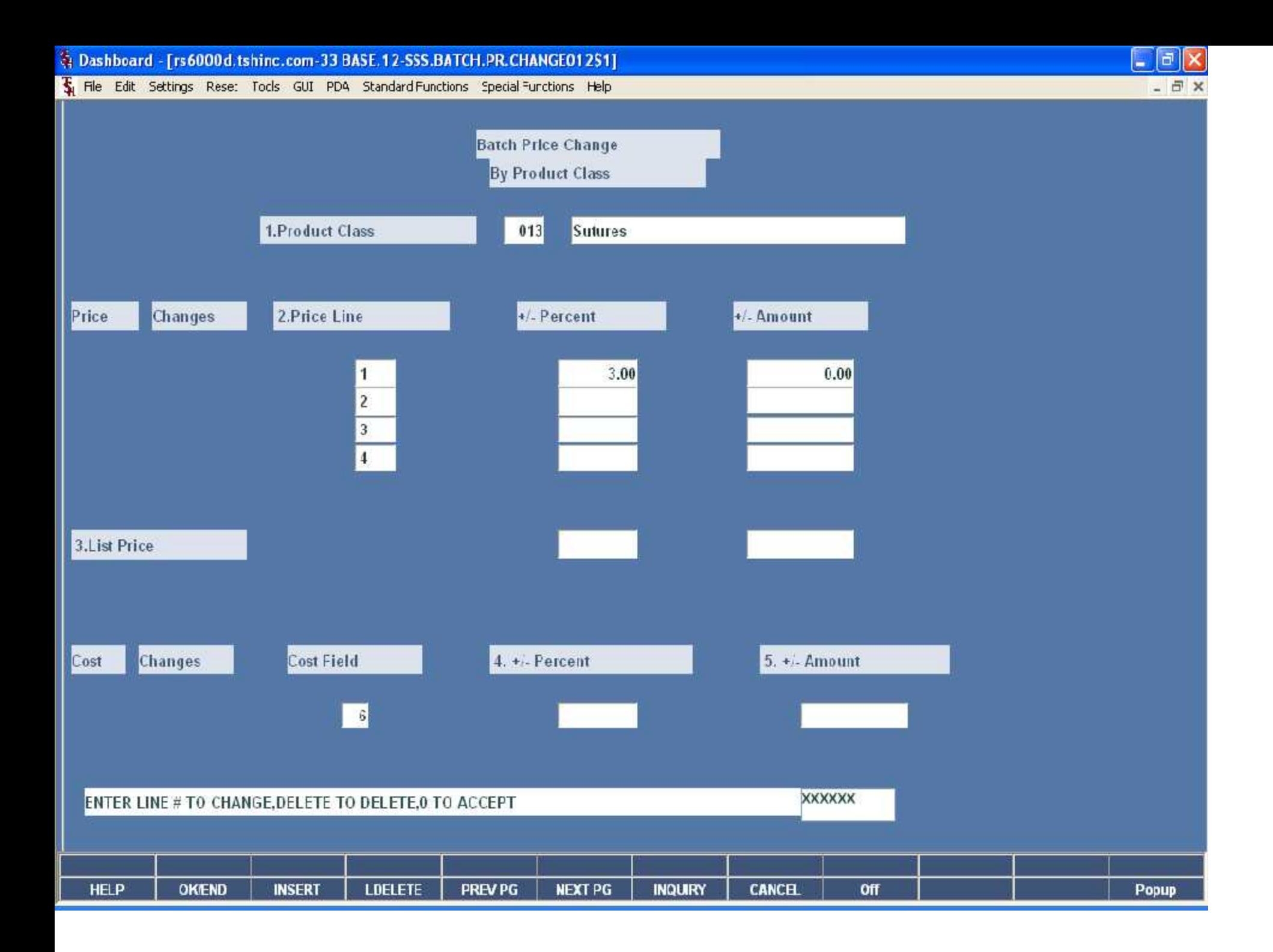

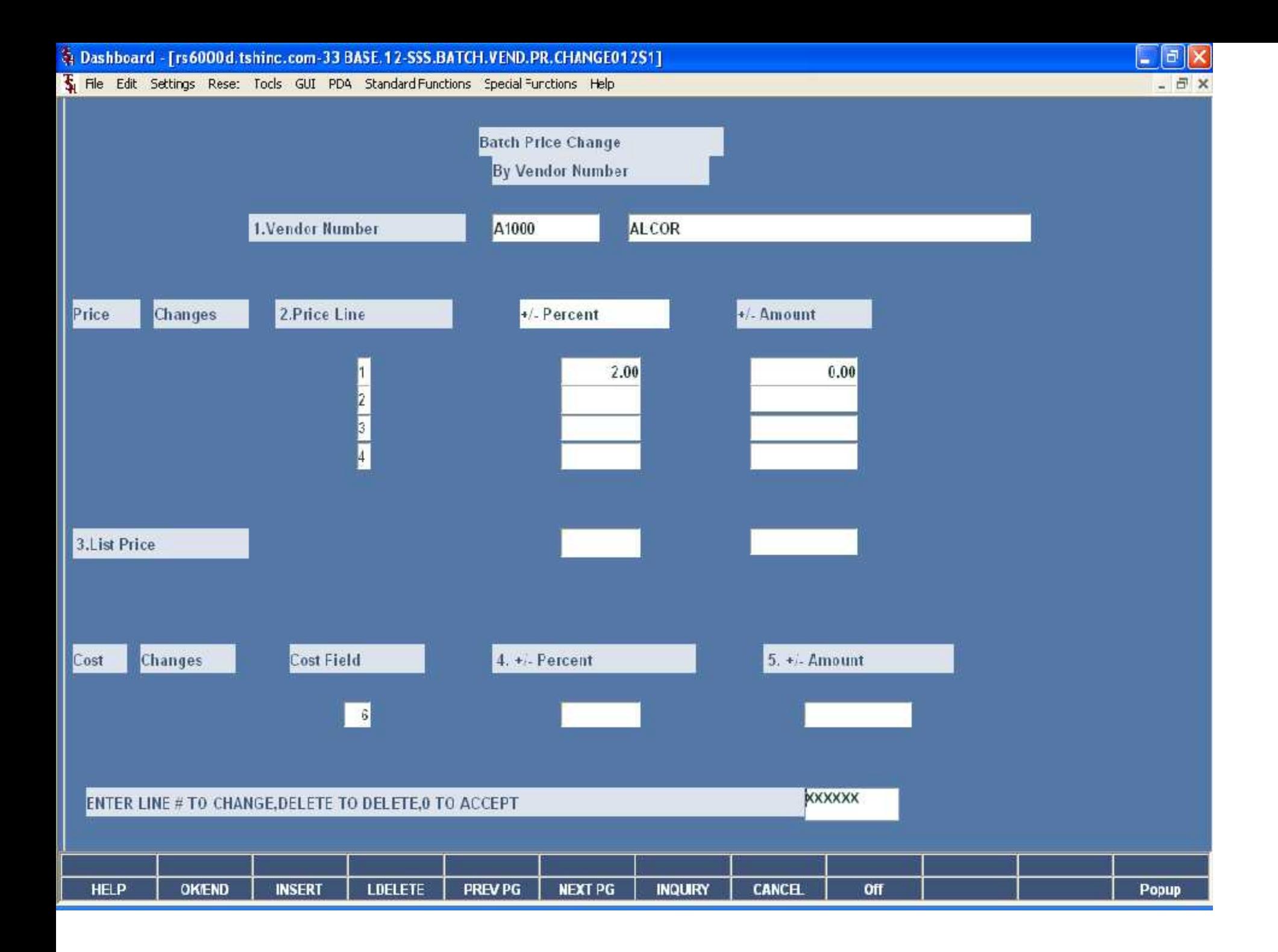

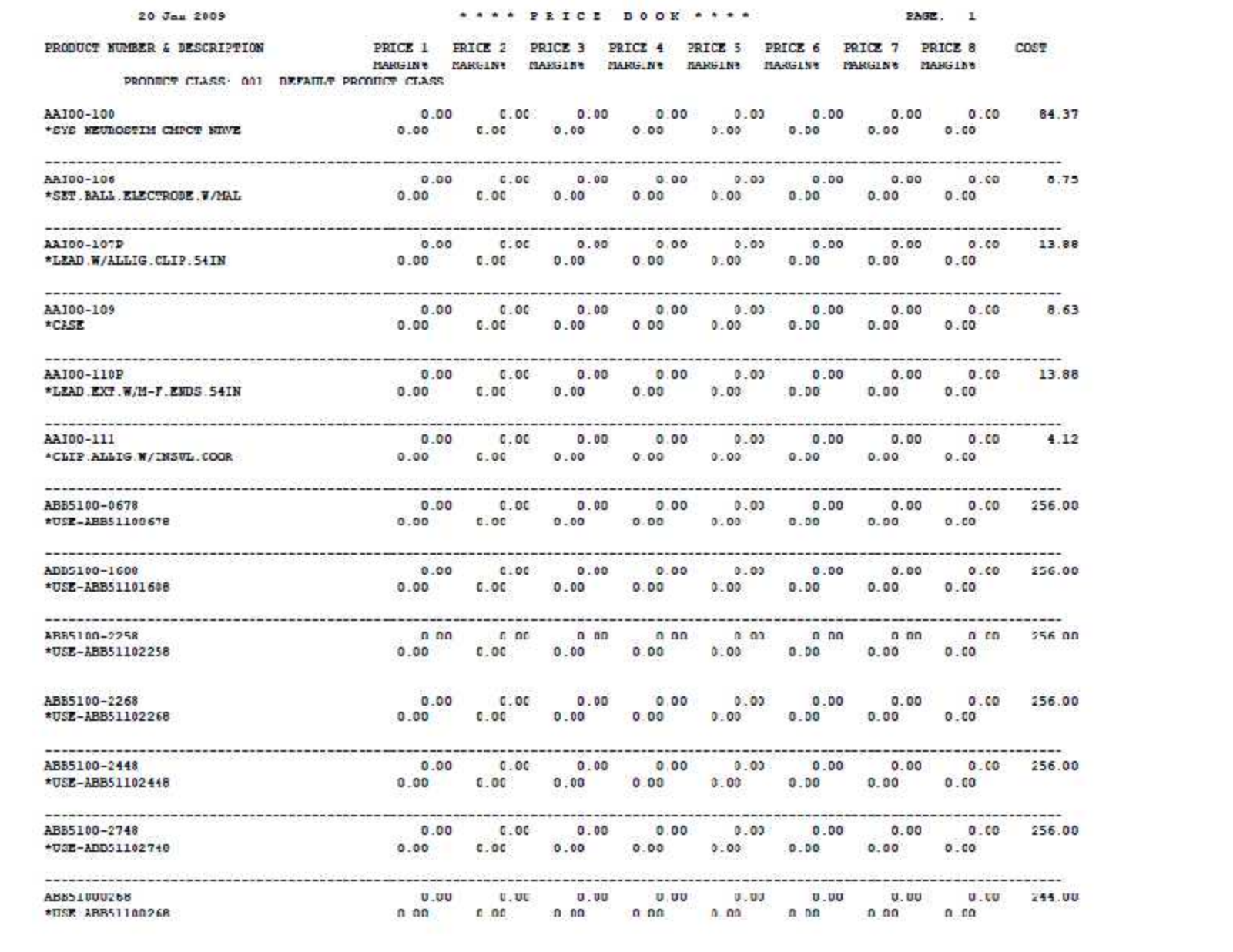

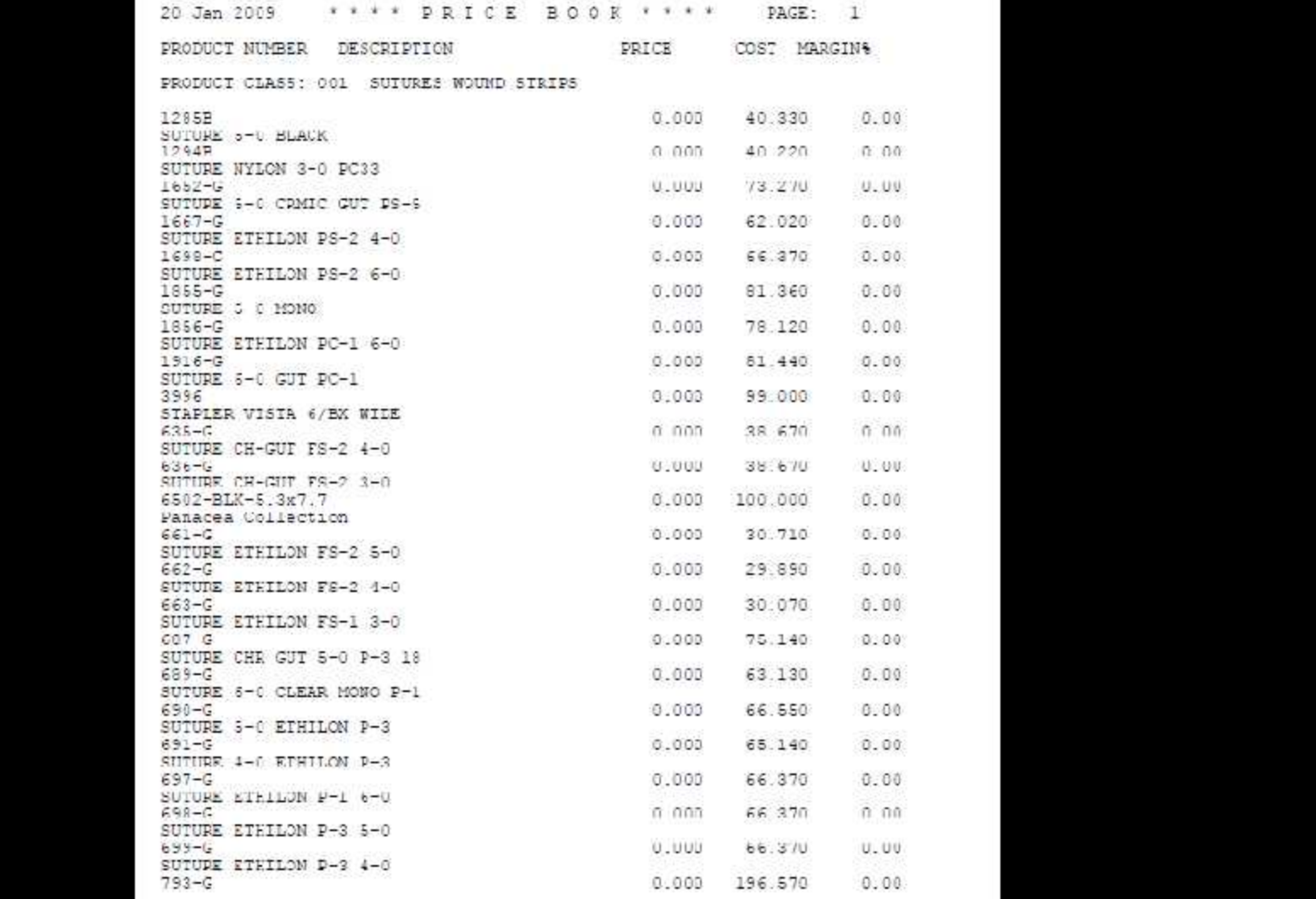

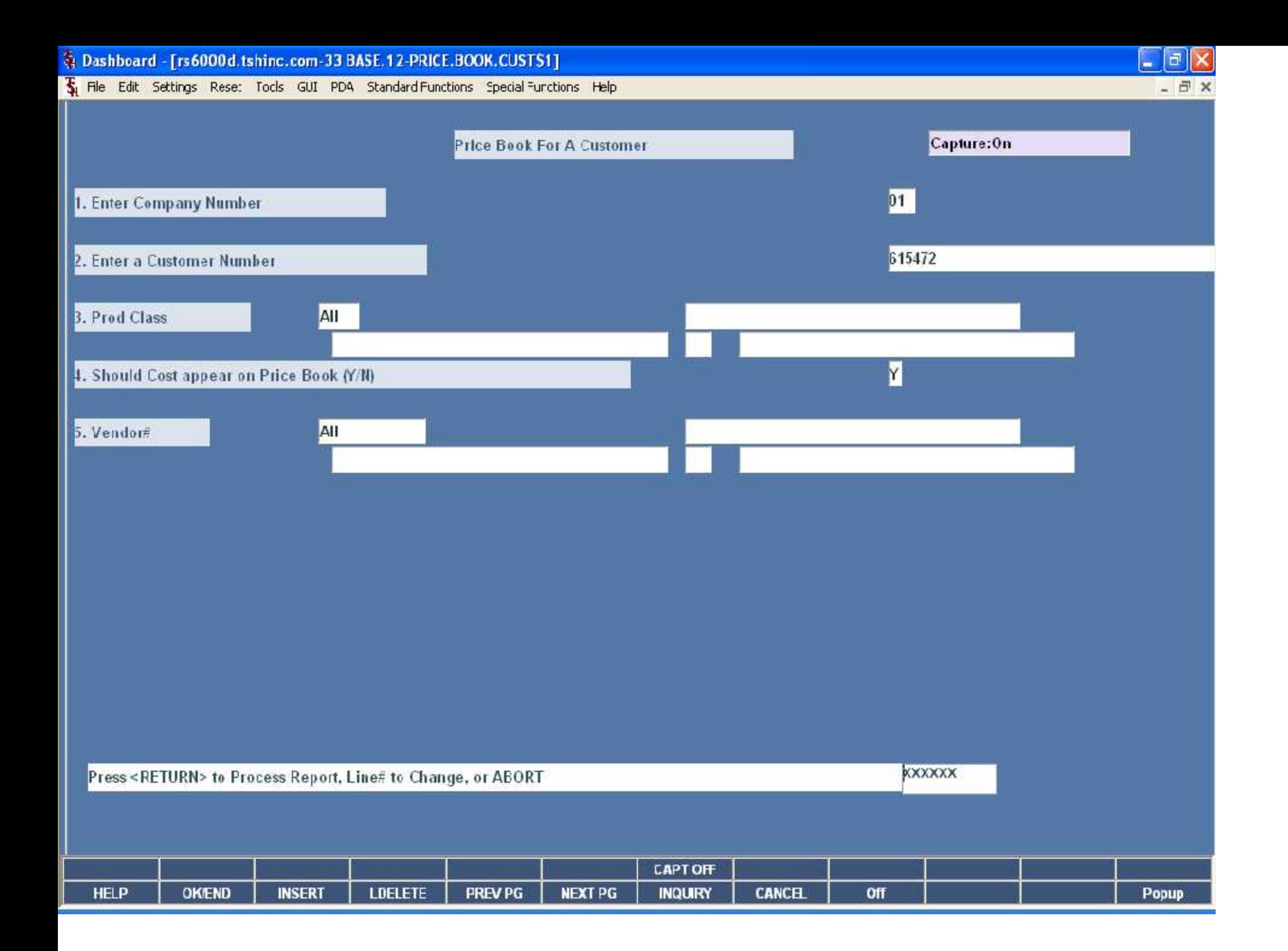

#### 20 Jan 2009

\*\*\*\* PRTCK BOOK \*\*\*\* BAGE: 14 The Systems House, Inc<br>All Vendors

57

CUSTOMER: 615472 345 THURSON AVE.

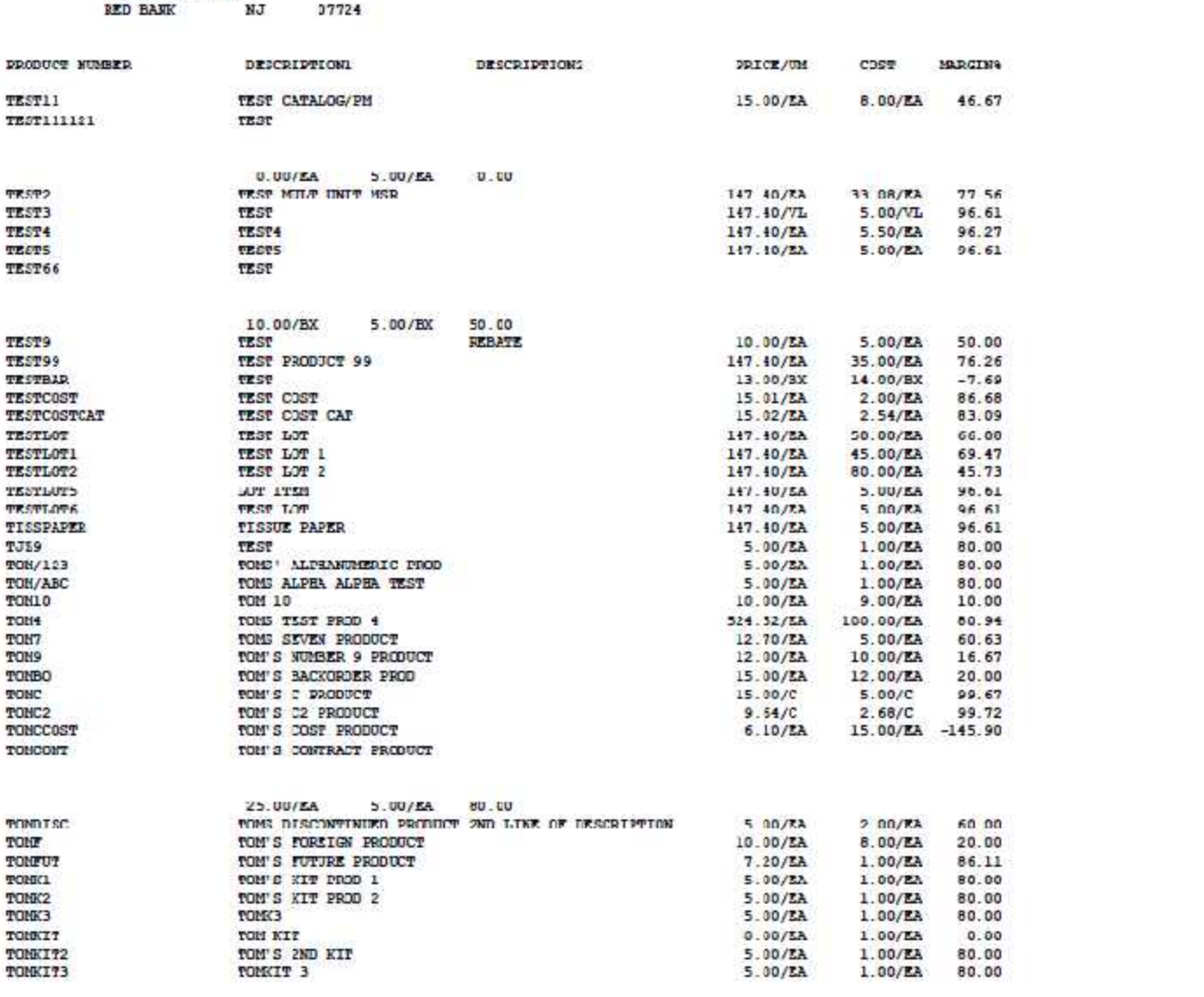

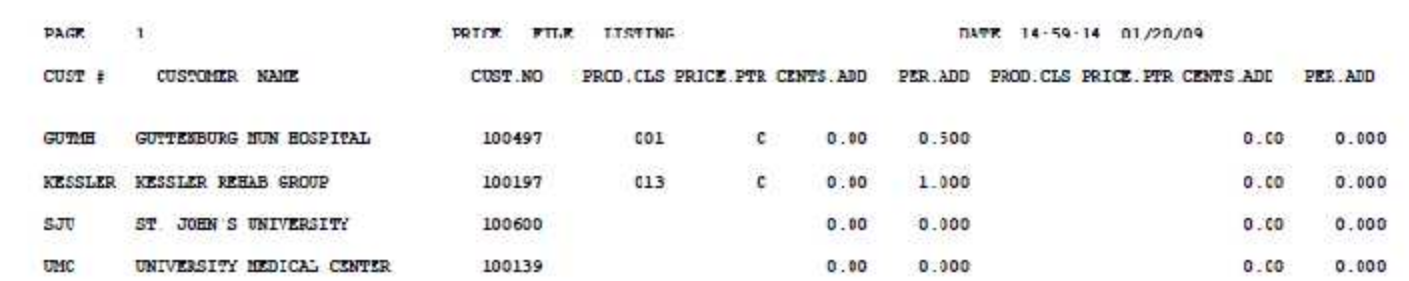

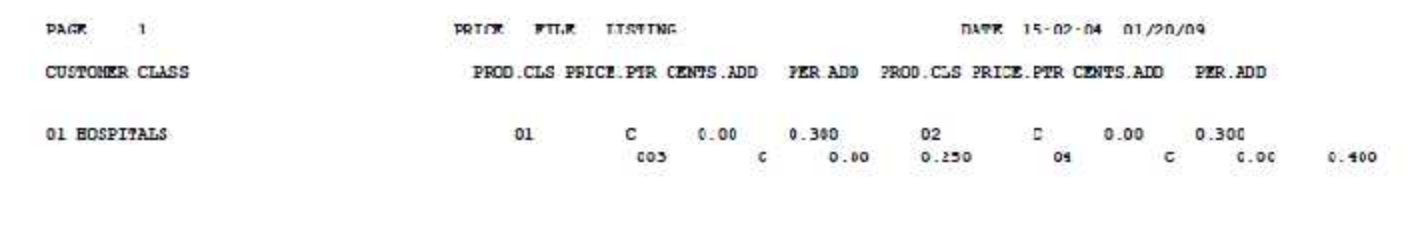

PAGE I TERTERIERERERER SPECIAL PRICE FILE LISTING EXERPRETE. UATE 20 Jan 2009

60

# PREPARED FOR: KESSLER KESSLER REEAB GROUP

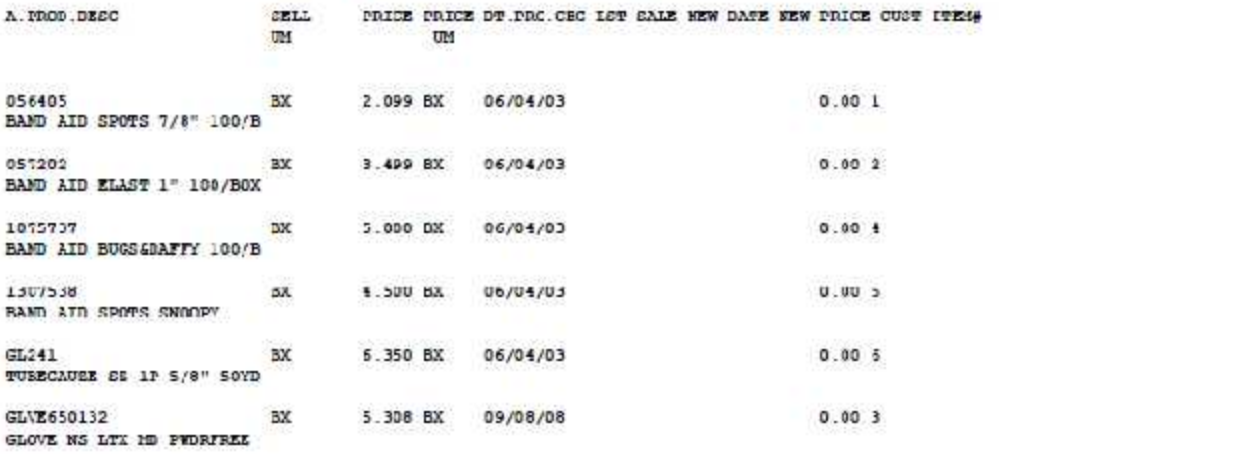

 $***$ 

# PAGE I WINNINGERENT SPECIAL PRICE FILE EXPIRATION LISTING PERFENENCE DATE ZU JAN 2009

# PREPARED FOR: KESSLER KESSLER REEAB GROUP

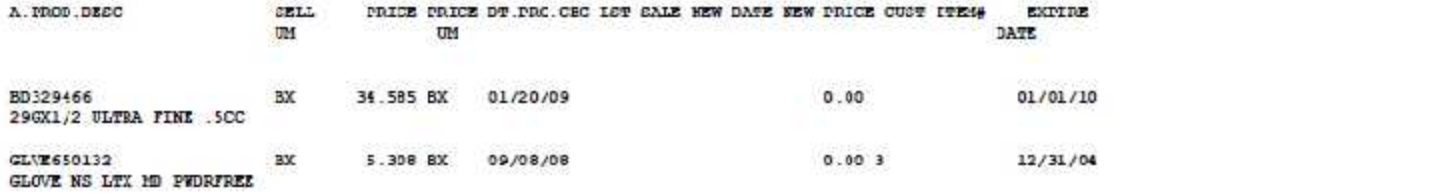

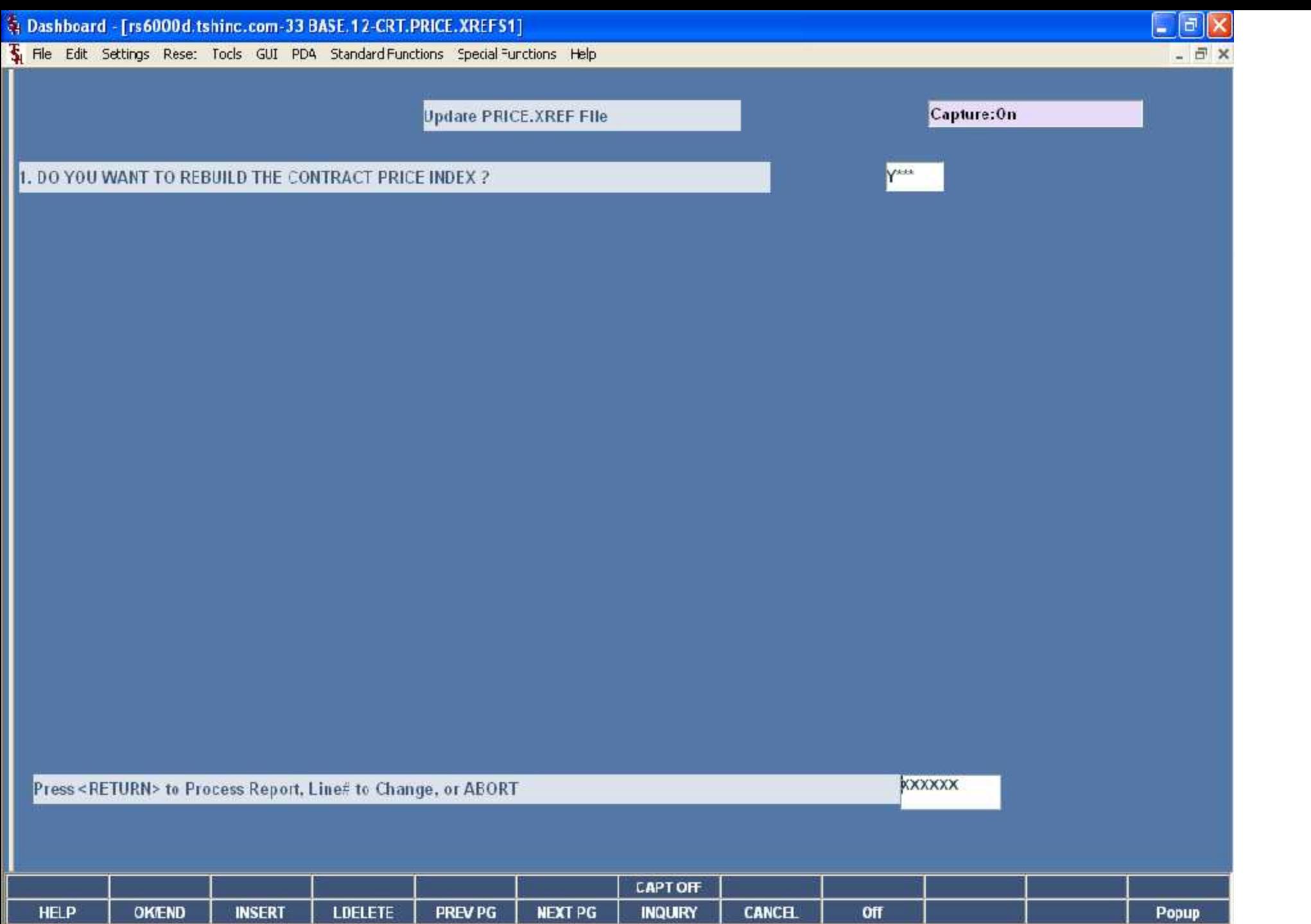

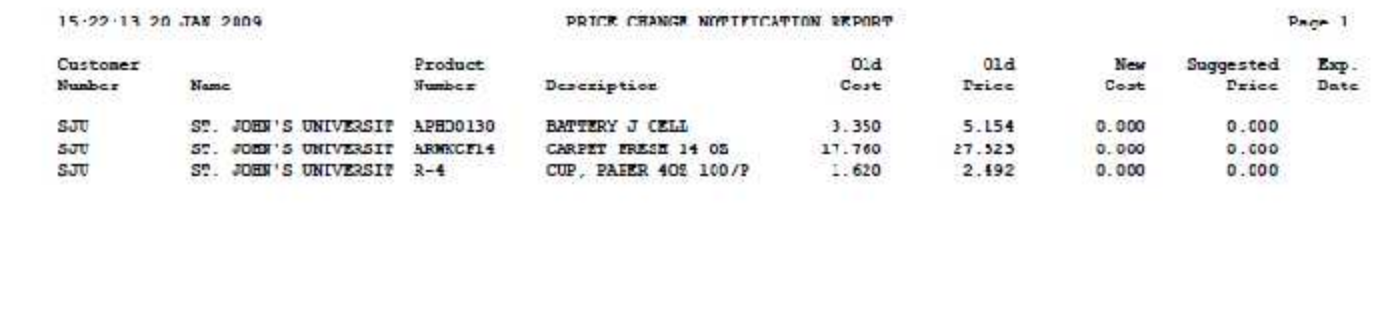

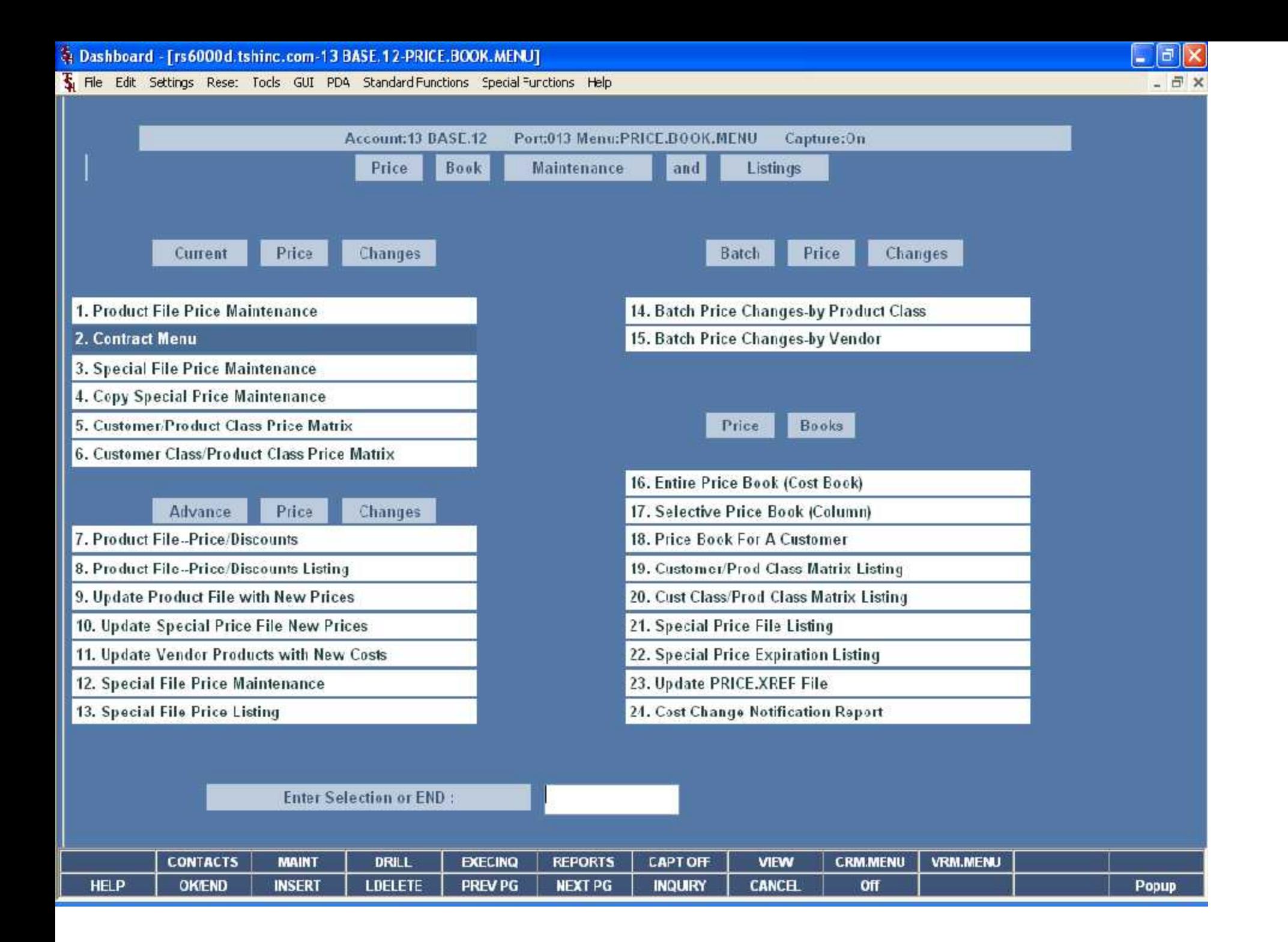

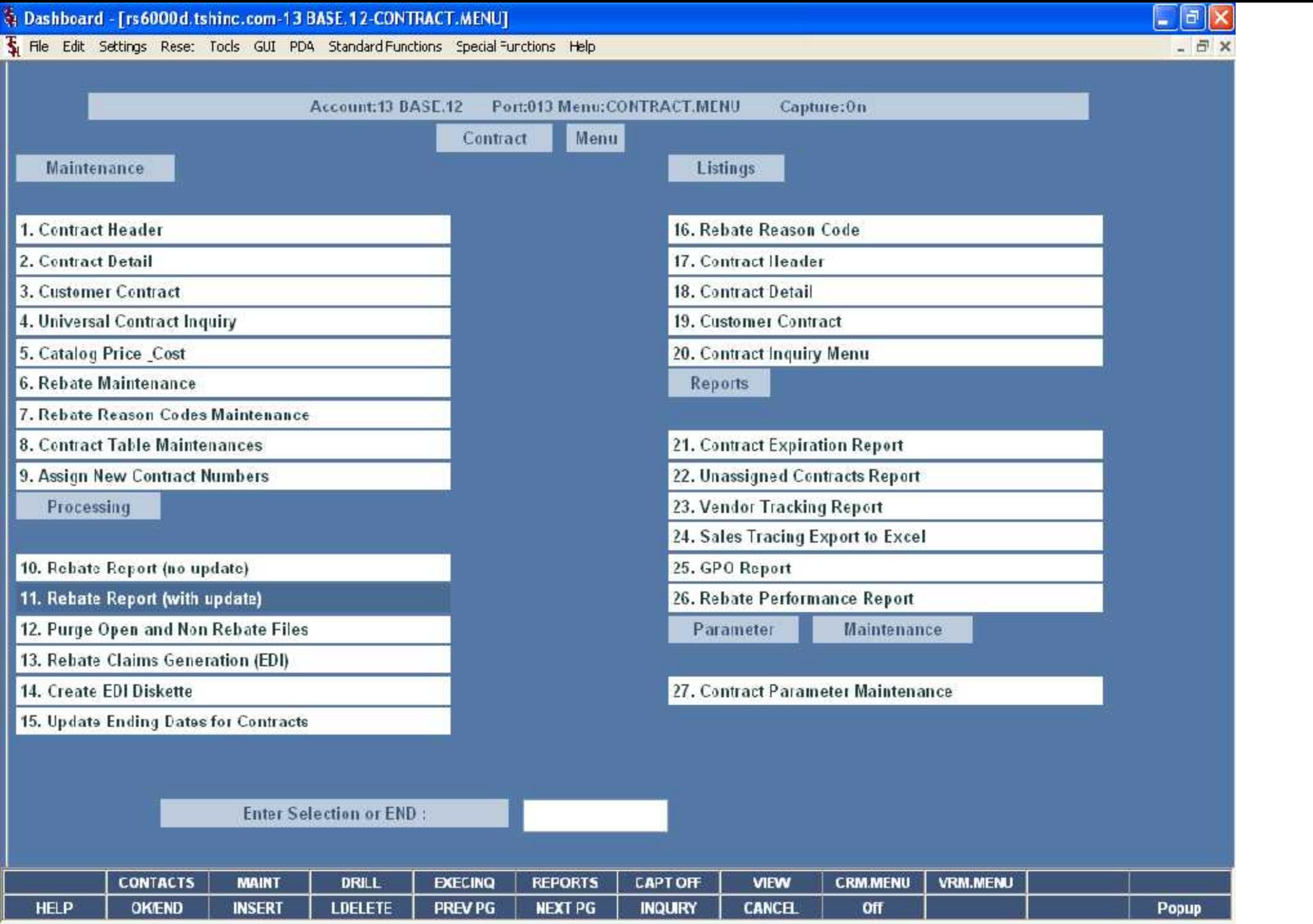

 $\frac{1}{2}$  Dashboard - [rs6000d.tshinc.com-13 BASE.12-CONT.VEND.MAINT010S1]<br> $\frac{1}{2}$  File Edit Settings Rese: Tock GUI PDA Standard Functions Special Functions Help

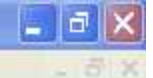

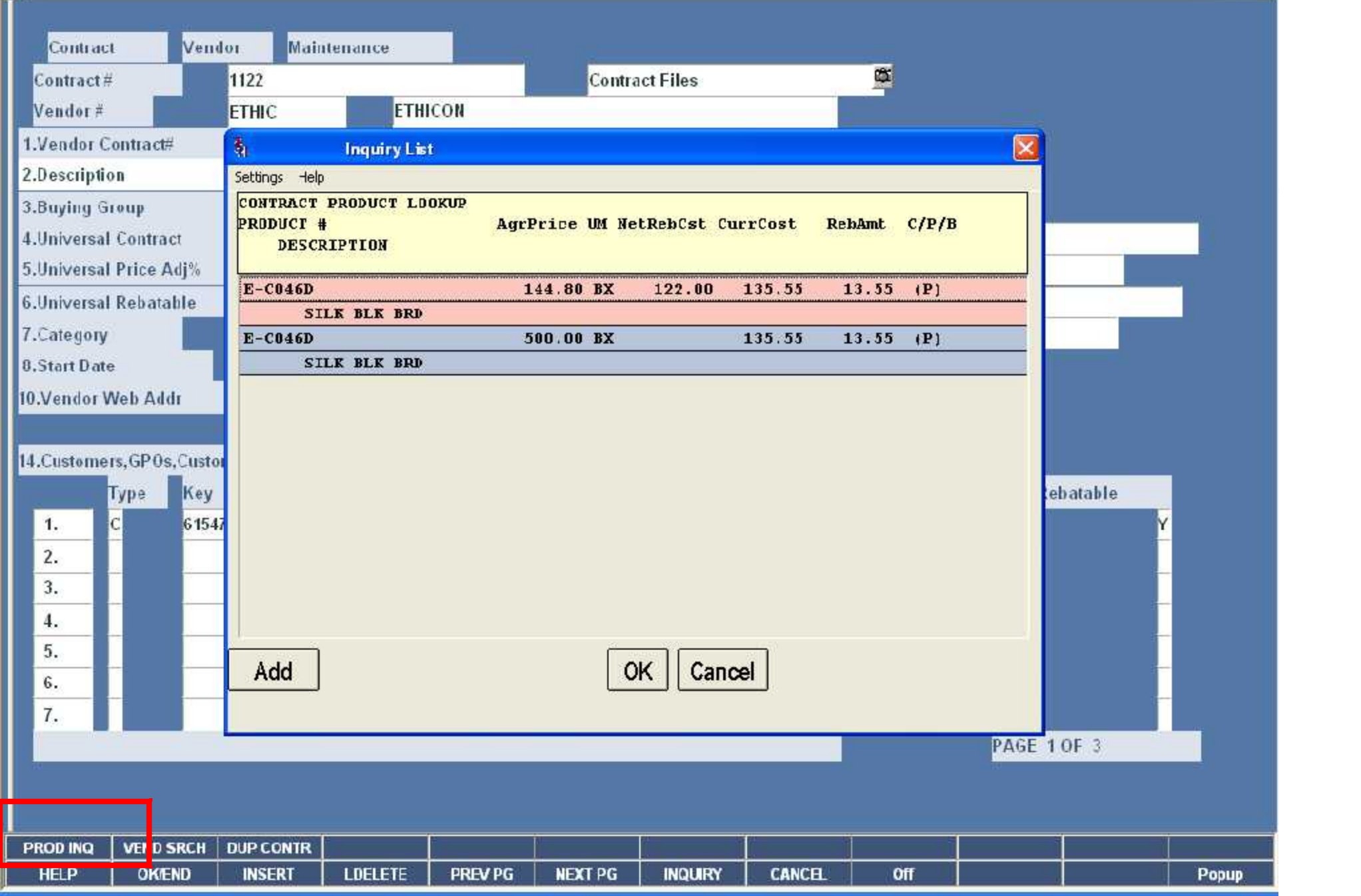

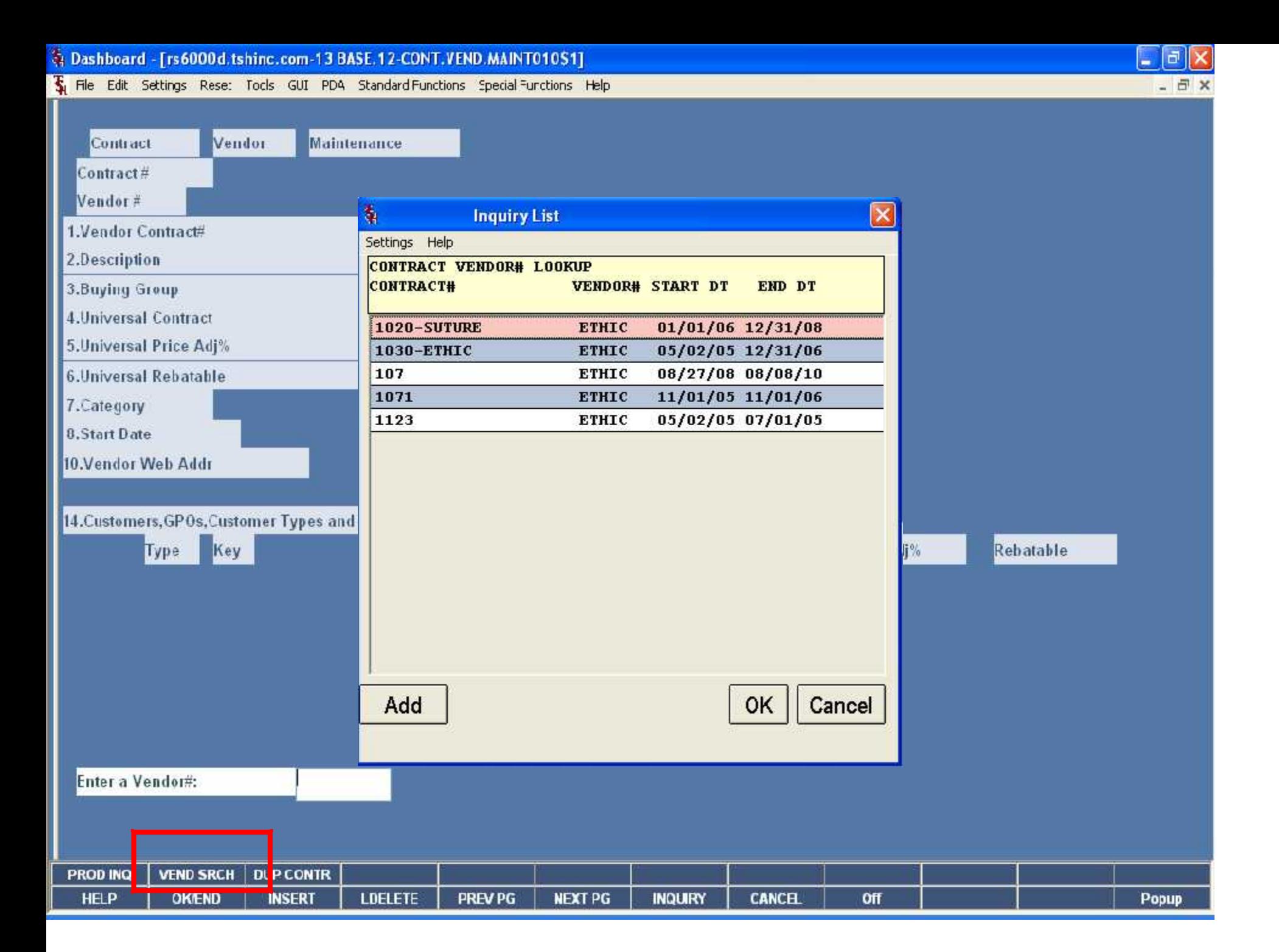

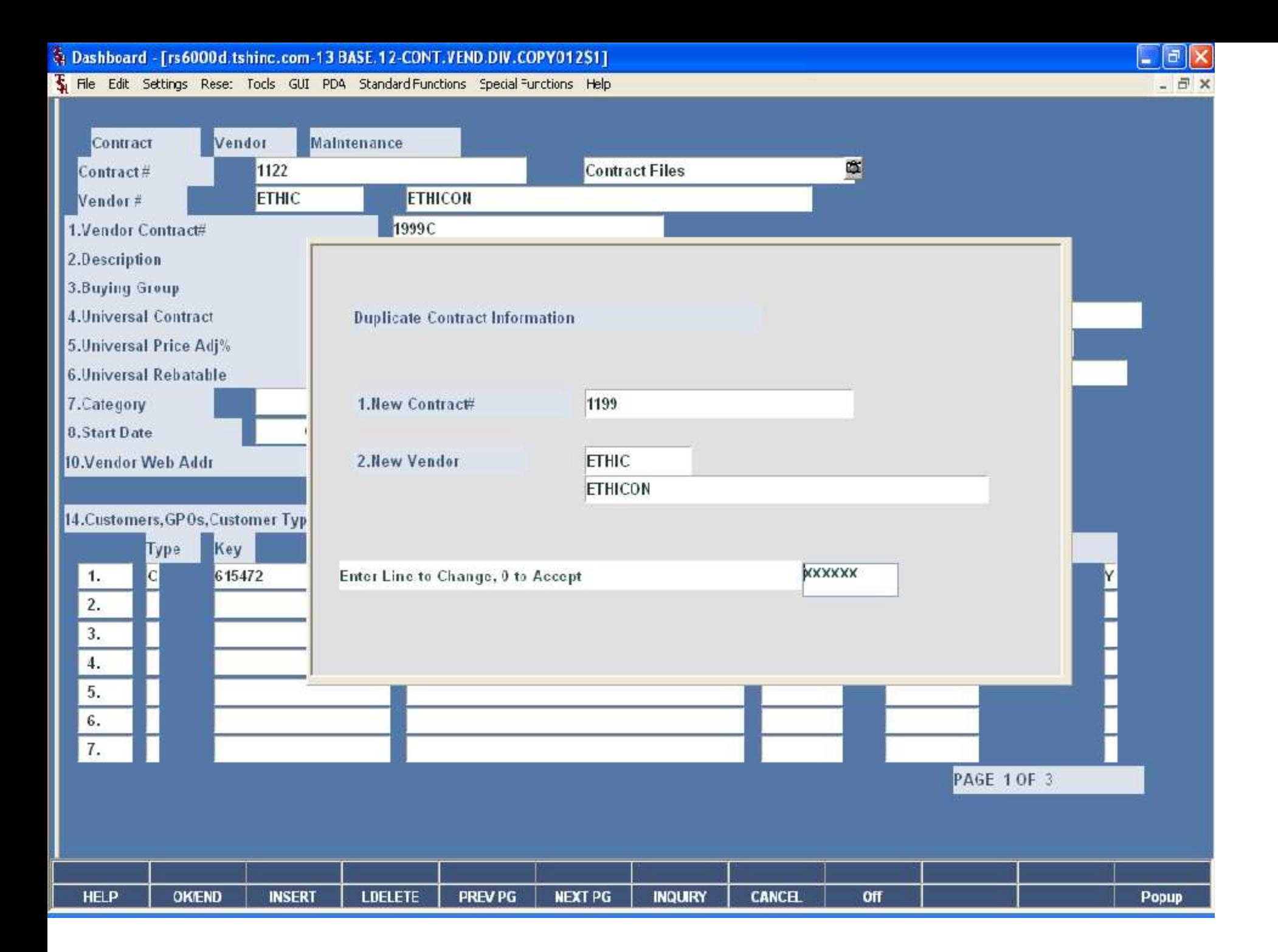

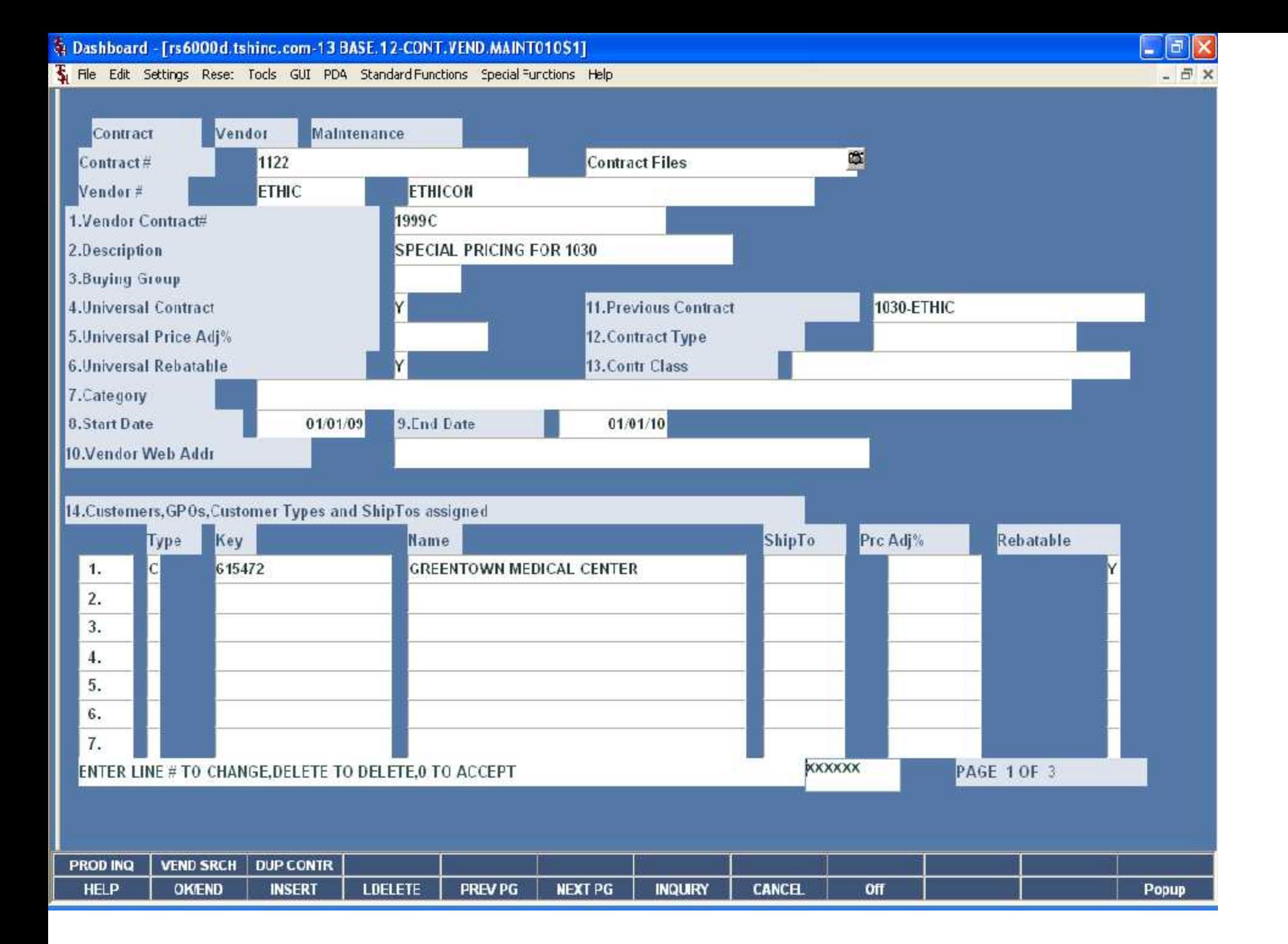

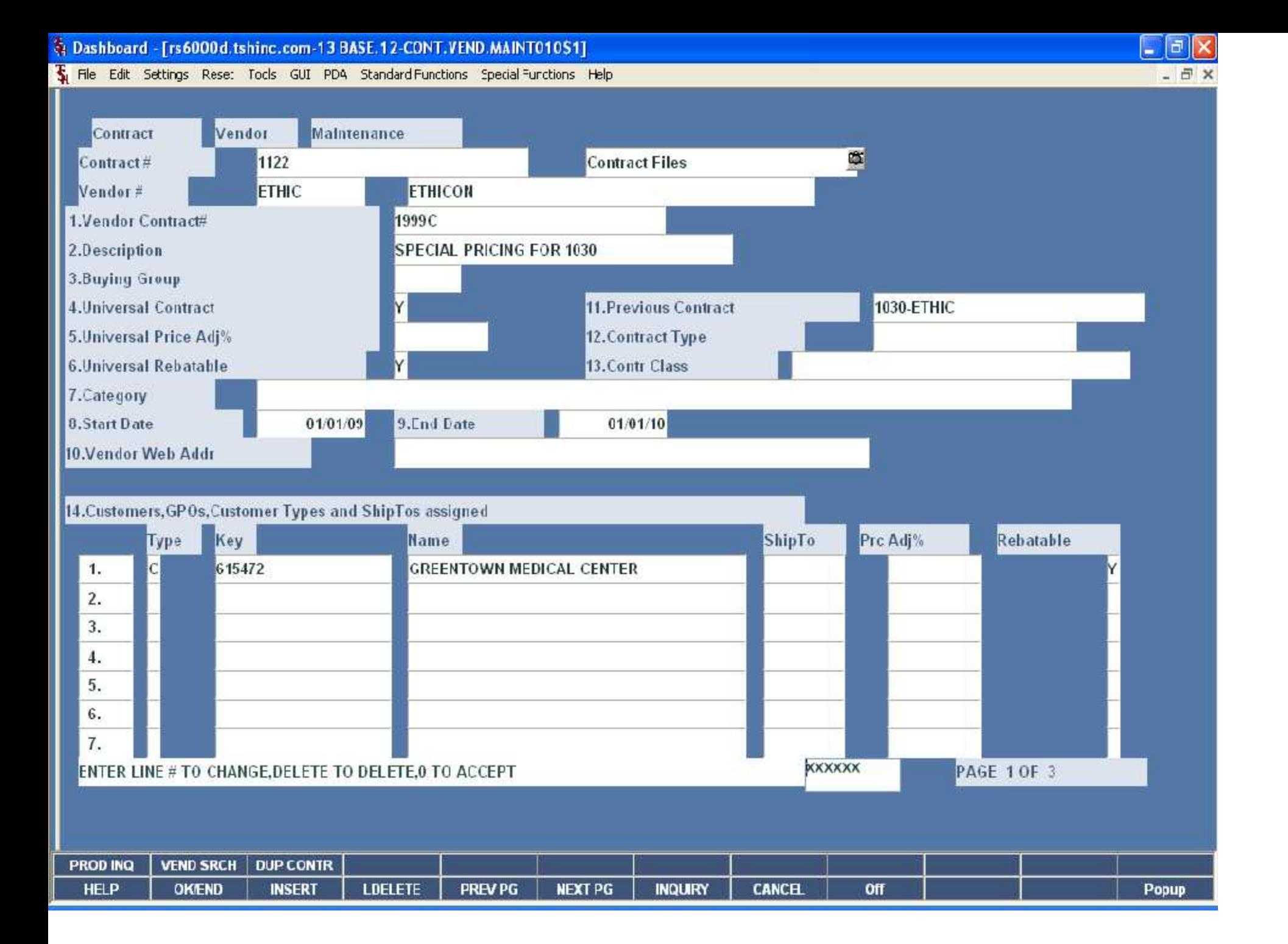

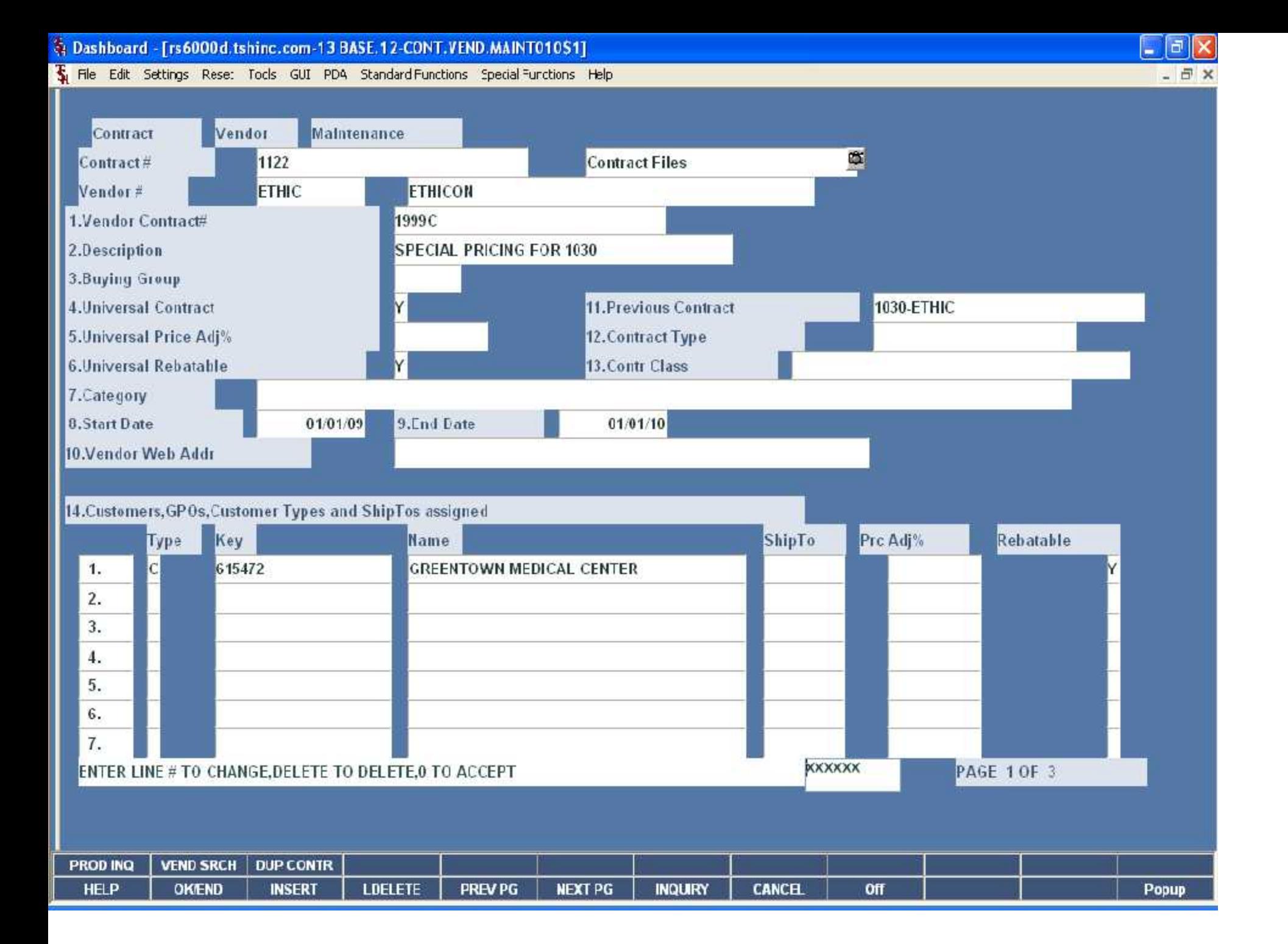

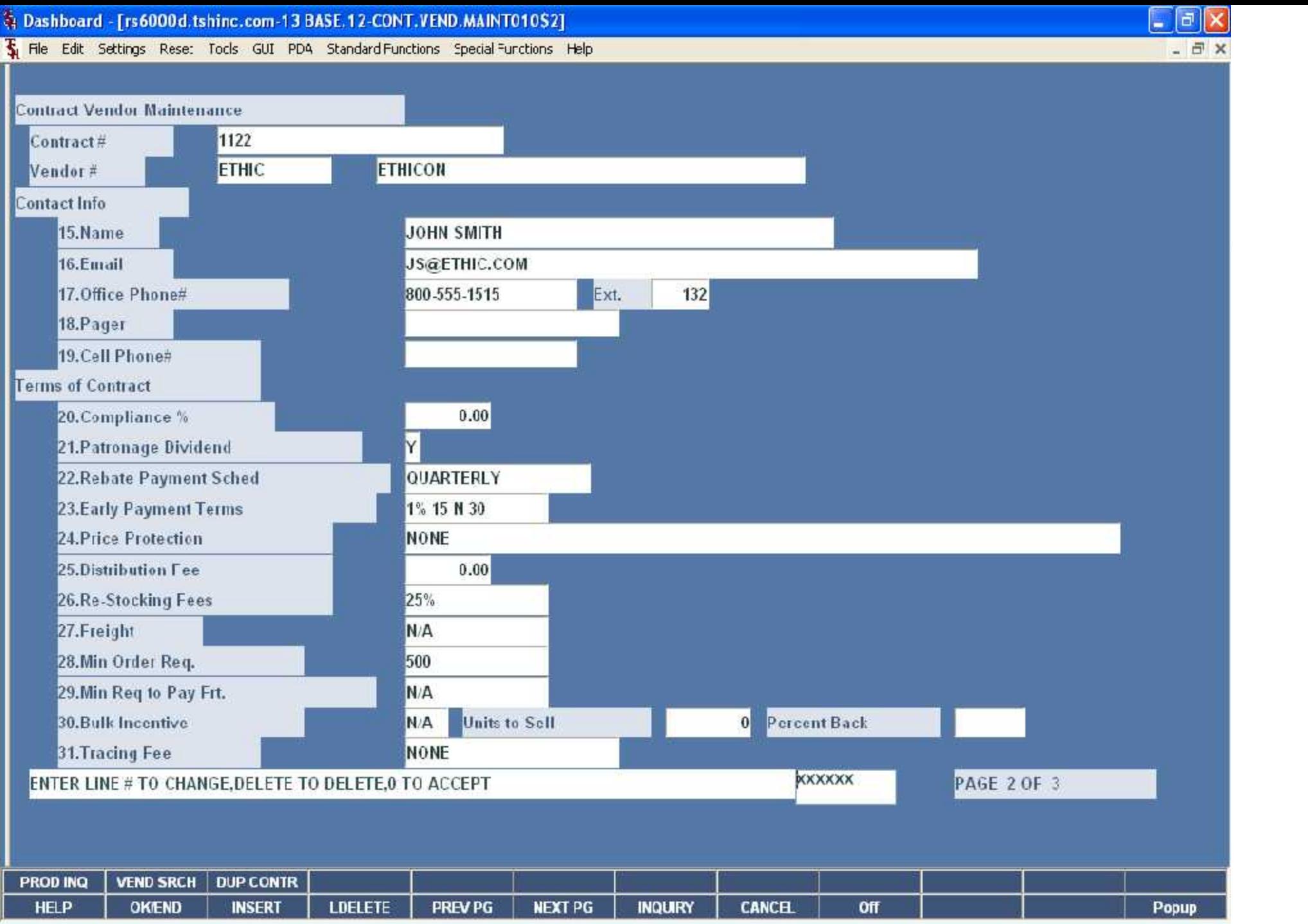
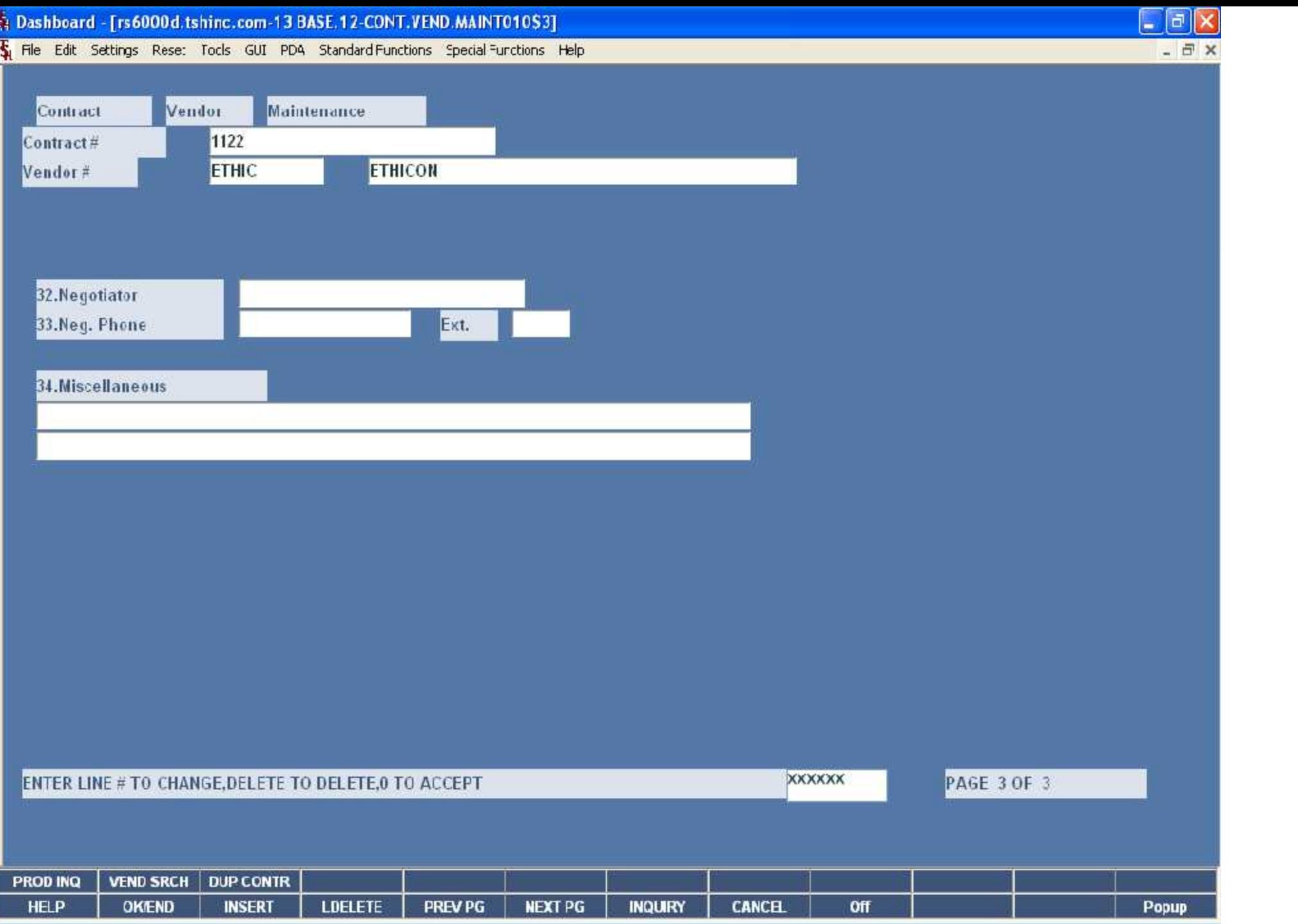

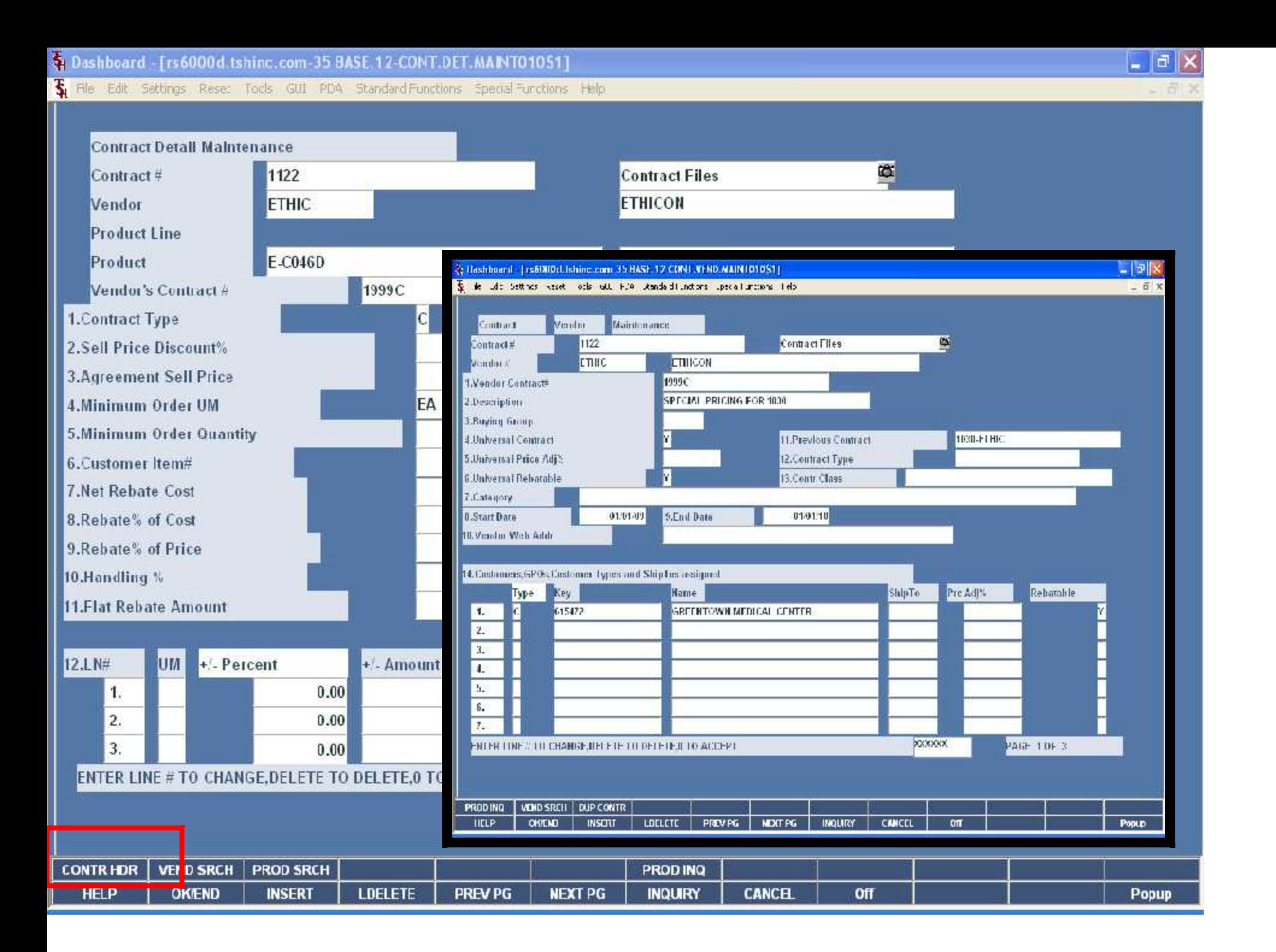

The Edit Settings Rese: Tocls GUI PDA Standard Functions Special Functions Help

Contract Detail Maintenance Contract # Vendor  $\vert\mathsf{x}\vert$ Expedition of the Contract of The Contract Order of The Contract Order of The Contract Order of The Contract Order of The Contract Order of The Contract Order of The Contract Order of The Contract Order of The Contract Ord **Product Line** Product Vendor's Contract # 1. Contract Type  $\frac{10\%}{1030-ETHIC}$  ETHIC 05/02/05 11/01/05 11/01/06 4.Minimum Order UM <u>Vendor Search (1123 - Br</u> 05/02/05 07/01/05 5.Minimum Order Quantity 6. Customer Item# 7.Net Rebate Cost 8.Rebate% of Cost 9.Rebate% of Price 10.Handling % **11.Flat Rebate Amount** +/- Percent 12.LN# UM Add OK Cancel Enter a Vendor#: **CONTRH**R **VEND SRCH FROD SRCH** PROD INQ **DYEND ANSERT HELP LDELETE PREV PG NEXT PG INQUIRY CANCEL** Off Popup

Gal

- 日 ×

The Edit Settings Rese: Tocks GUI PD4 Standard Functions Special Functions Help

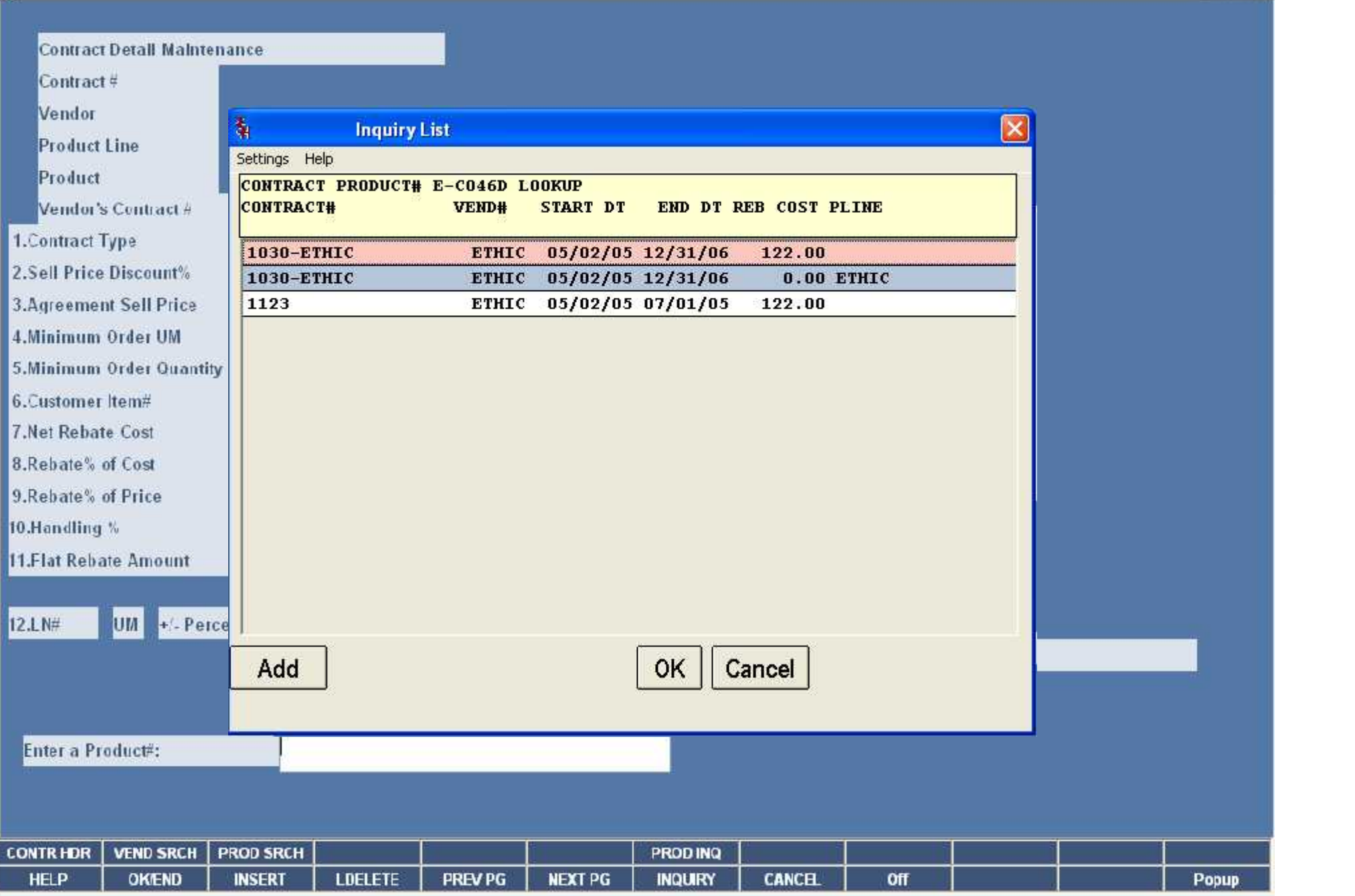

 $E$ e $x$ 

- 日 ×

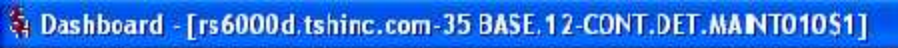

П

H

Tue Edit Settings Rese: Tocks GUI PD4 Standard Functions Special Functions Help

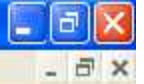

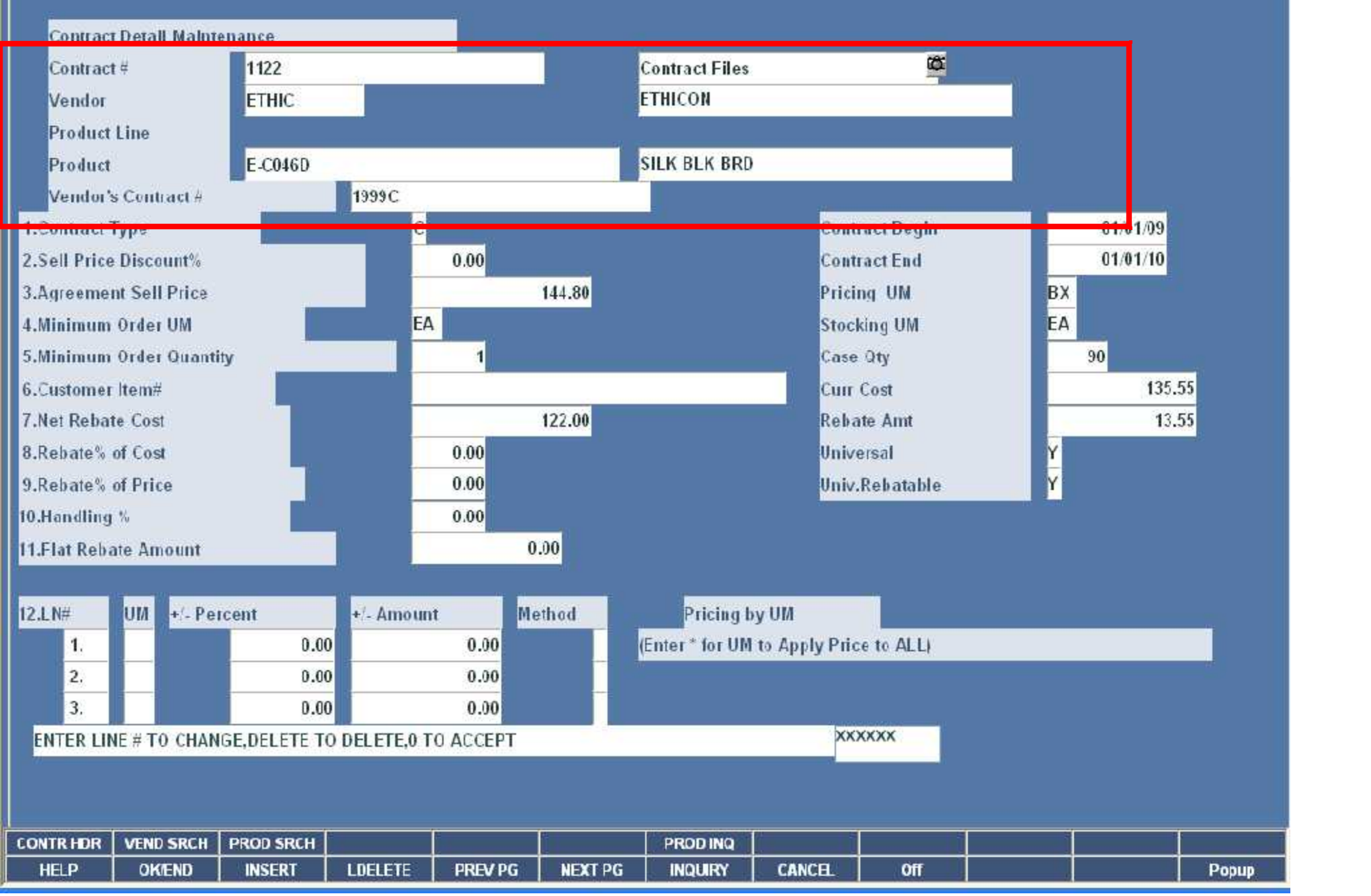

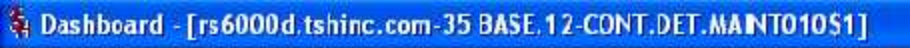

Tue Edit Settings Rese: Tocks GUI PD4 Standard Functions Special Functions Help

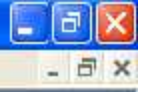

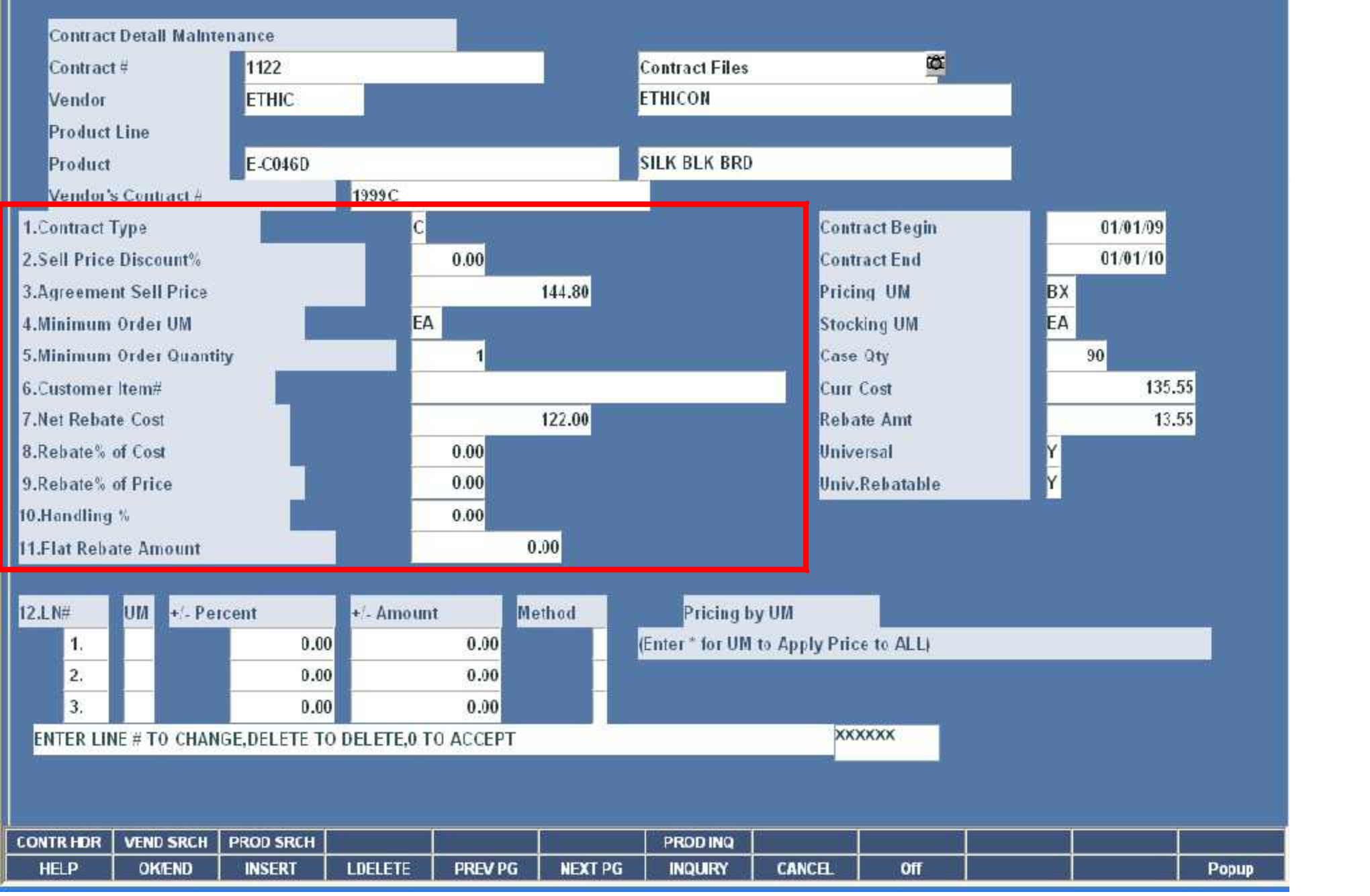

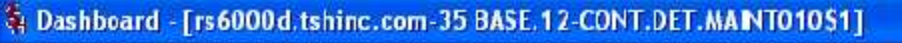

St File Edit Settings Rese: Tocls GUI PDA Standard Functions Special Functions Help

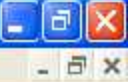

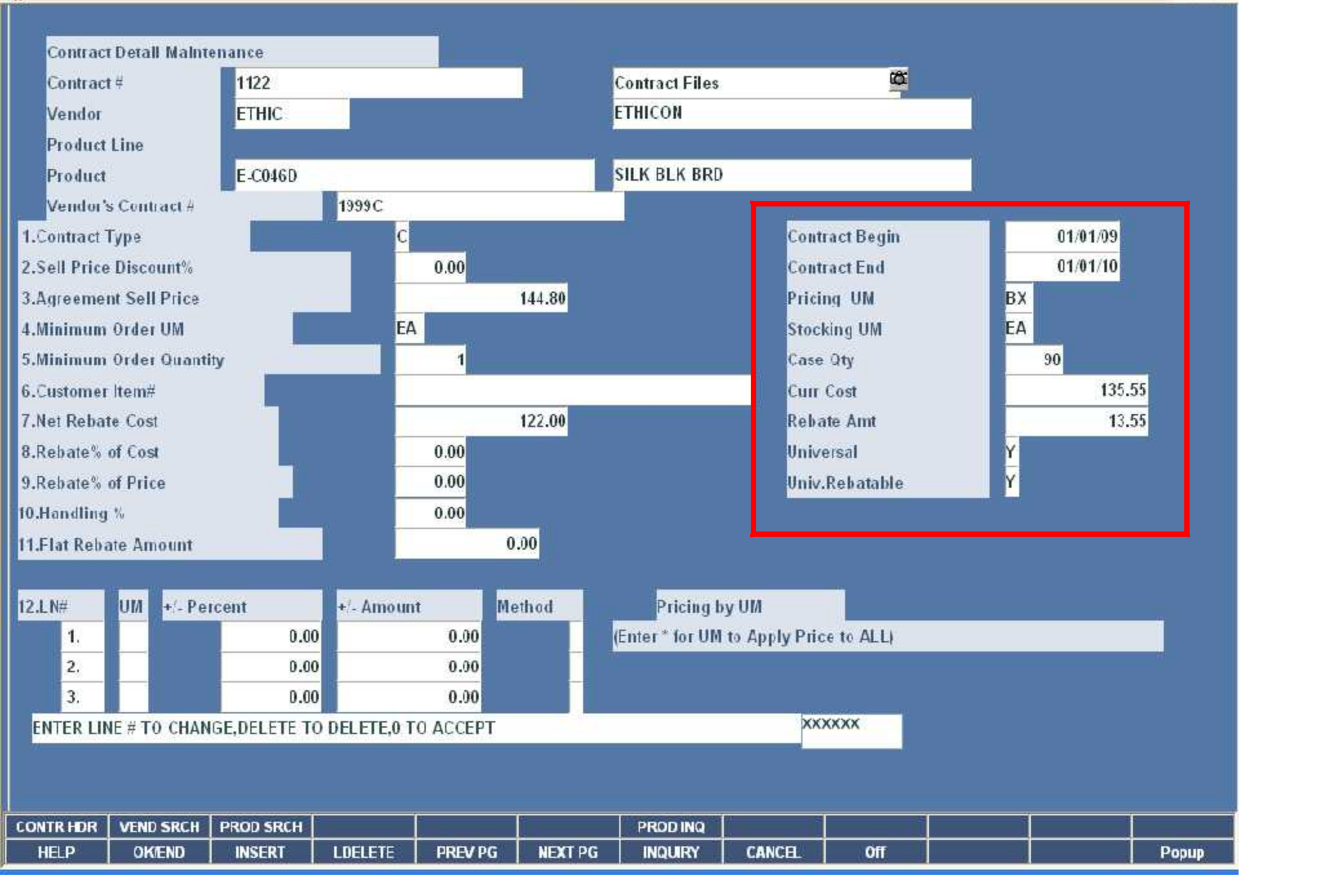

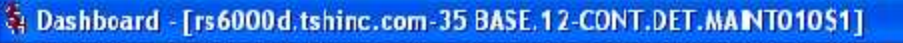

St File Edit Settings Rese: Tocls GUI PDA Standard Functions Special Functions Help

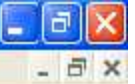

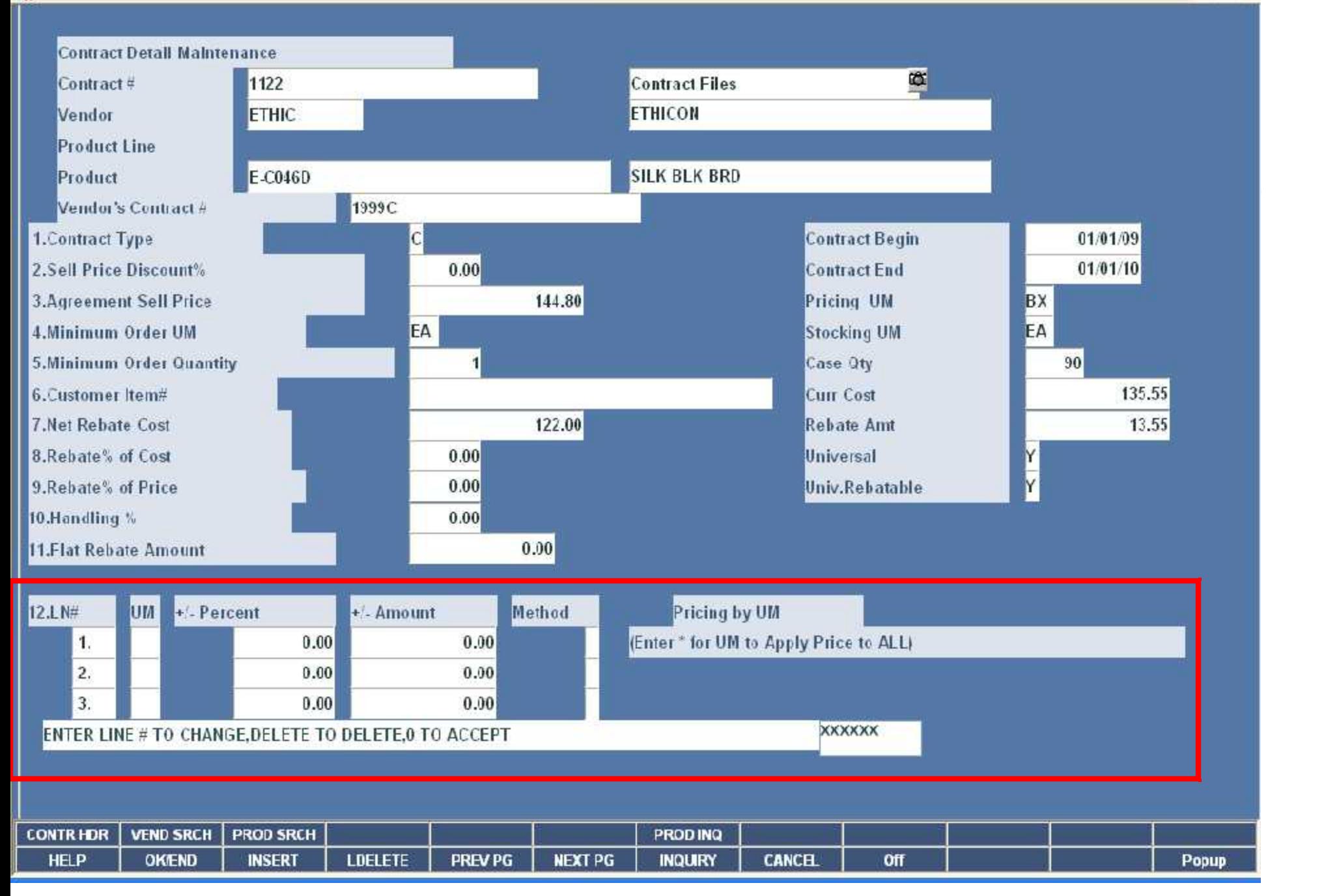

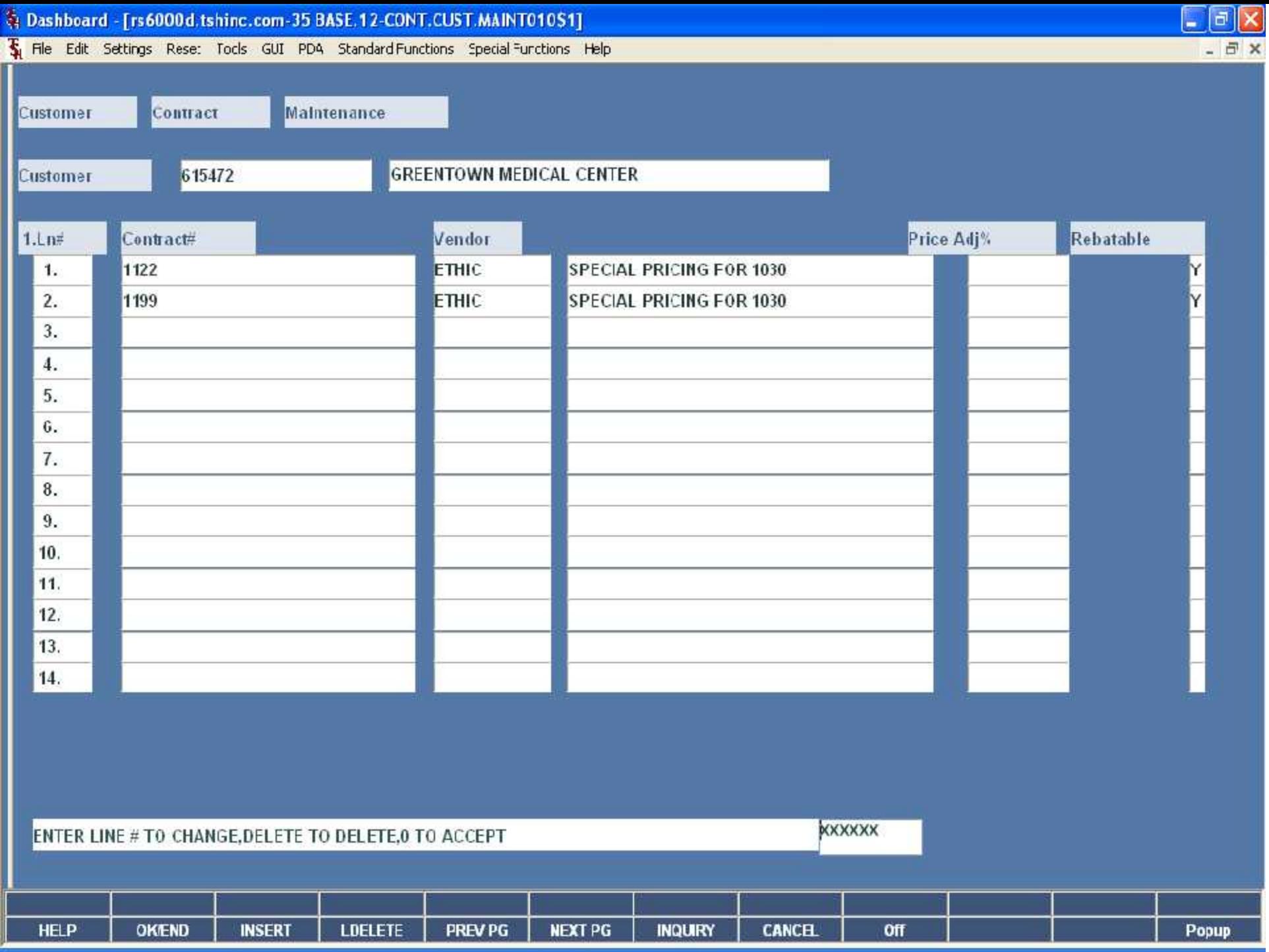

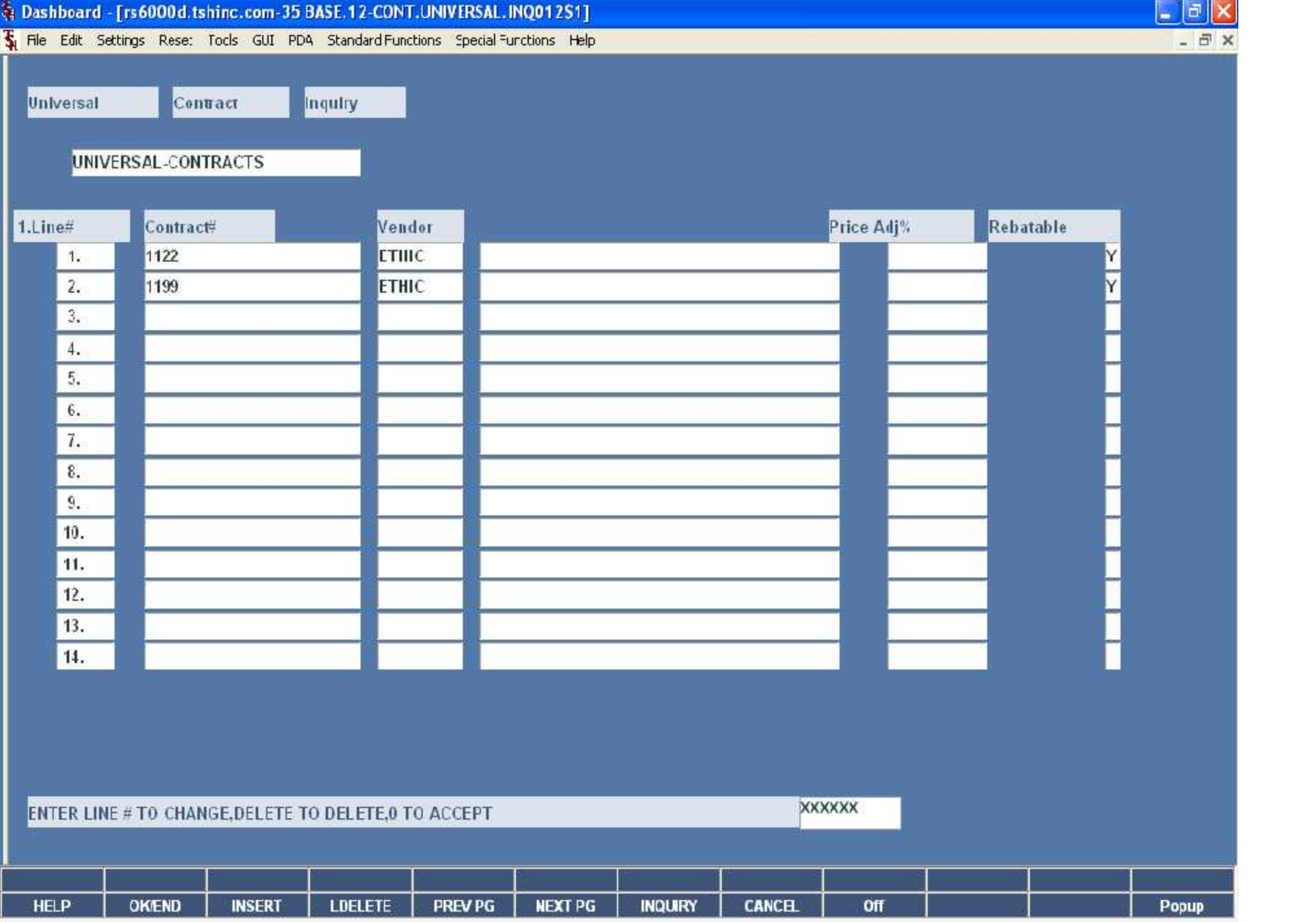

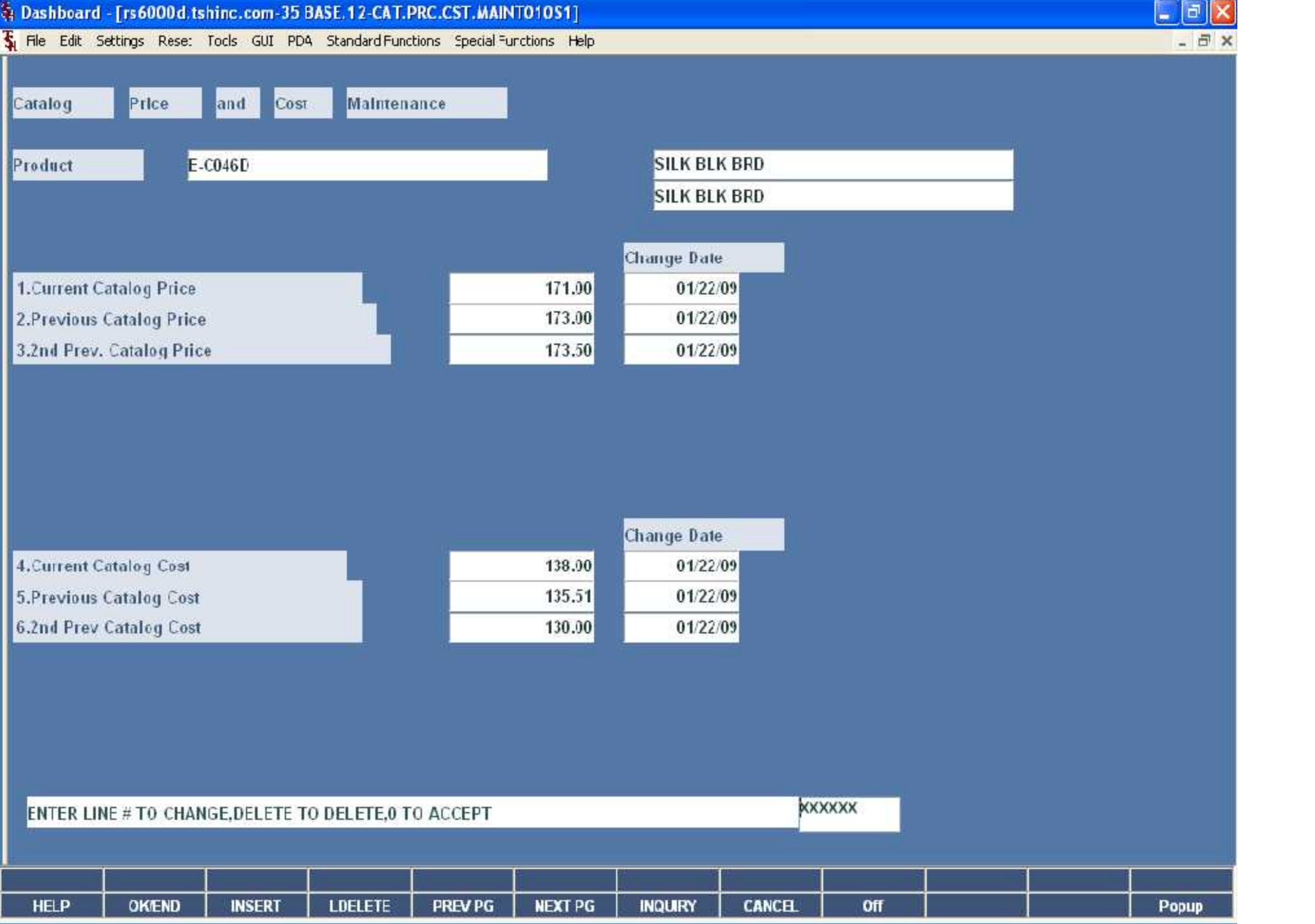

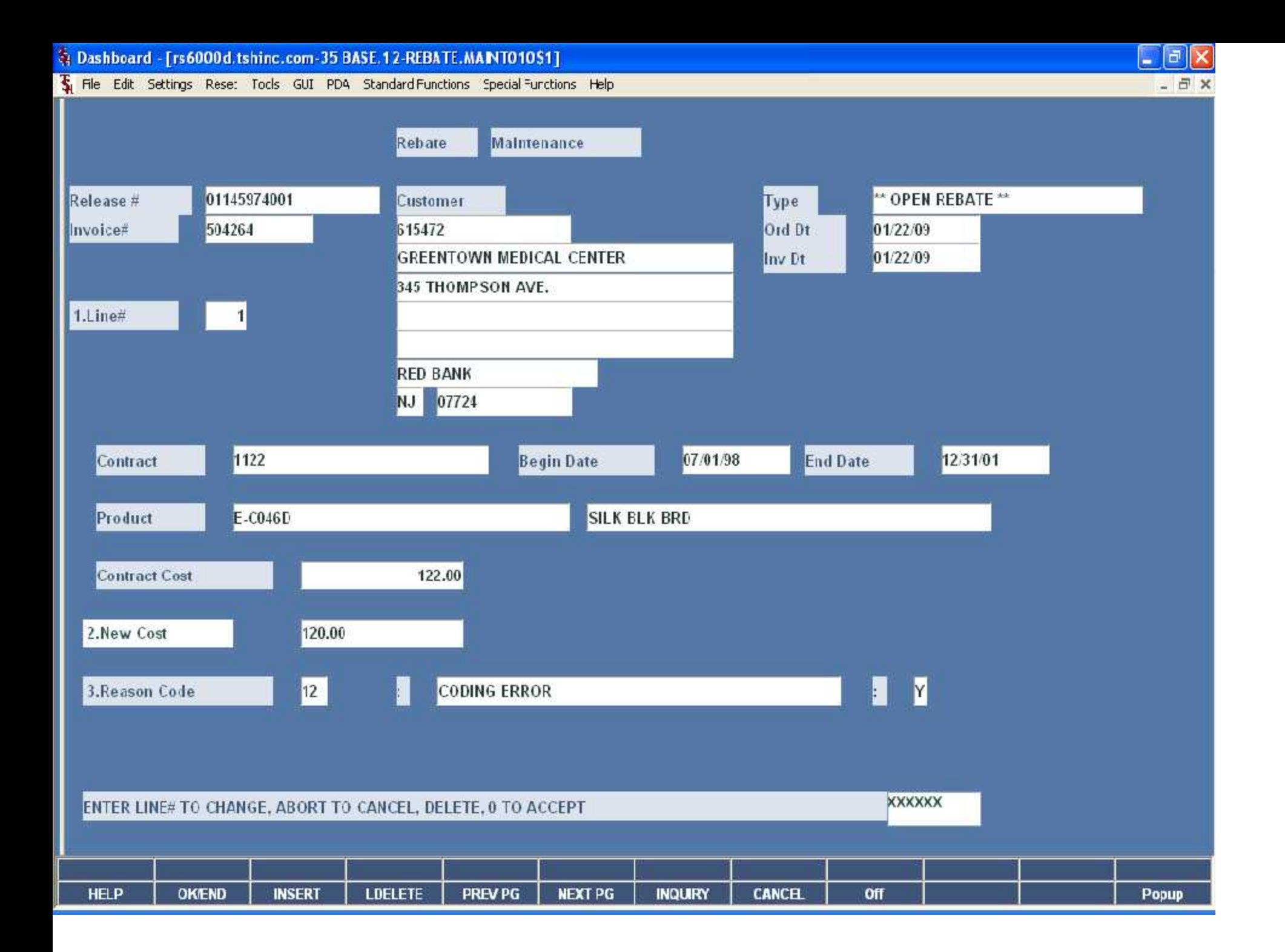

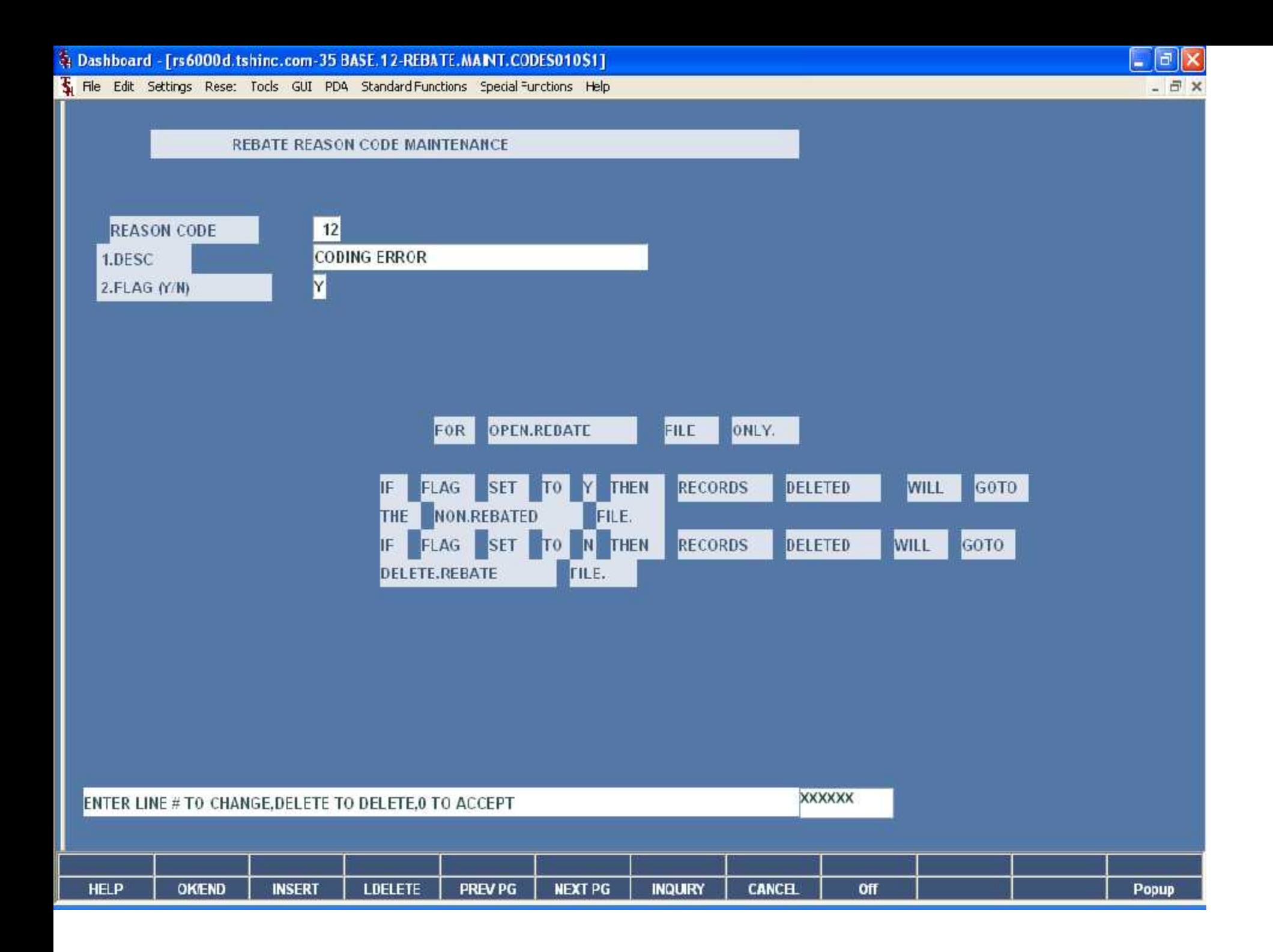

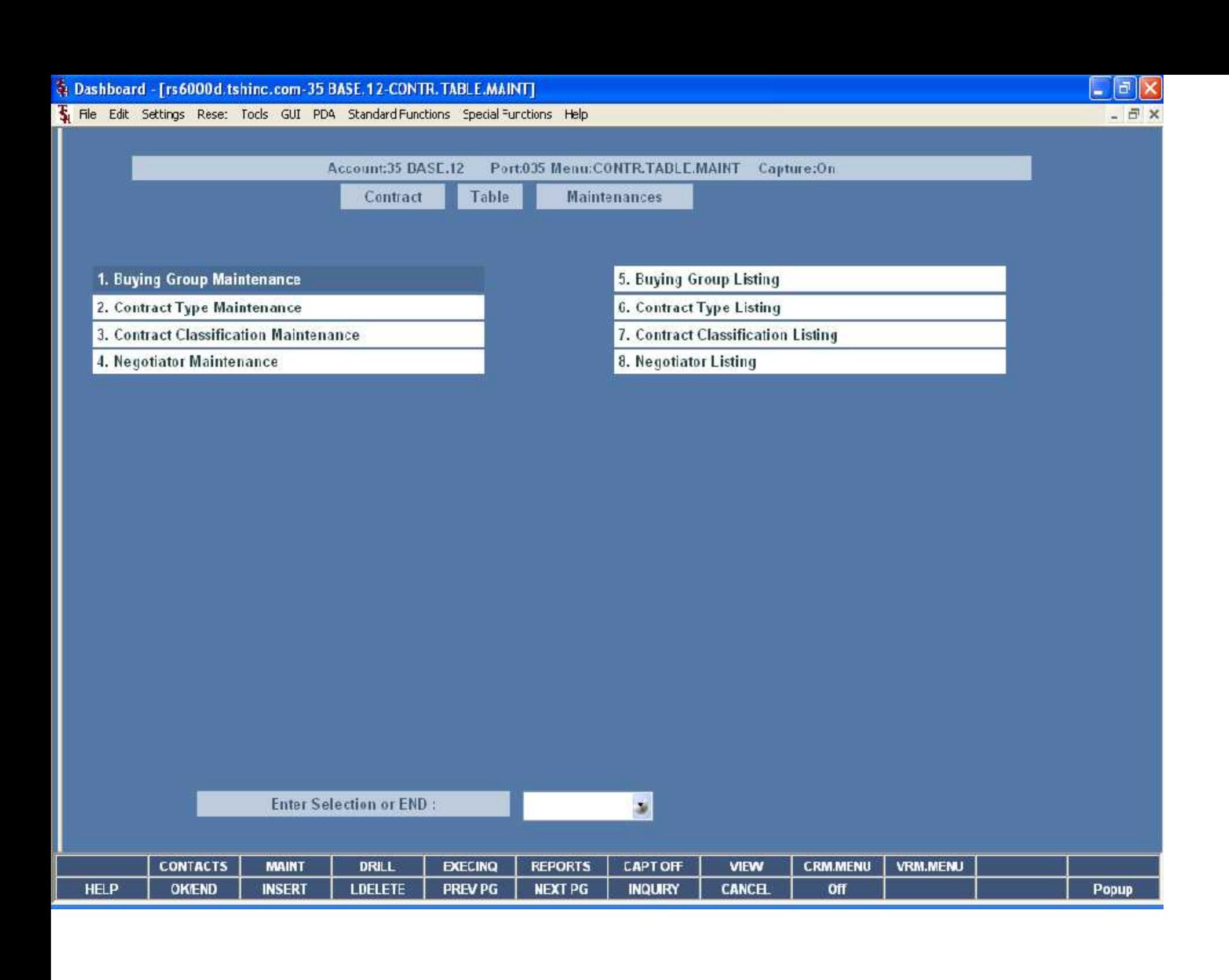

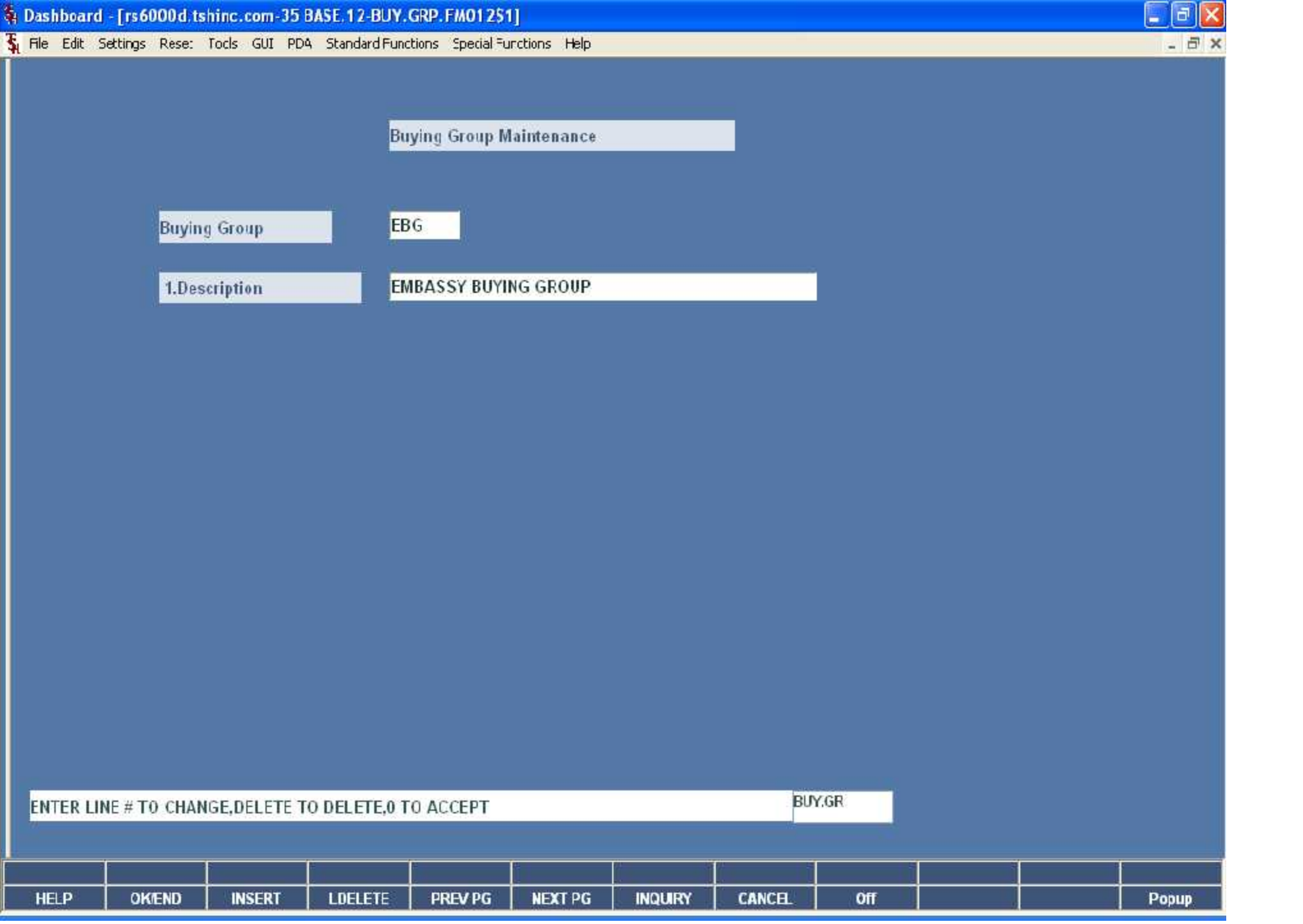

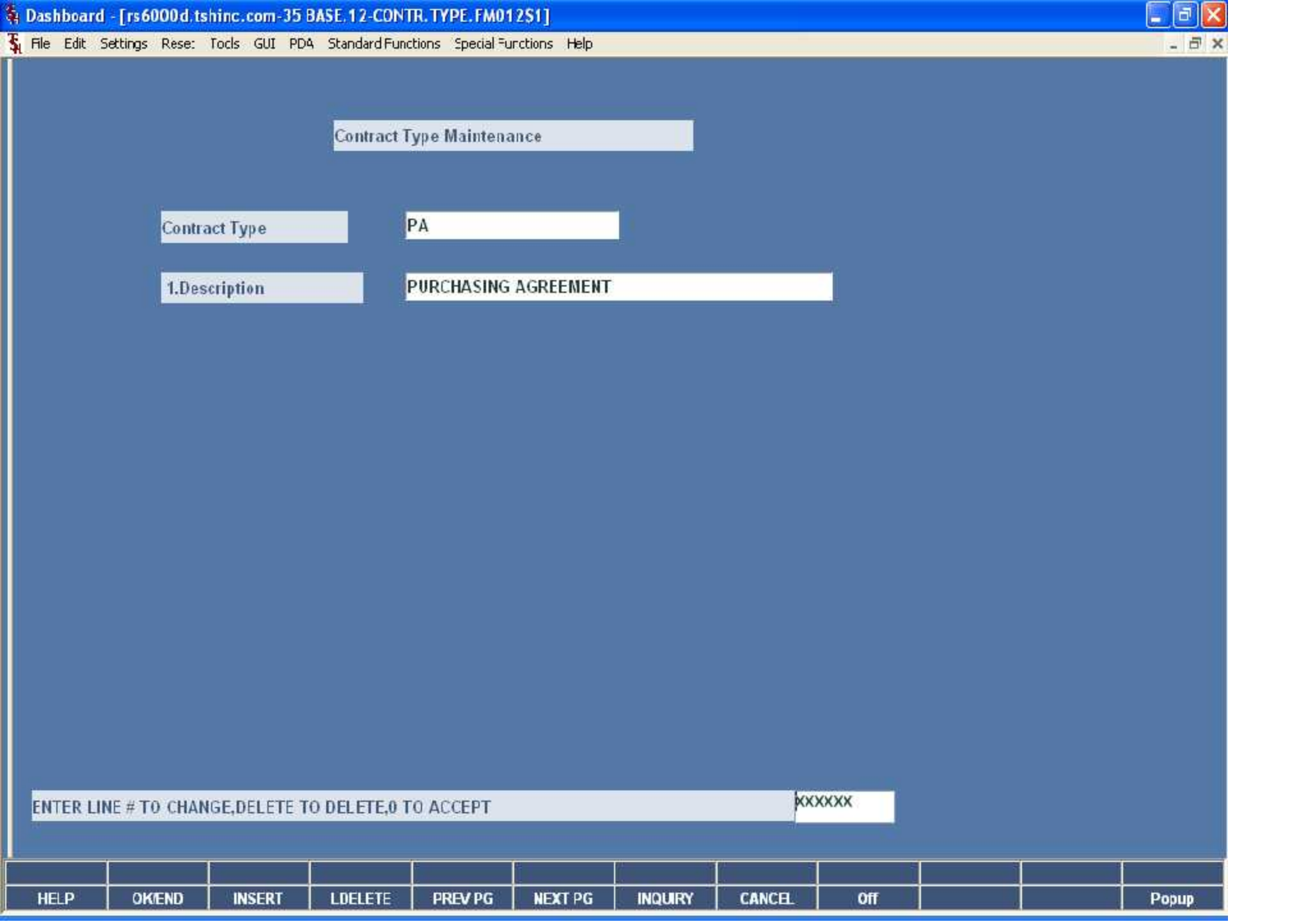

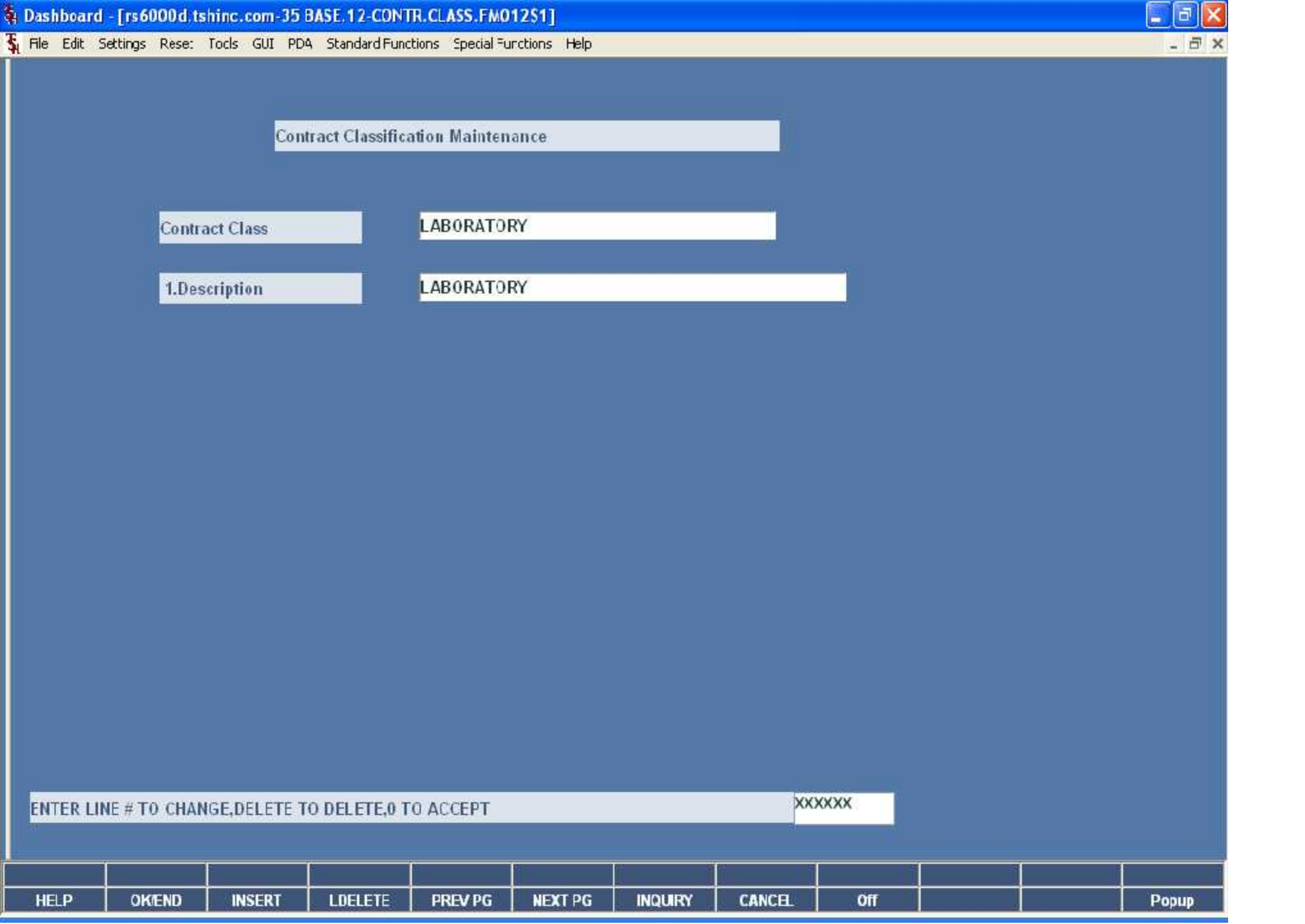

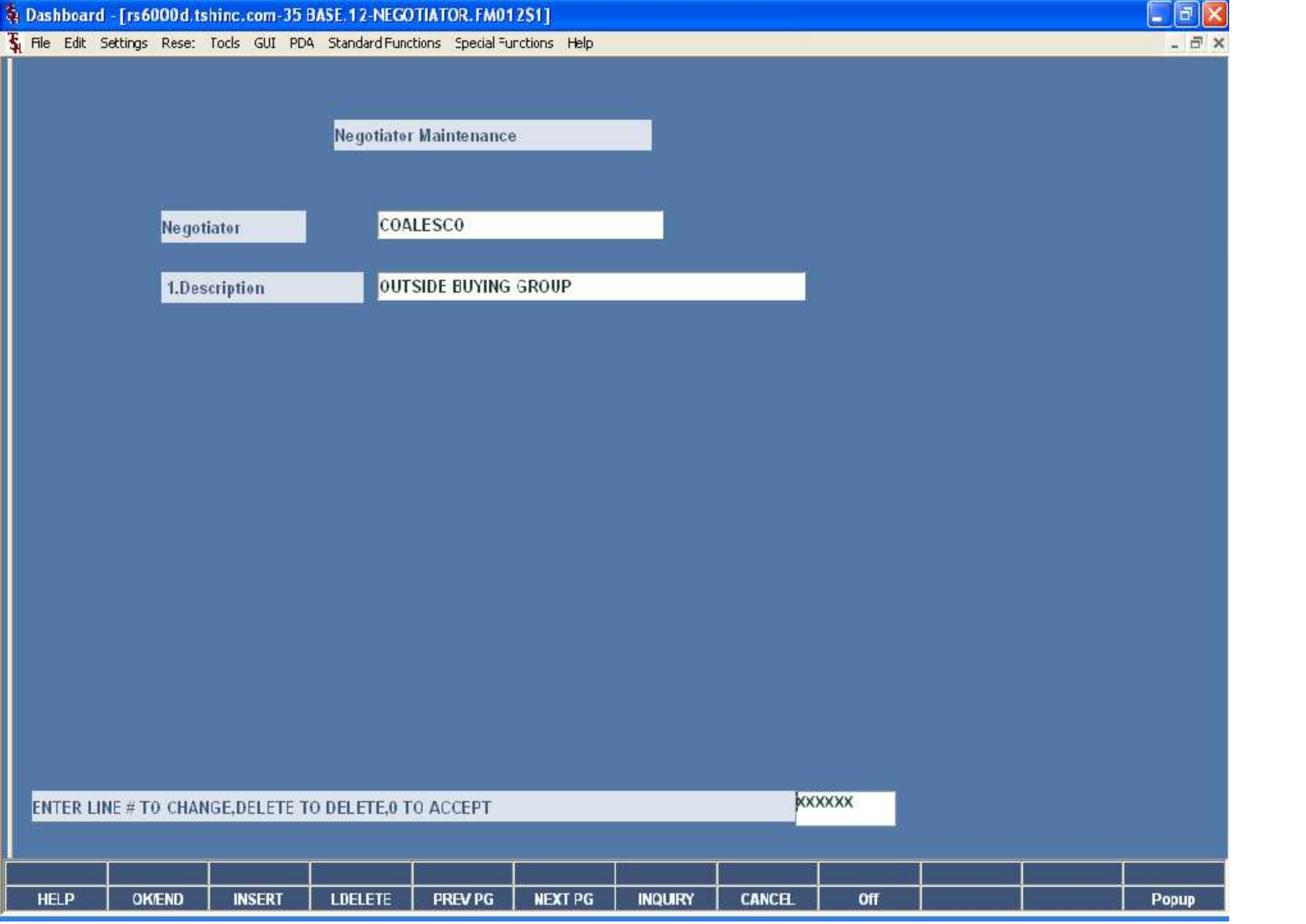

PAGE 1 \*\* BUYING GROUP FILE LISTING\*\* DATE 03:31:53pm 22 Jan 2009

91

come nesc

C<br>BUG BUYING GROUP<br>GROYAL BUYING GROUP<br>FOYAL BUYING GROUP<br>FOYAL Listed.

# PAGE 1 \*\* CONTRACT TYPE FILE LISTING\*\* DATE 03:31:56pm 22 Jan 2009

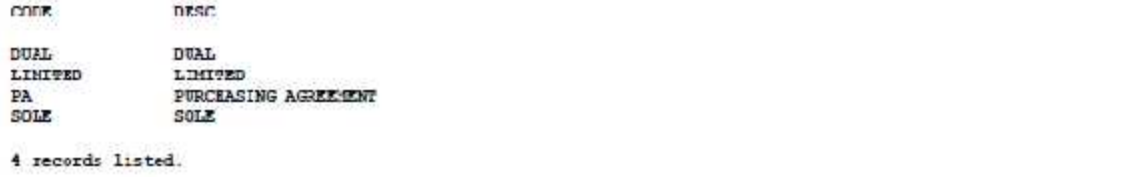

## PAGE 1 \*\* CONTRACT CLASSIFICATION FILE LISTING\*\* DATE 03:31:58pm 22 Jan 2009

93

**CODE** DRSC. contract Contract Contract Contract Contract Contract Contract Contract Contract Contract Contract Contract Contract Contract Contract Contract Contract Contract Contract Contract Contract Contract Contract Contract Contra

## PAGE 1 \*\* CONTRACT CLASSIFICATION FILE LISTING\*\* DATE 03:31:58pm 22 Jan 2009

94

**CODE** DRSC. NED SUNC<br>Negotia listed.

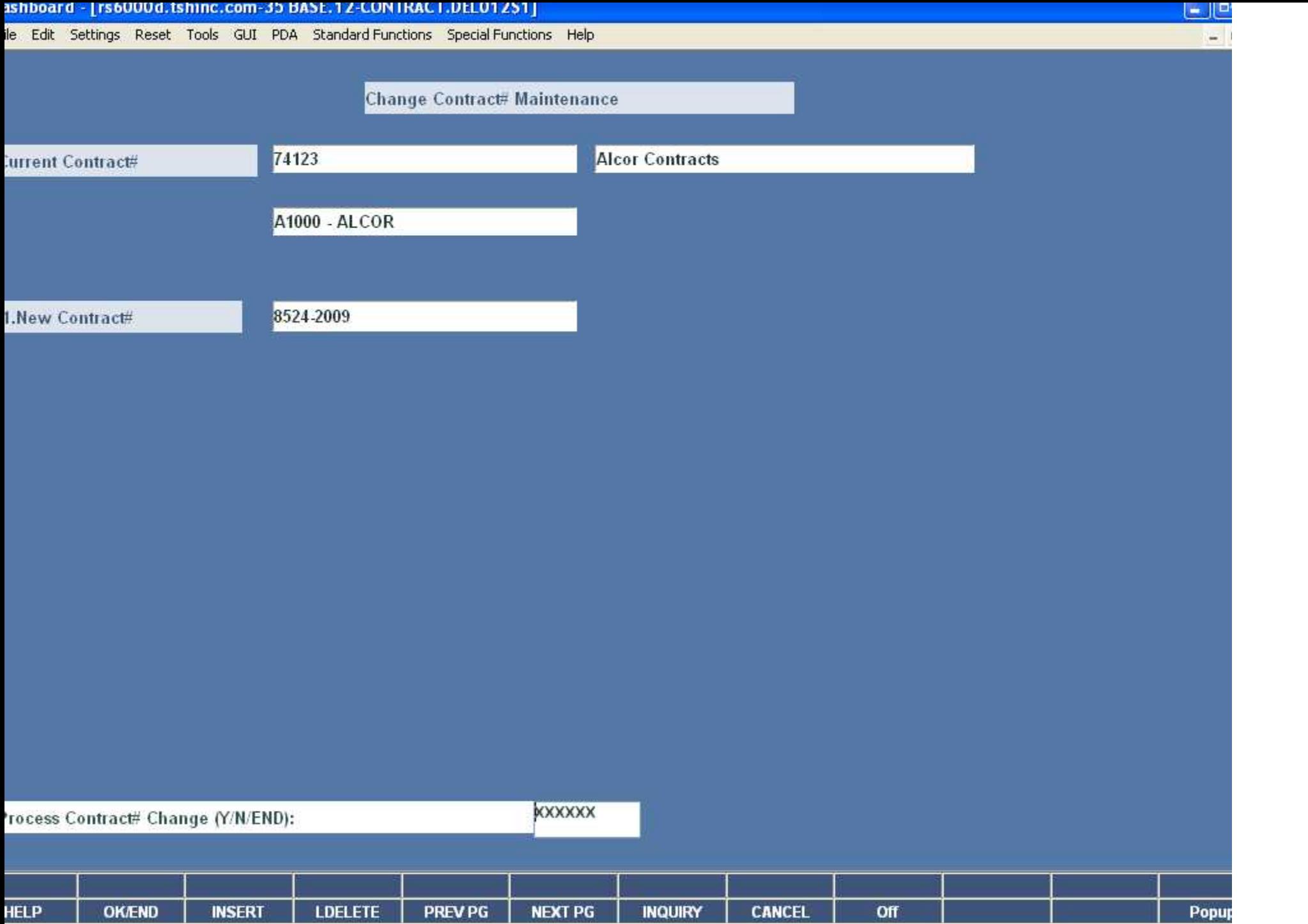

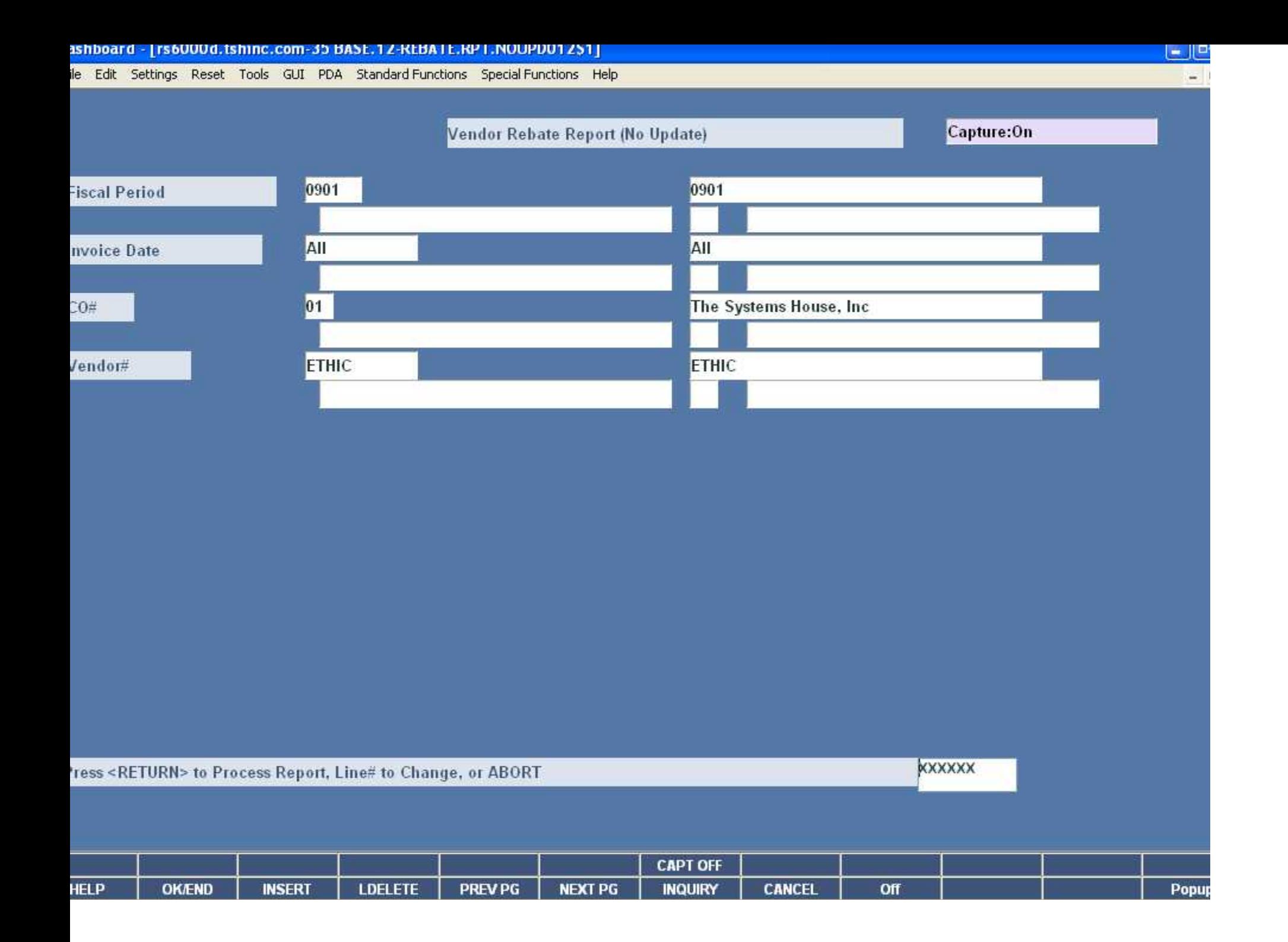

### 31 UUNHANY REBATE REQUEST --FRP 2003

TSE Medical Company 1933 ROUTE 46 CLIFTON NJ-07013

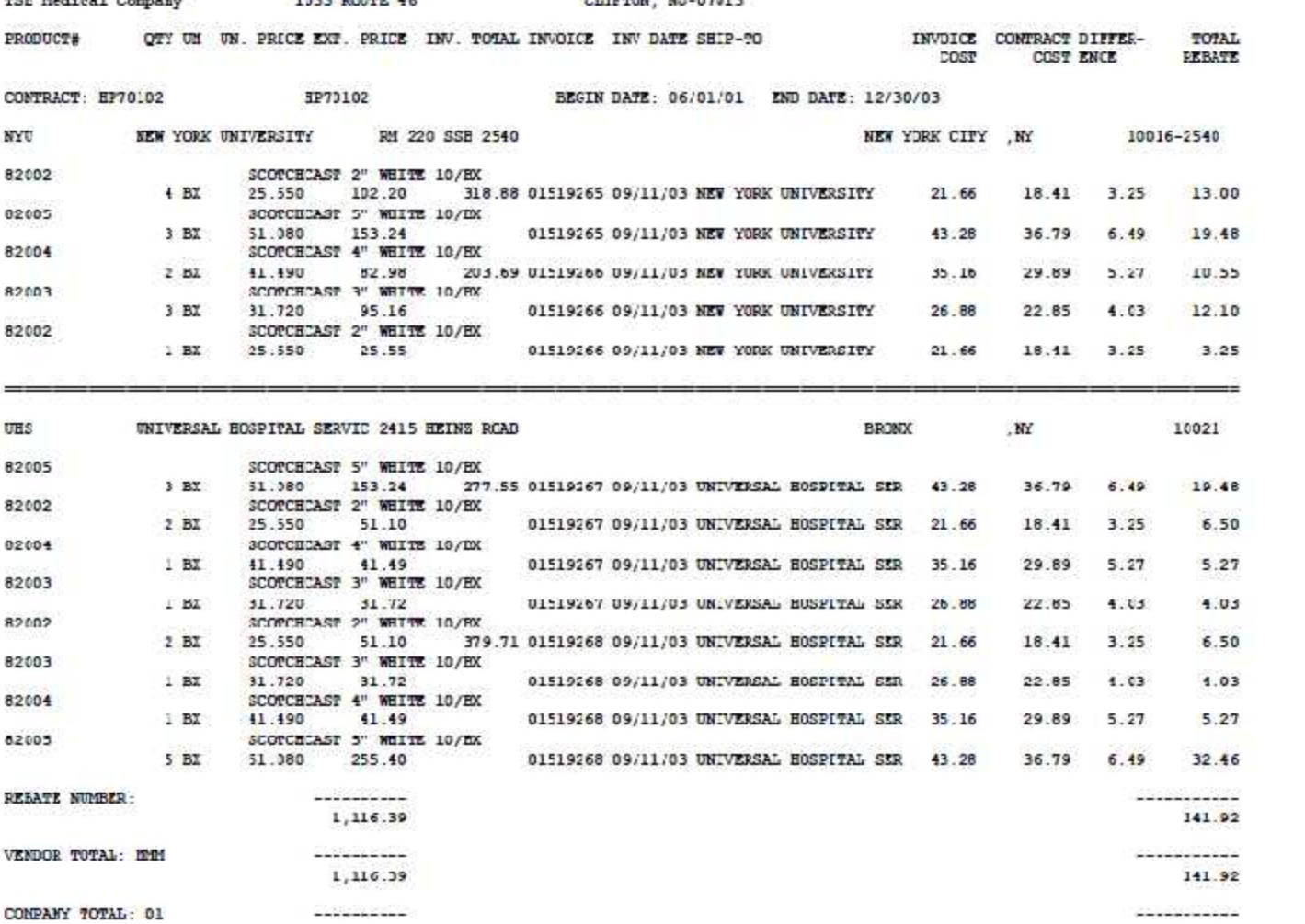

PAGE 1

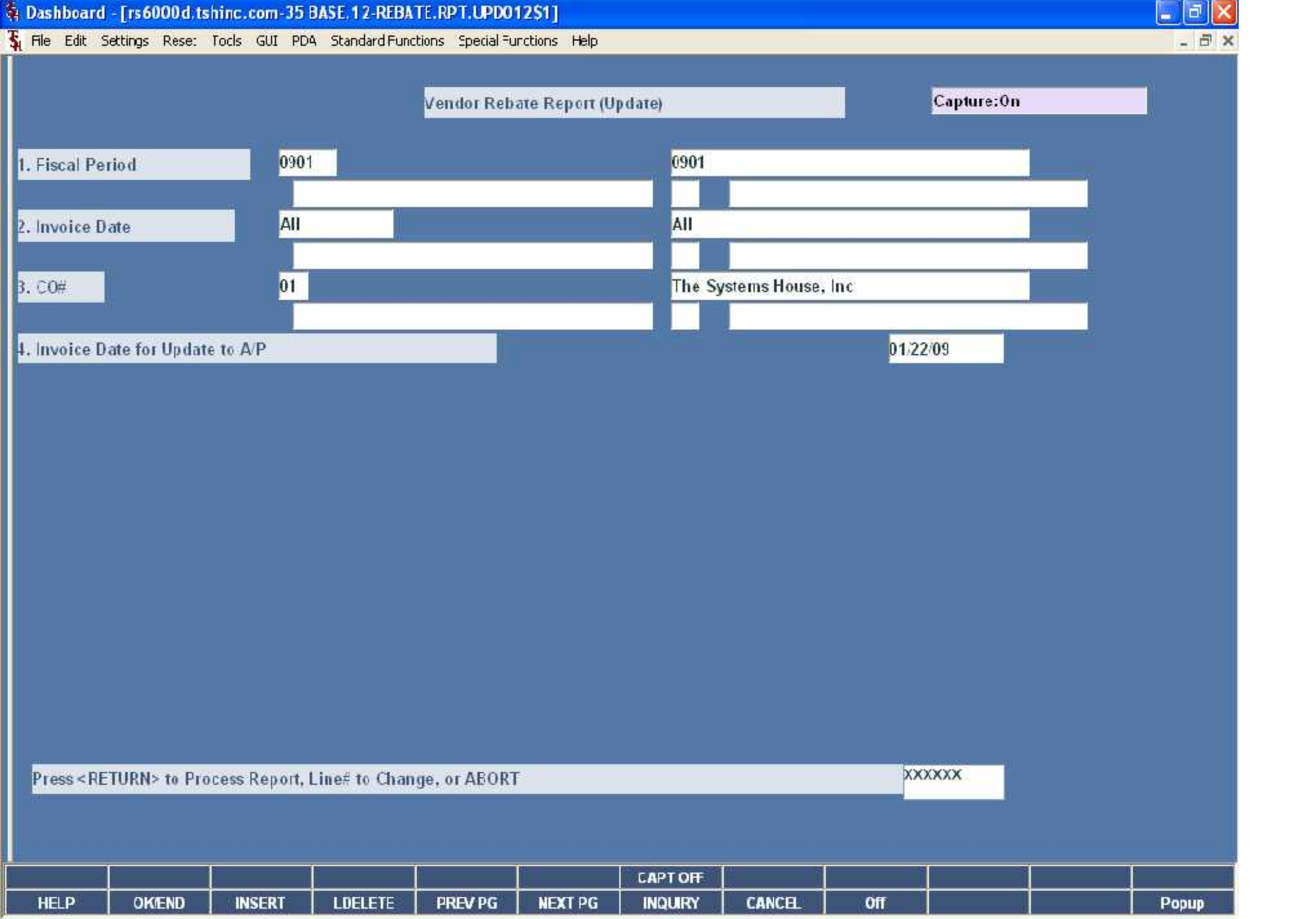

### 31 UJNHANY REBATE REQUEST --FRP 2003

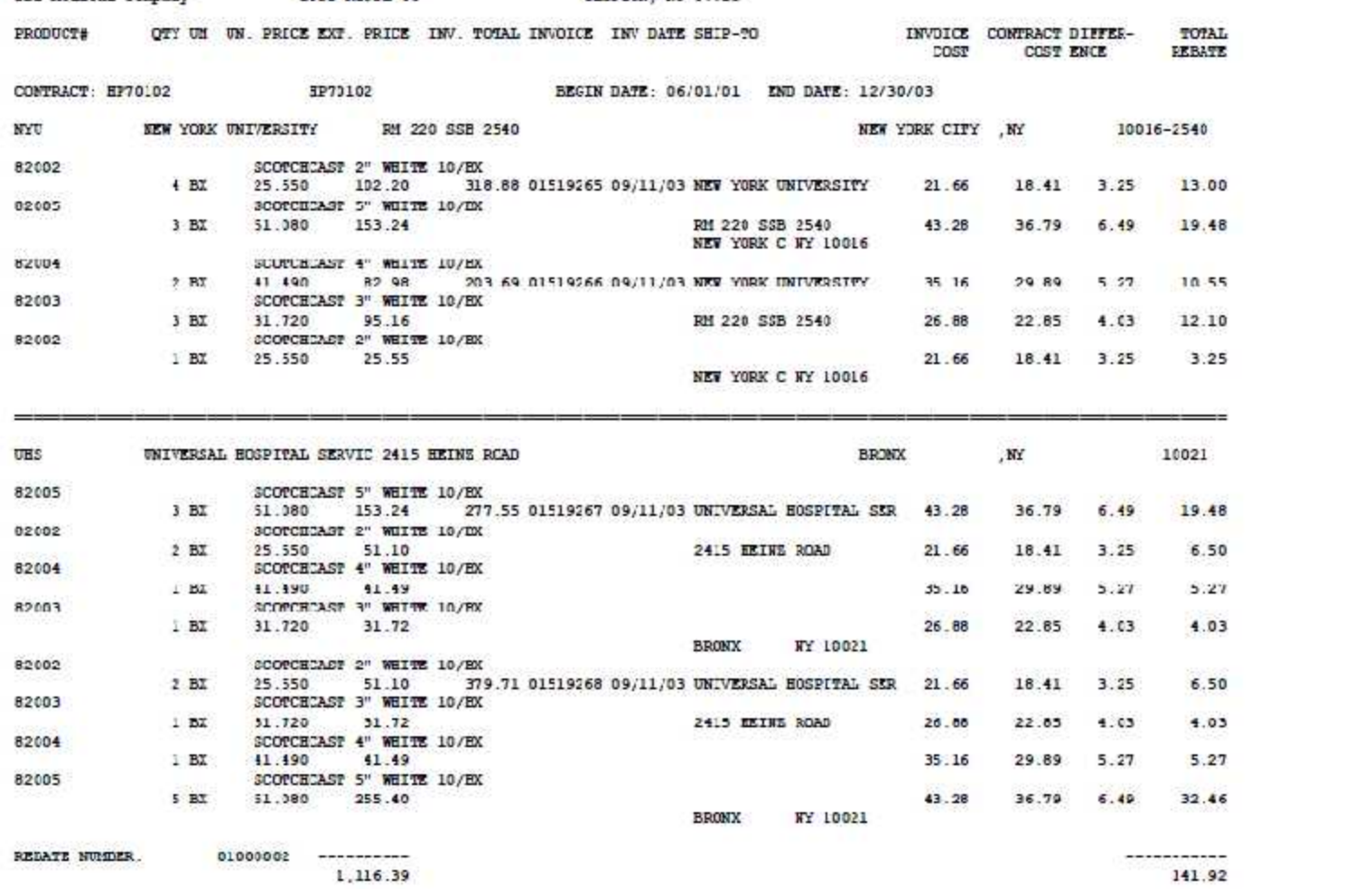

PAGE 1

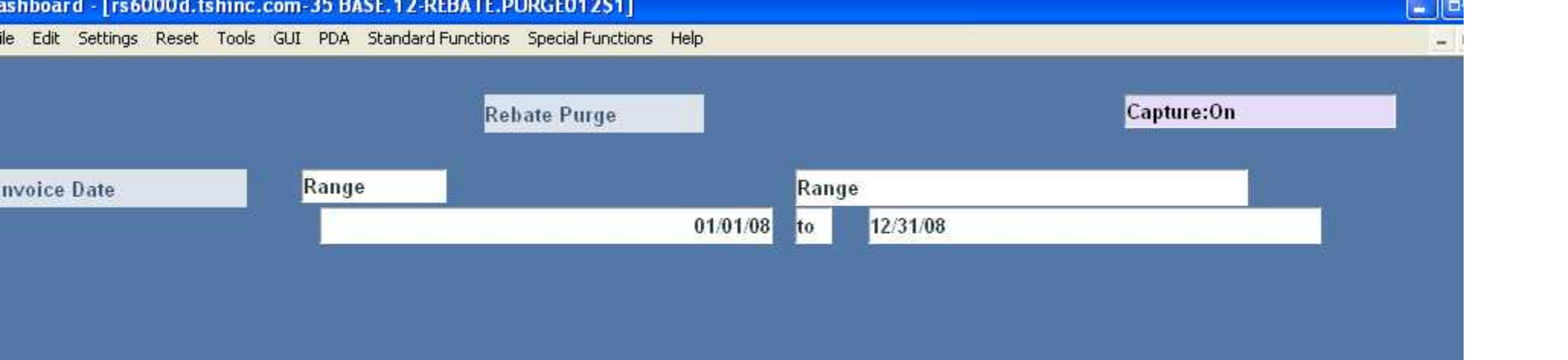

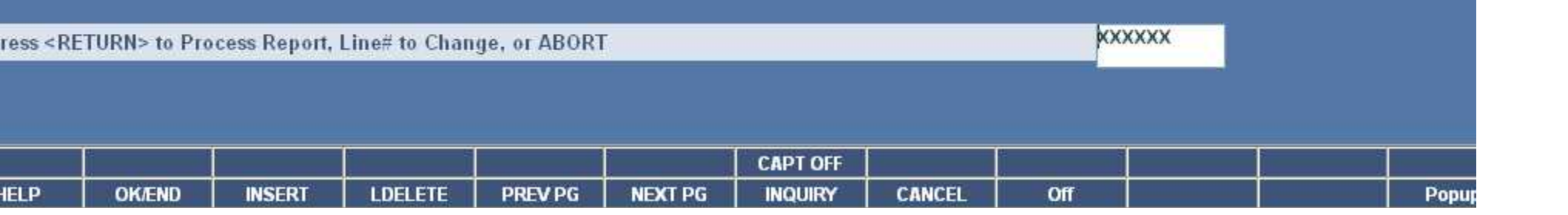

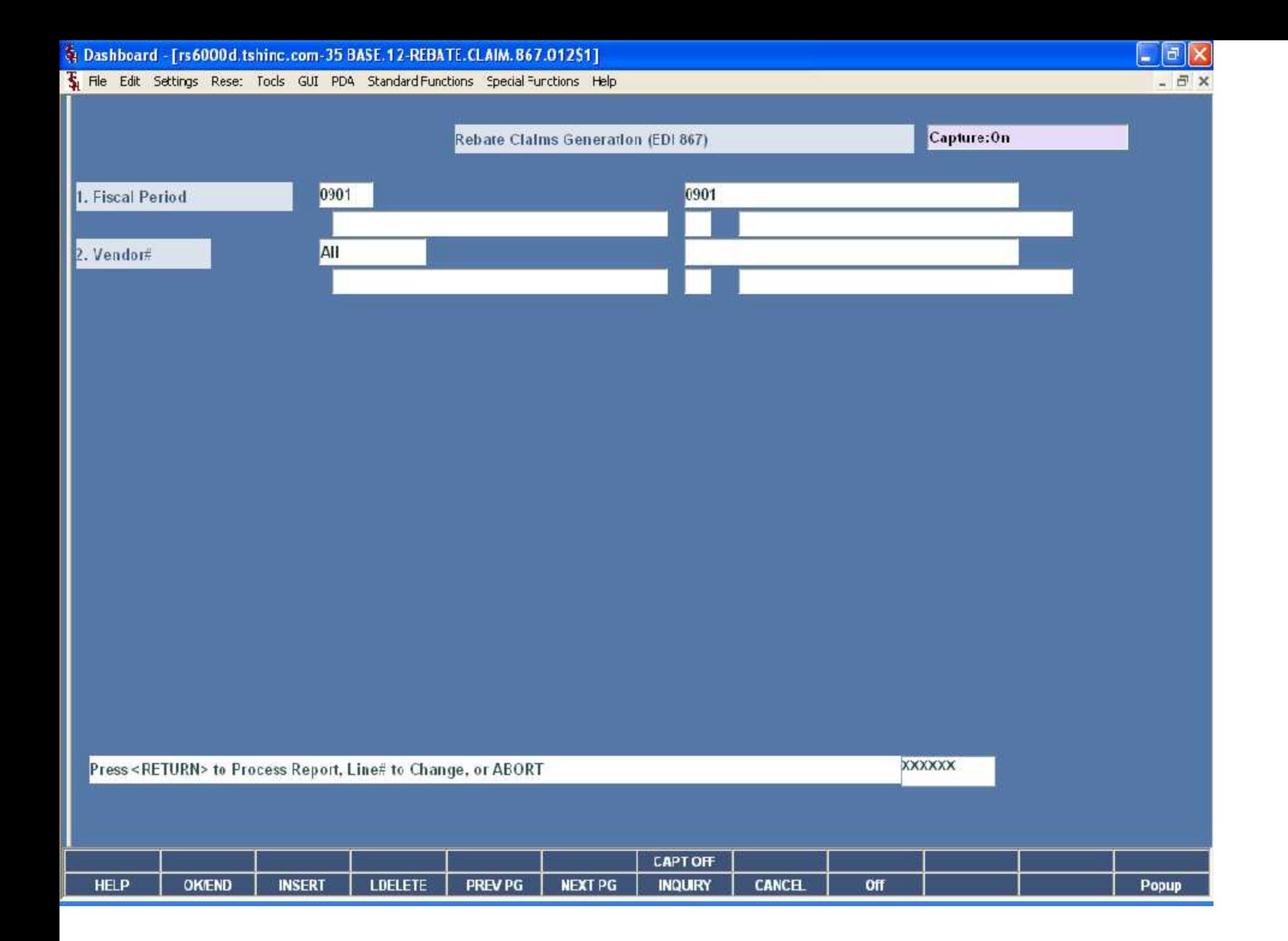

Tue Edit Settings Rese: Tocks GUI PDA Standard Functions Special Functions Help

 $\begin{array}{c} \boxed{\blacksquare} \boxed{\blacksquare} \boxtimes \end{array}$ 

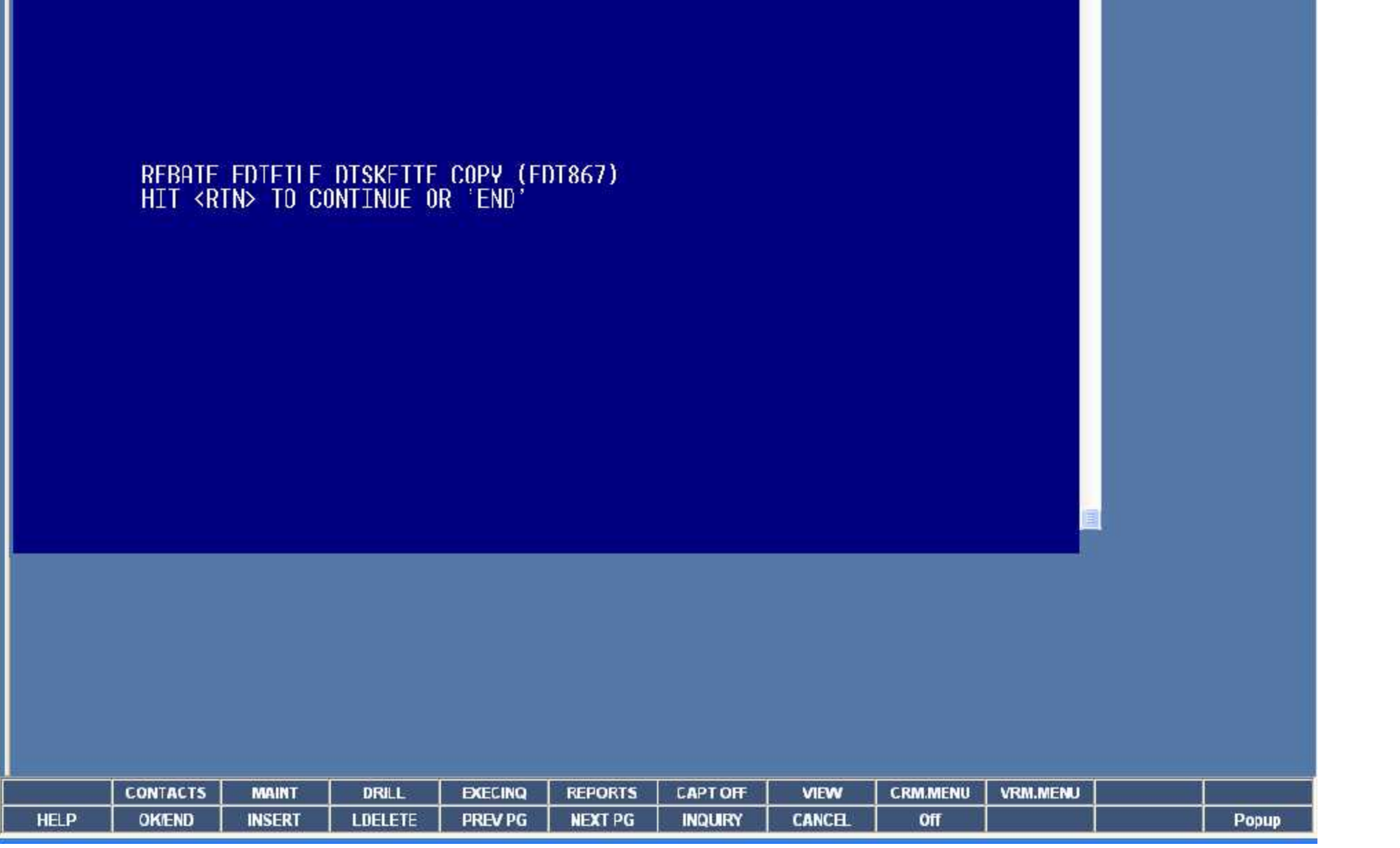

▌

Tu File Edit Settings Rese: Tocks GUI PDA Standard Functions Special Functions Help

 $E[X]$ - 日 ×

 $\overline{\mathcal{L}}$ 

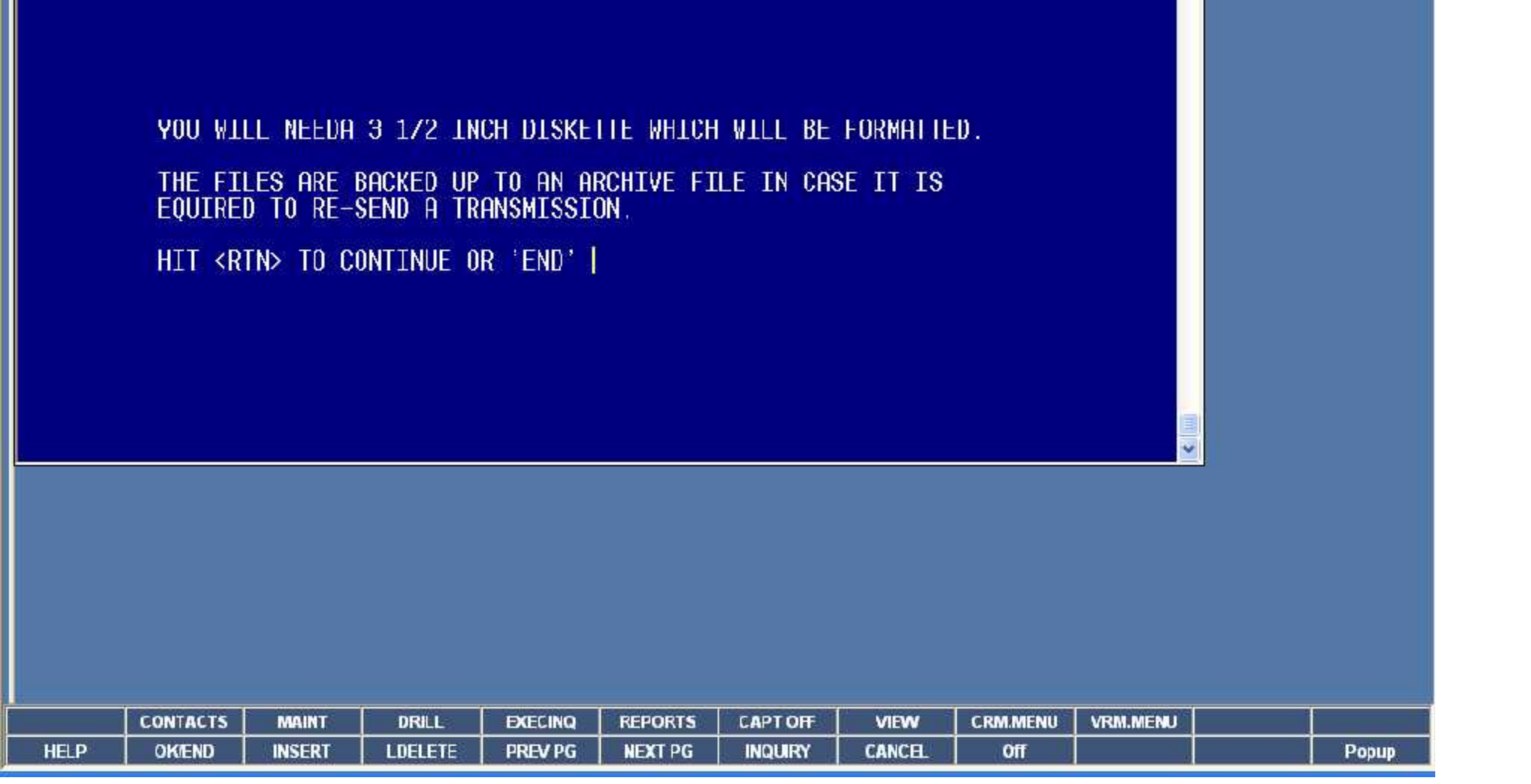

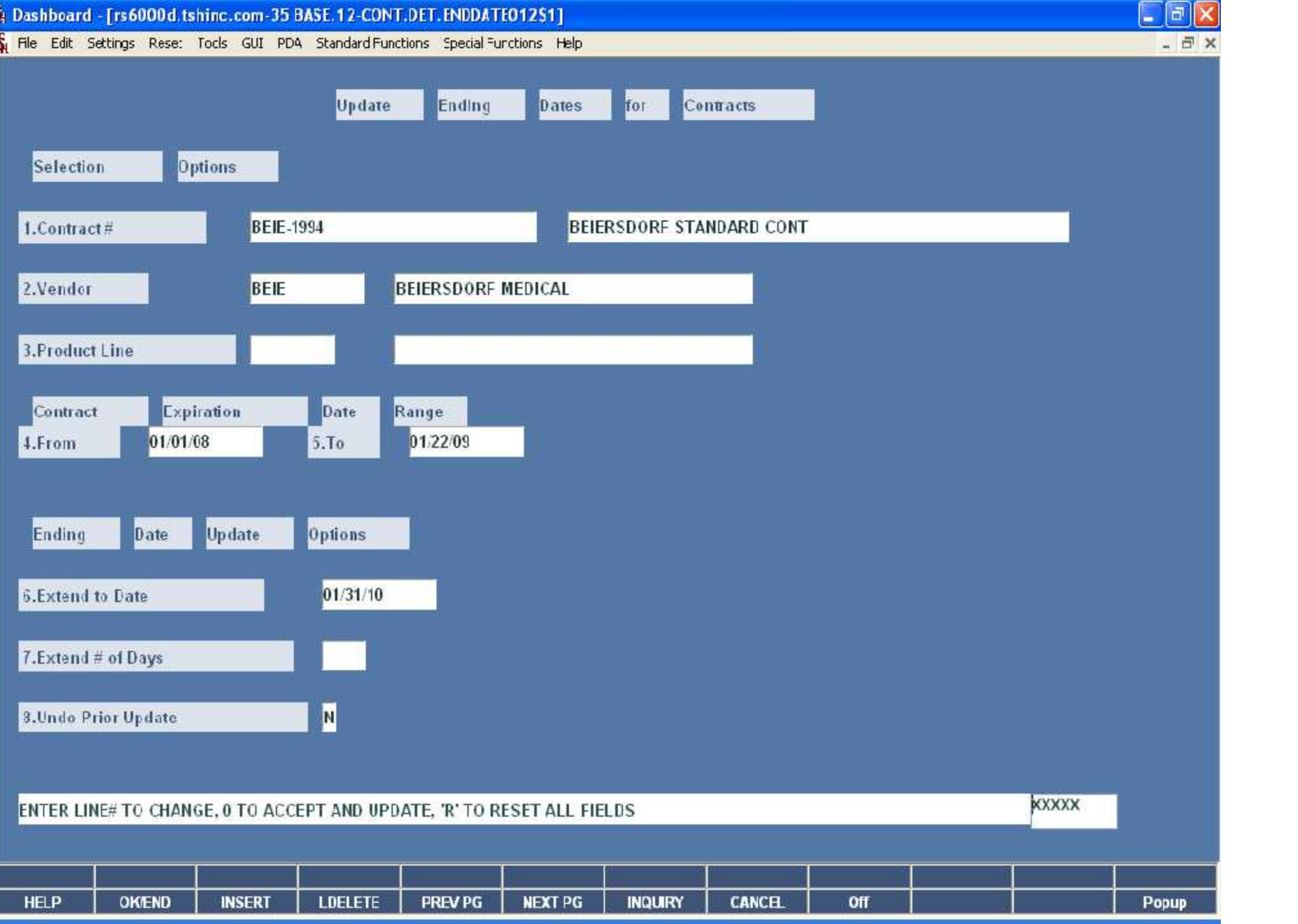

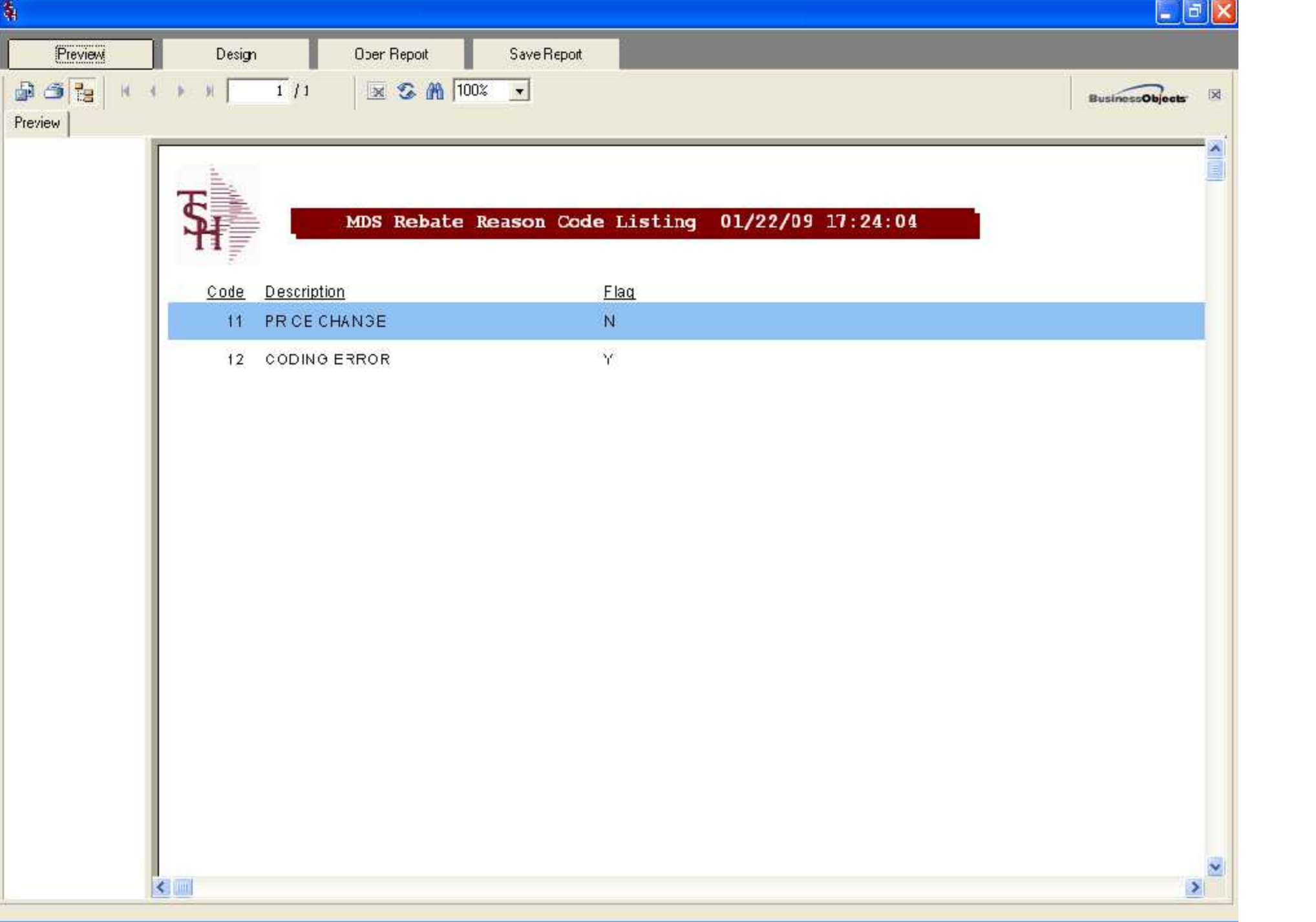

I

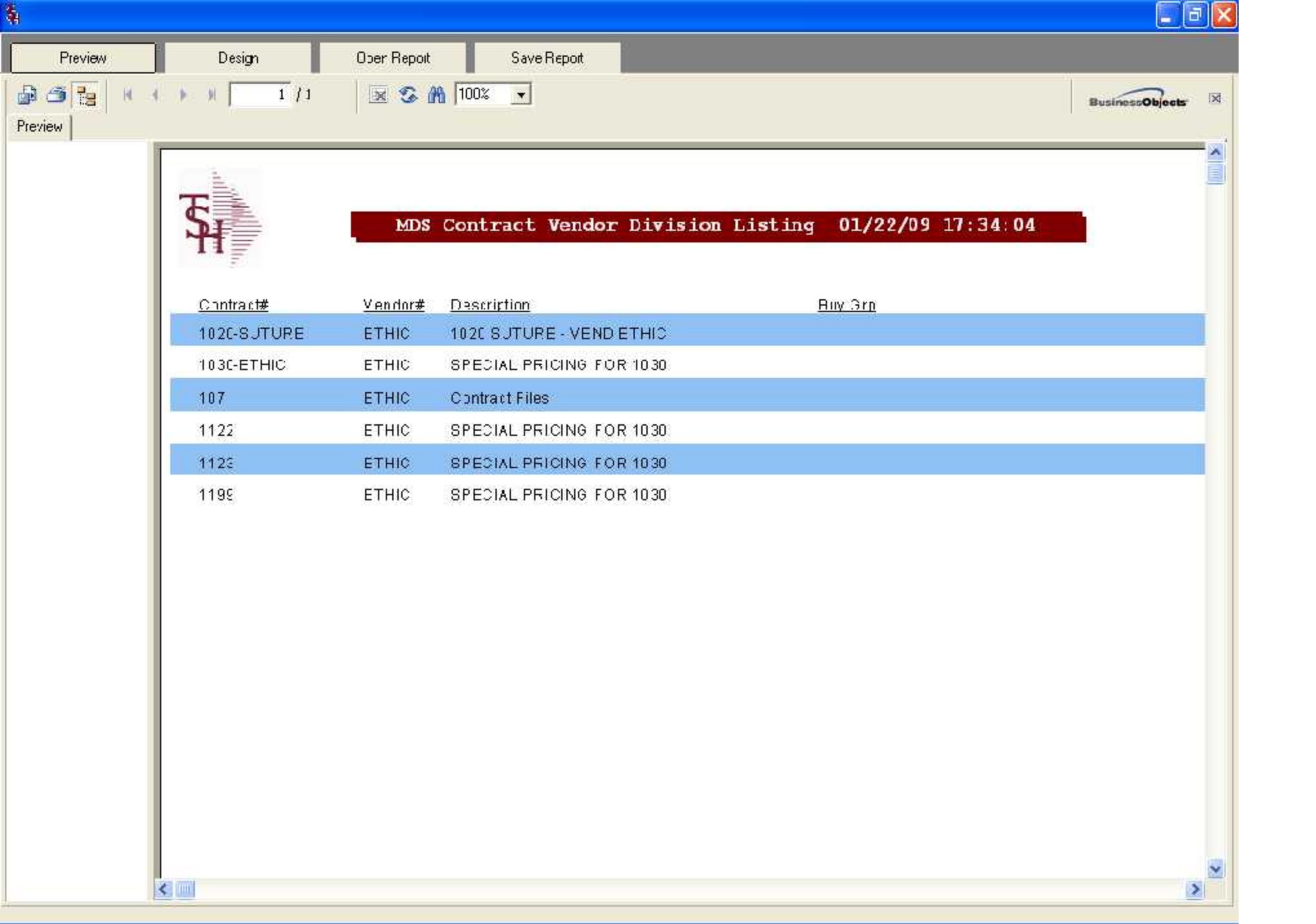

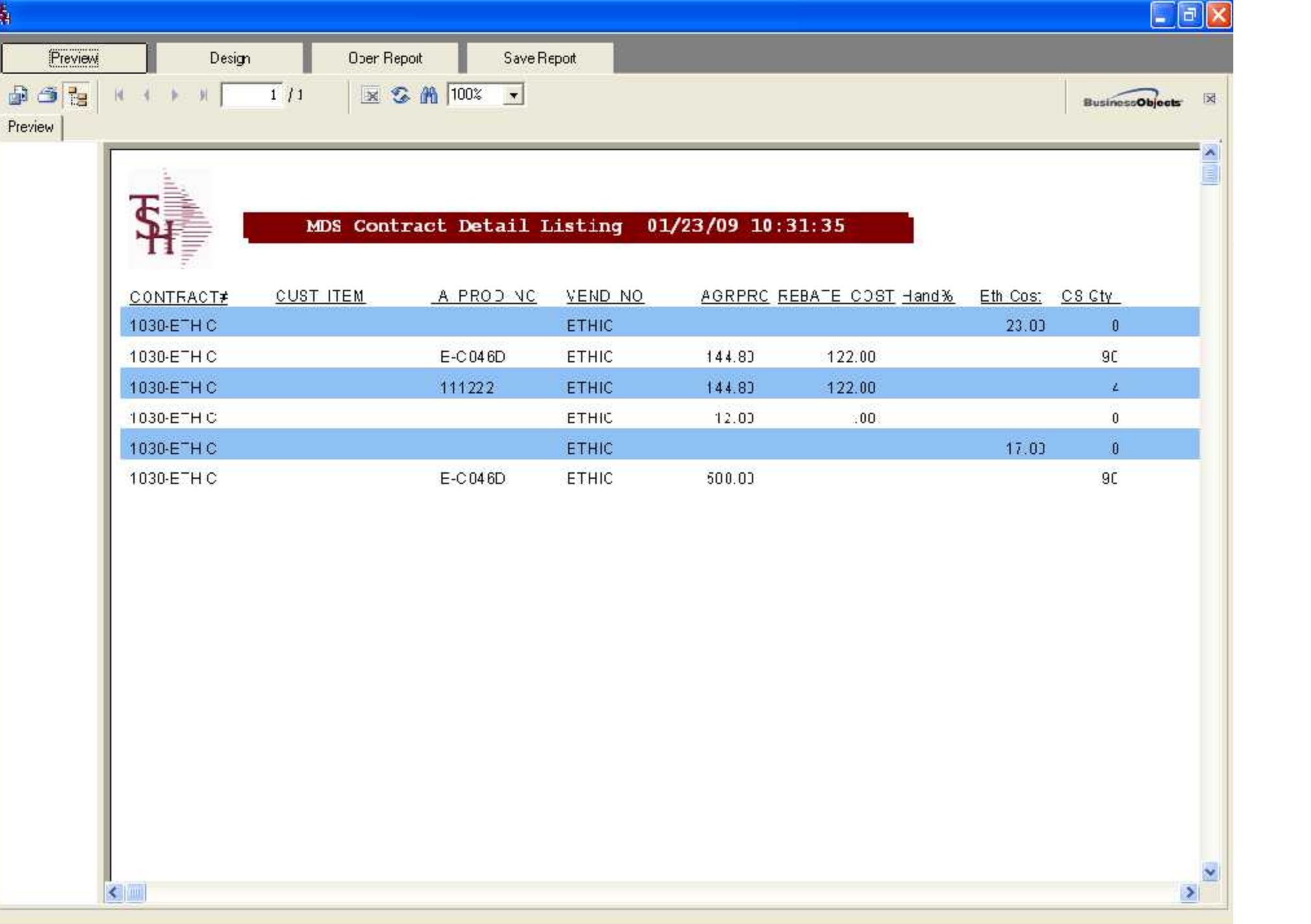

 $\frac{1}{\sqrt{2}}$ 

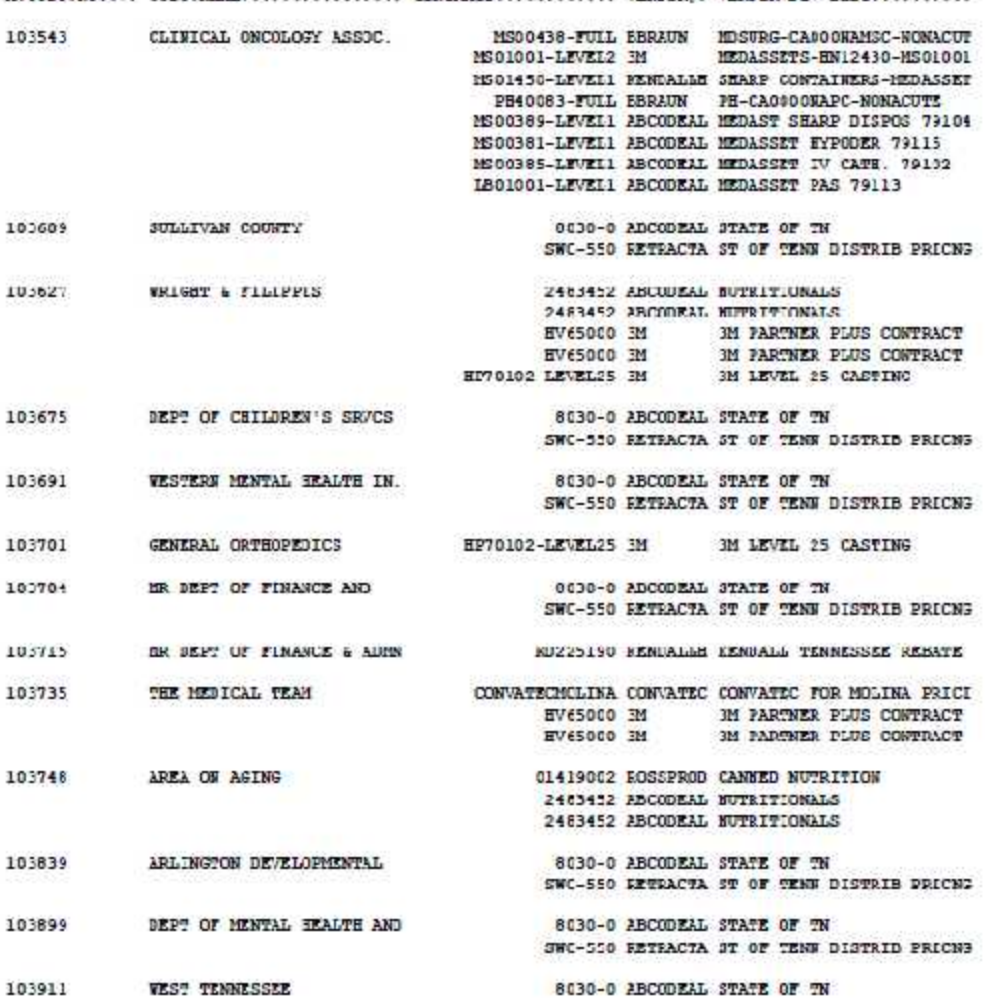
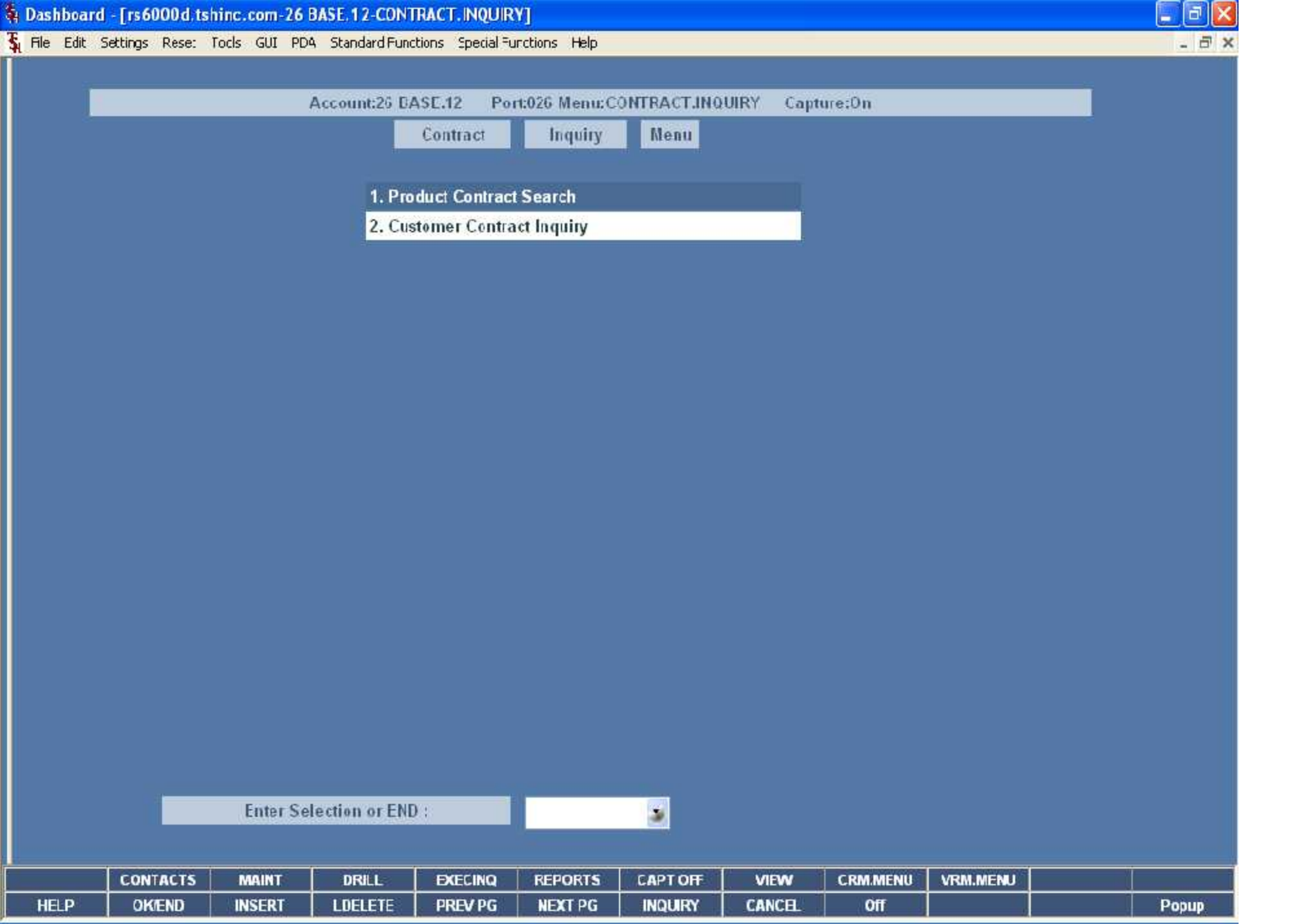

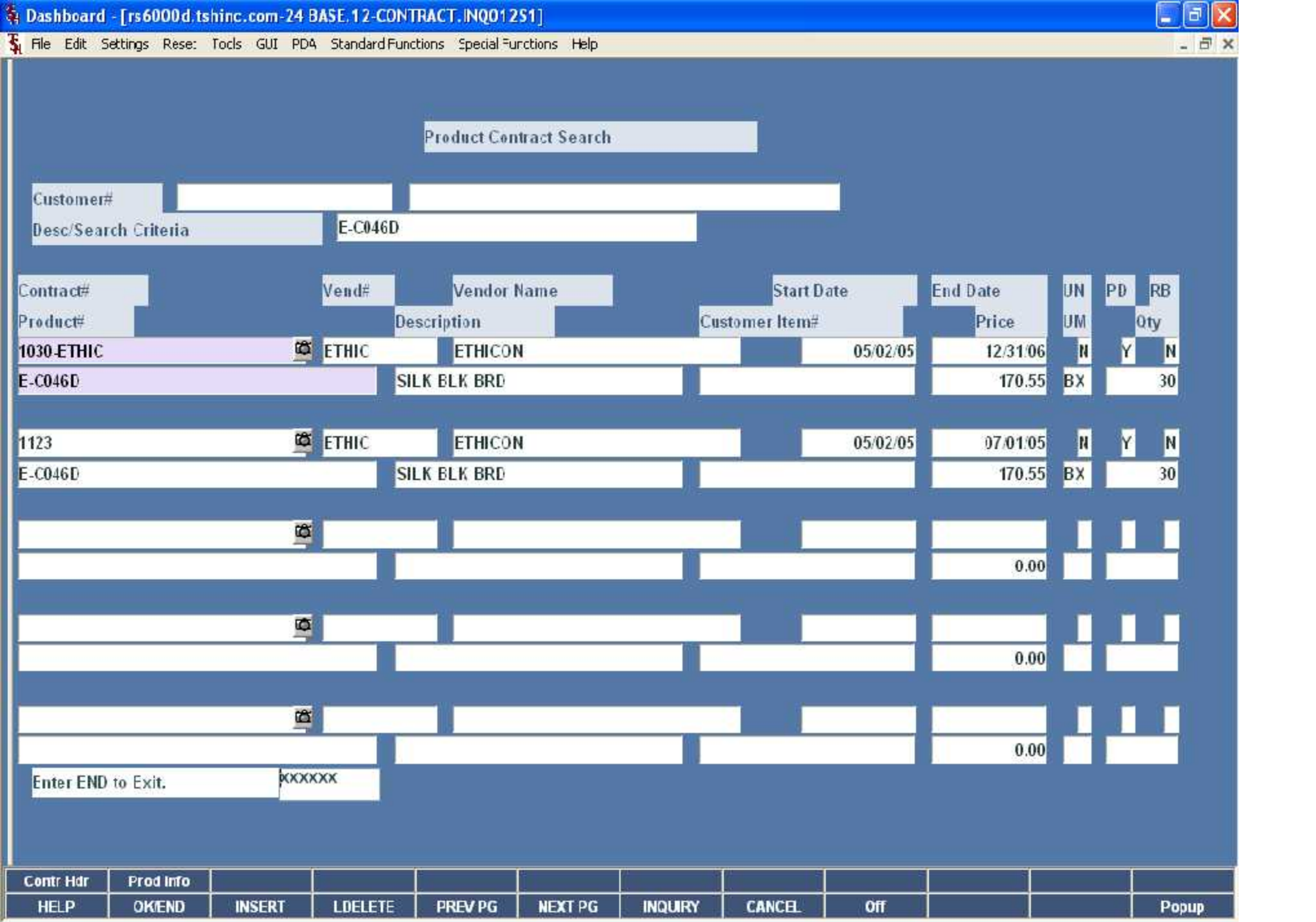

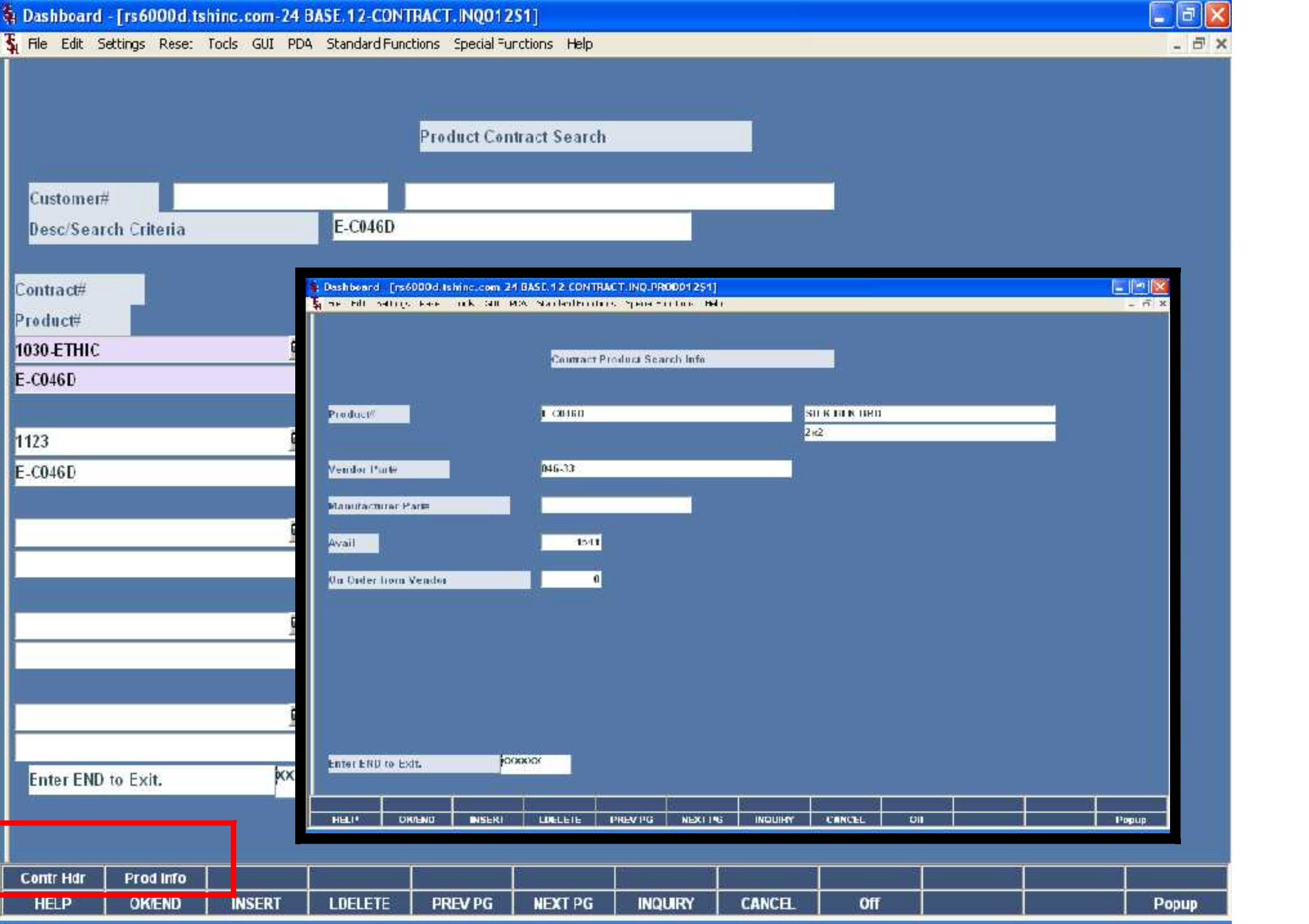

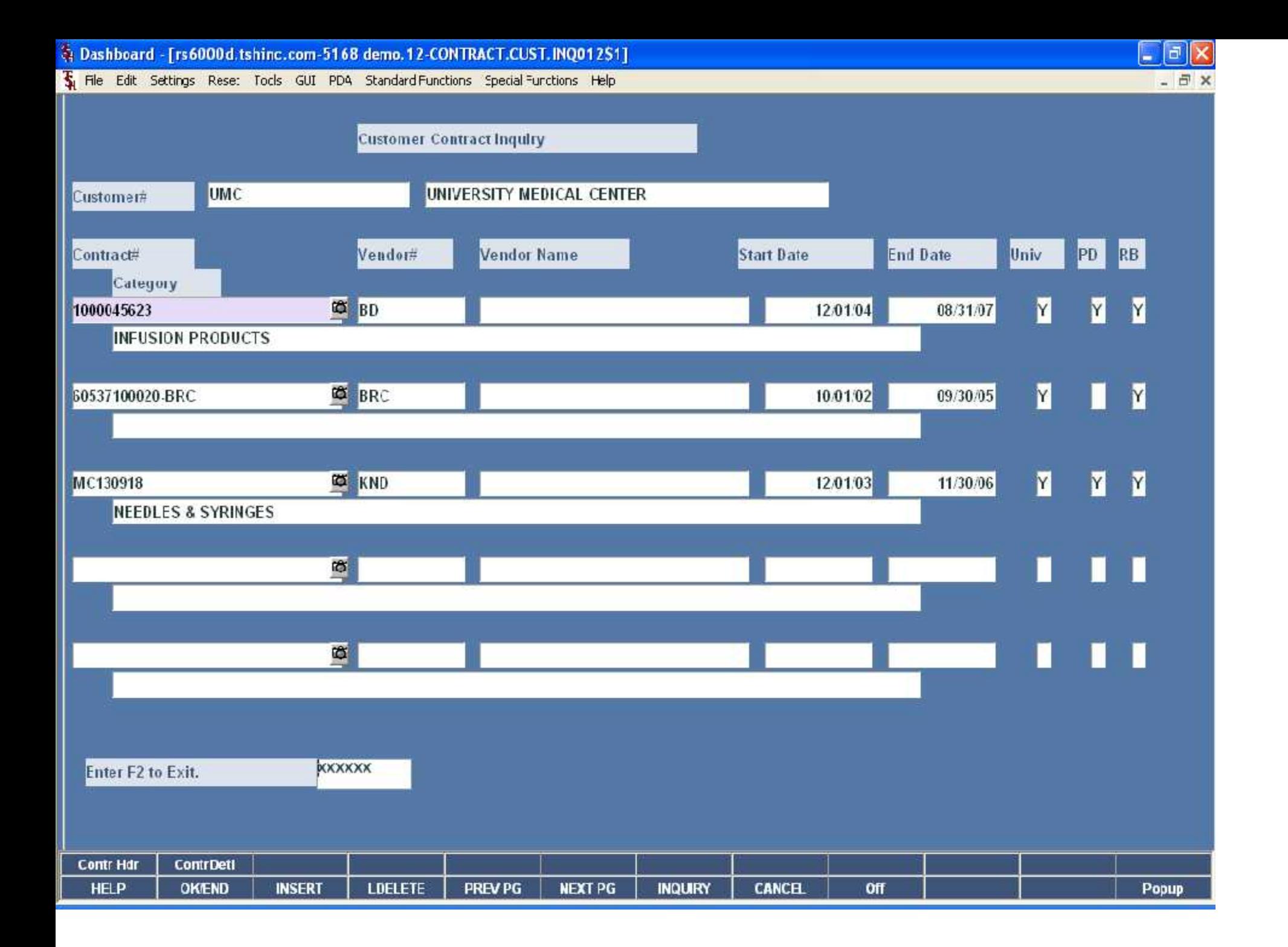

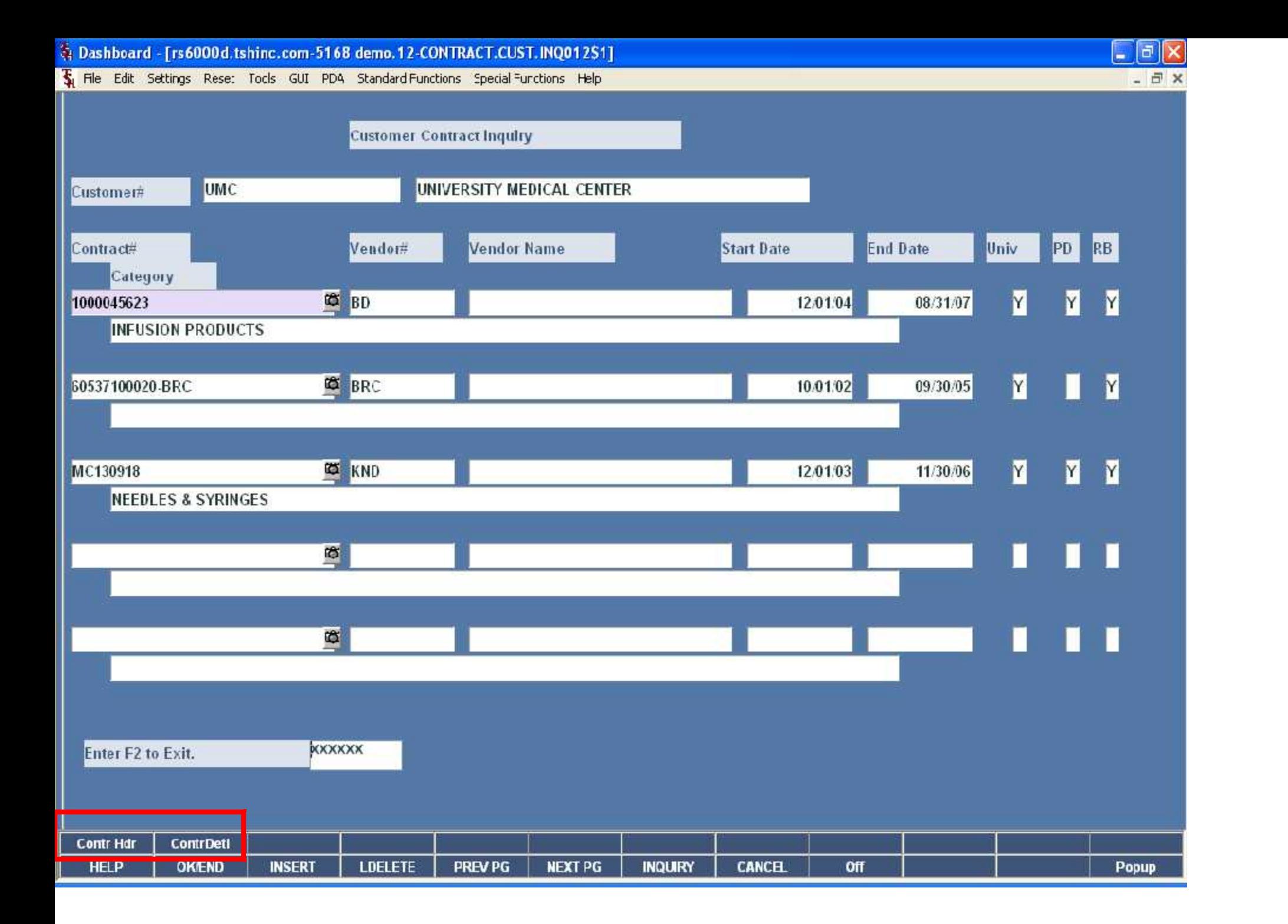

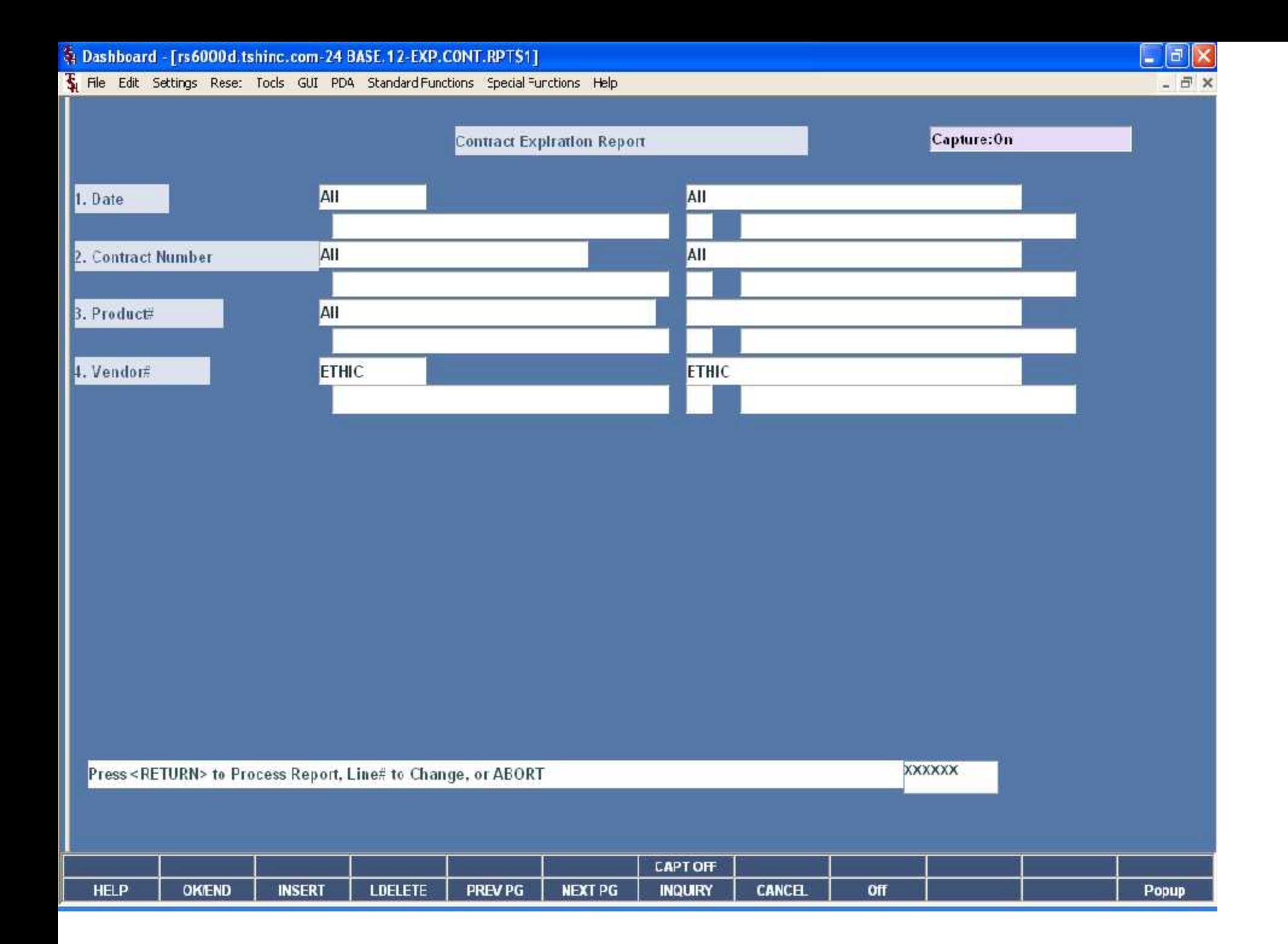

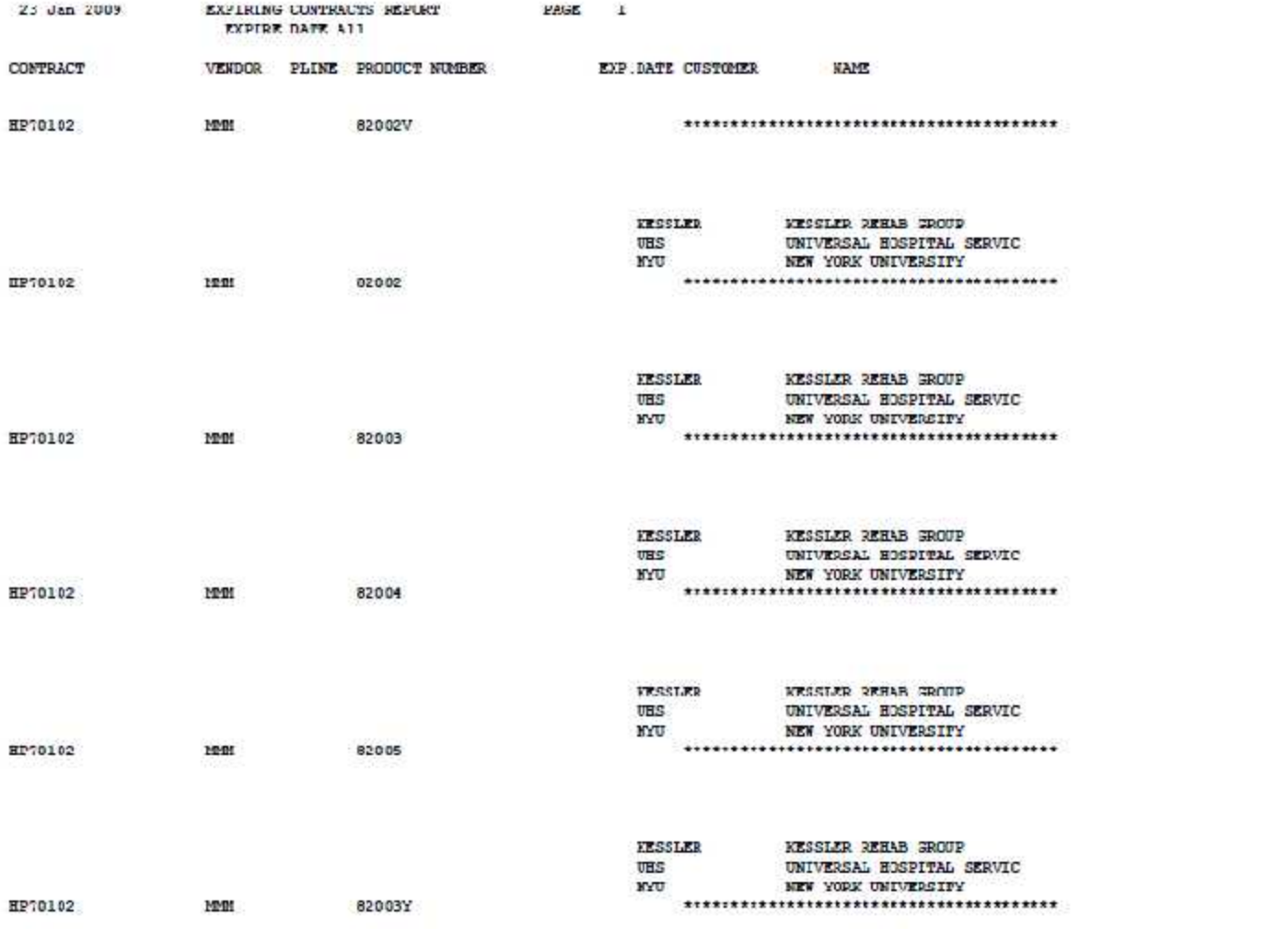

115

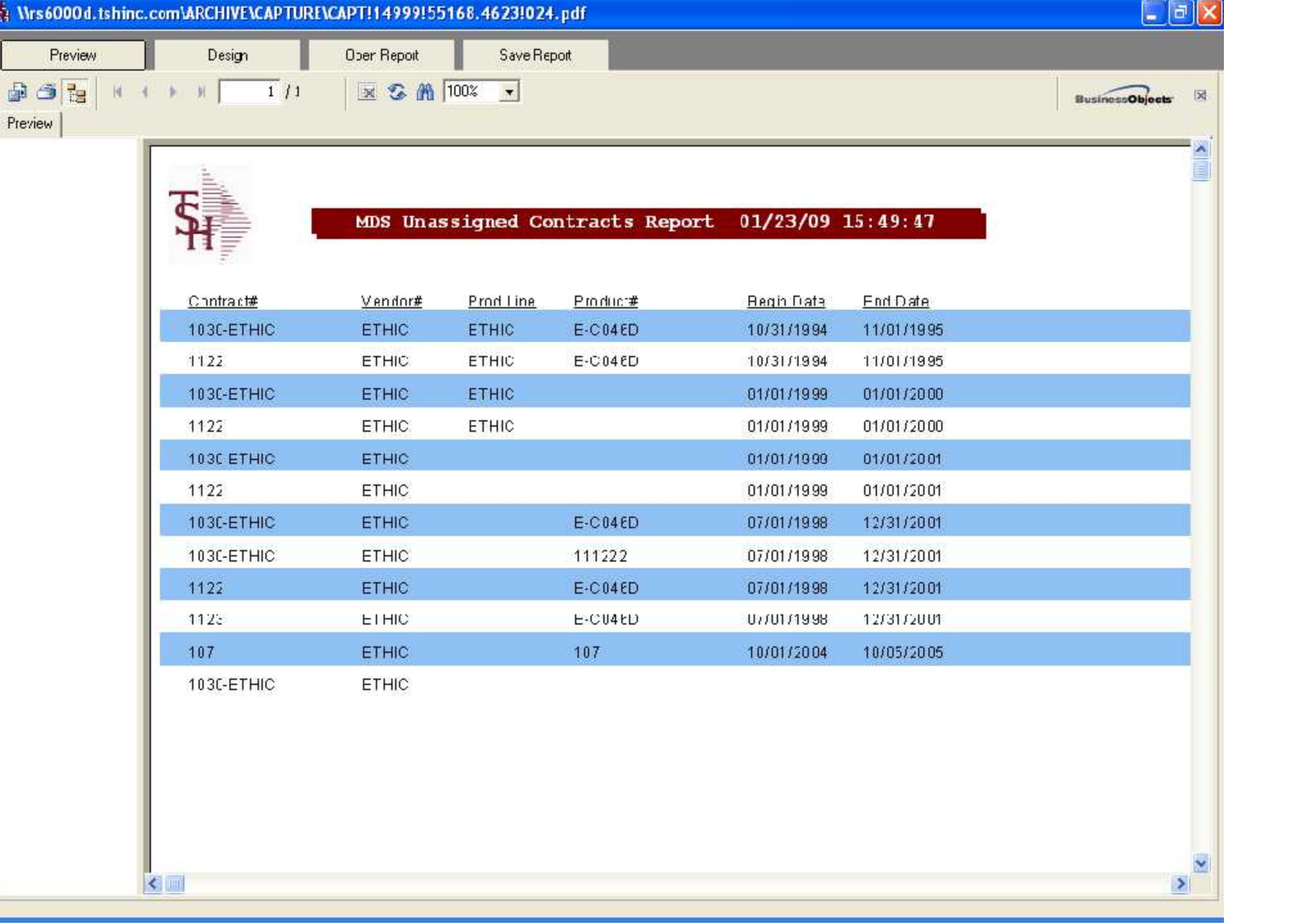

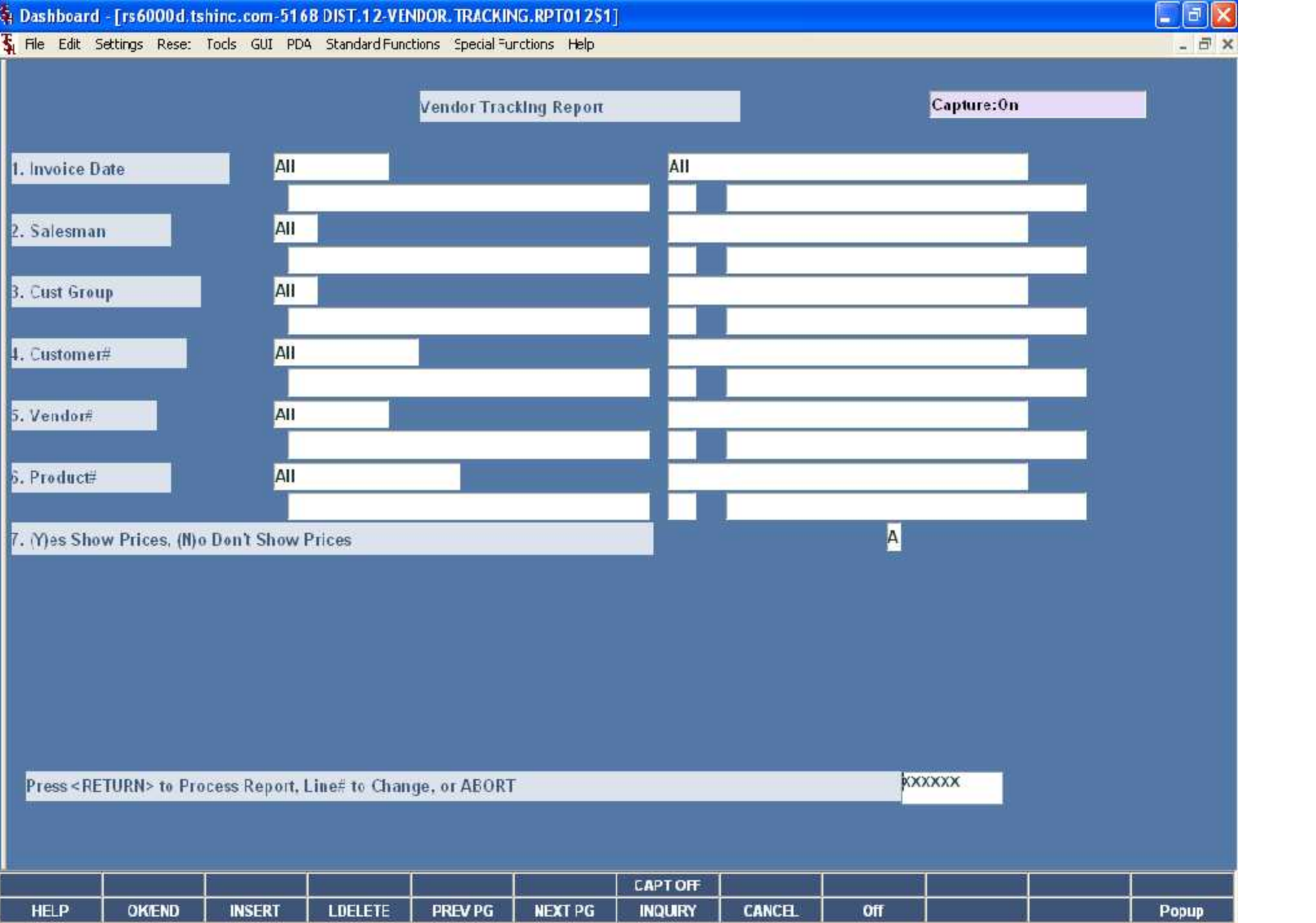

01/23/09 16:00 10

## VENDOR TRACKING REPORT

SLS# 001 SY FERTIG

## DATE RANGE: All Invoice Dates

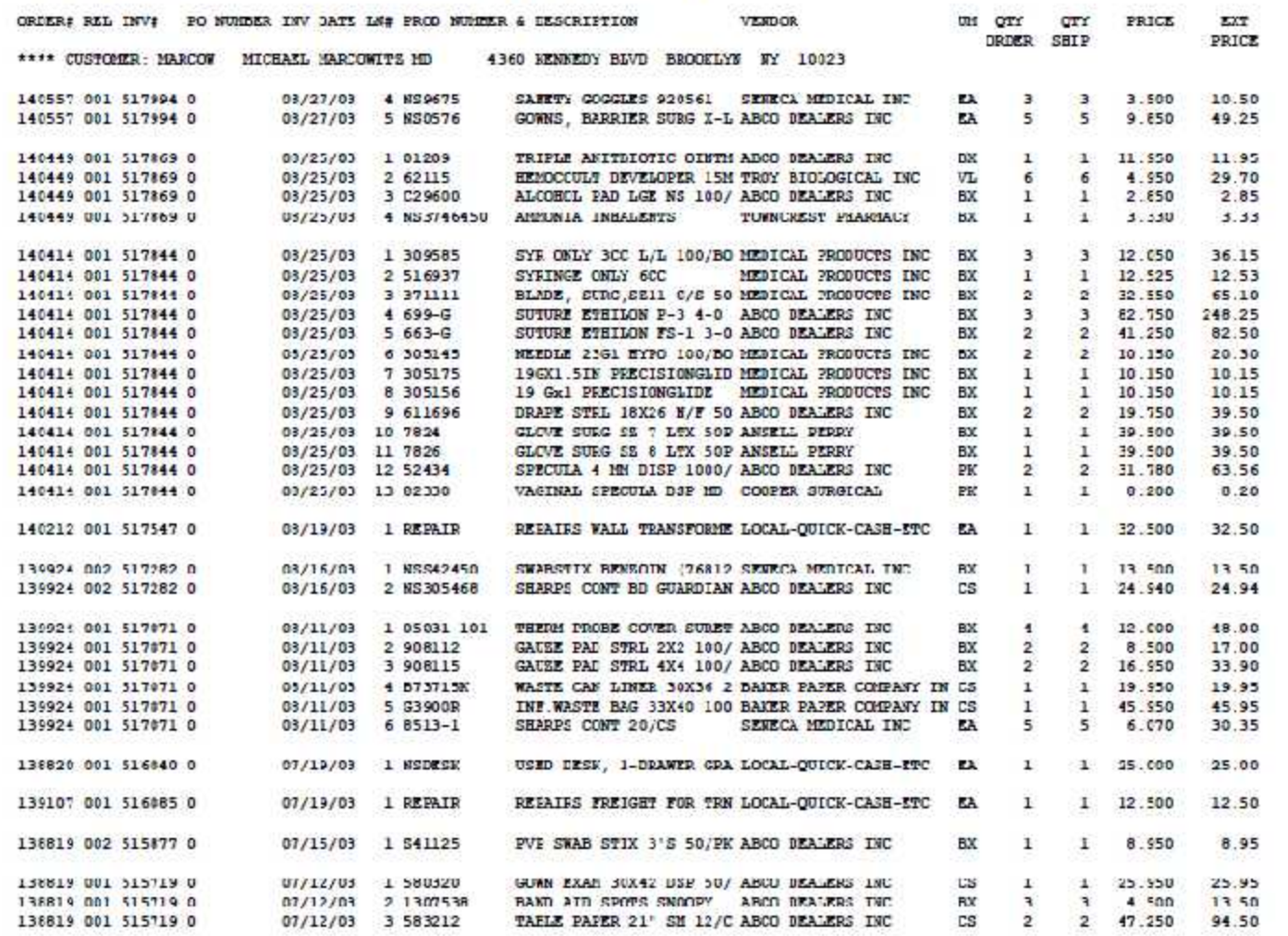

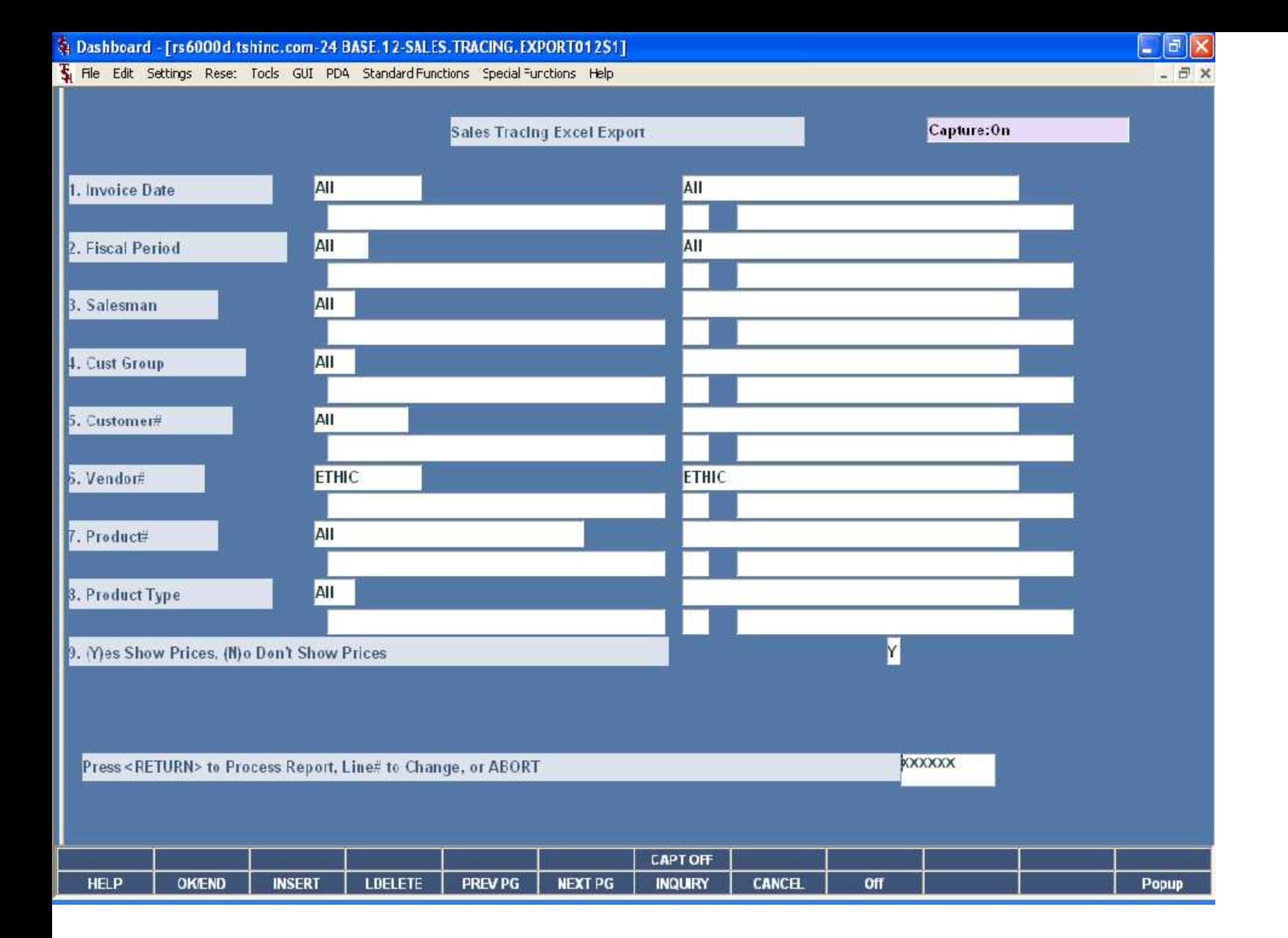

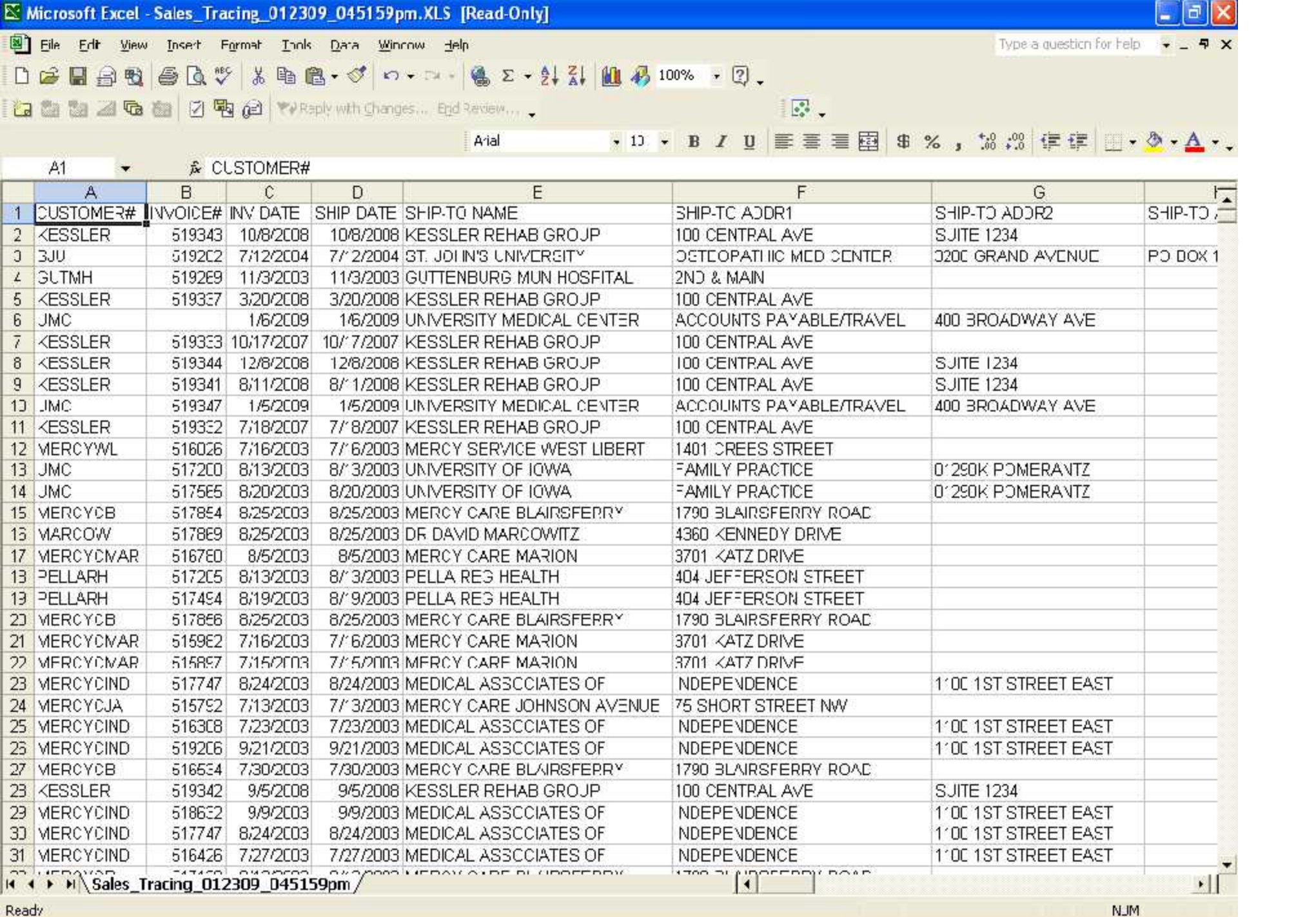

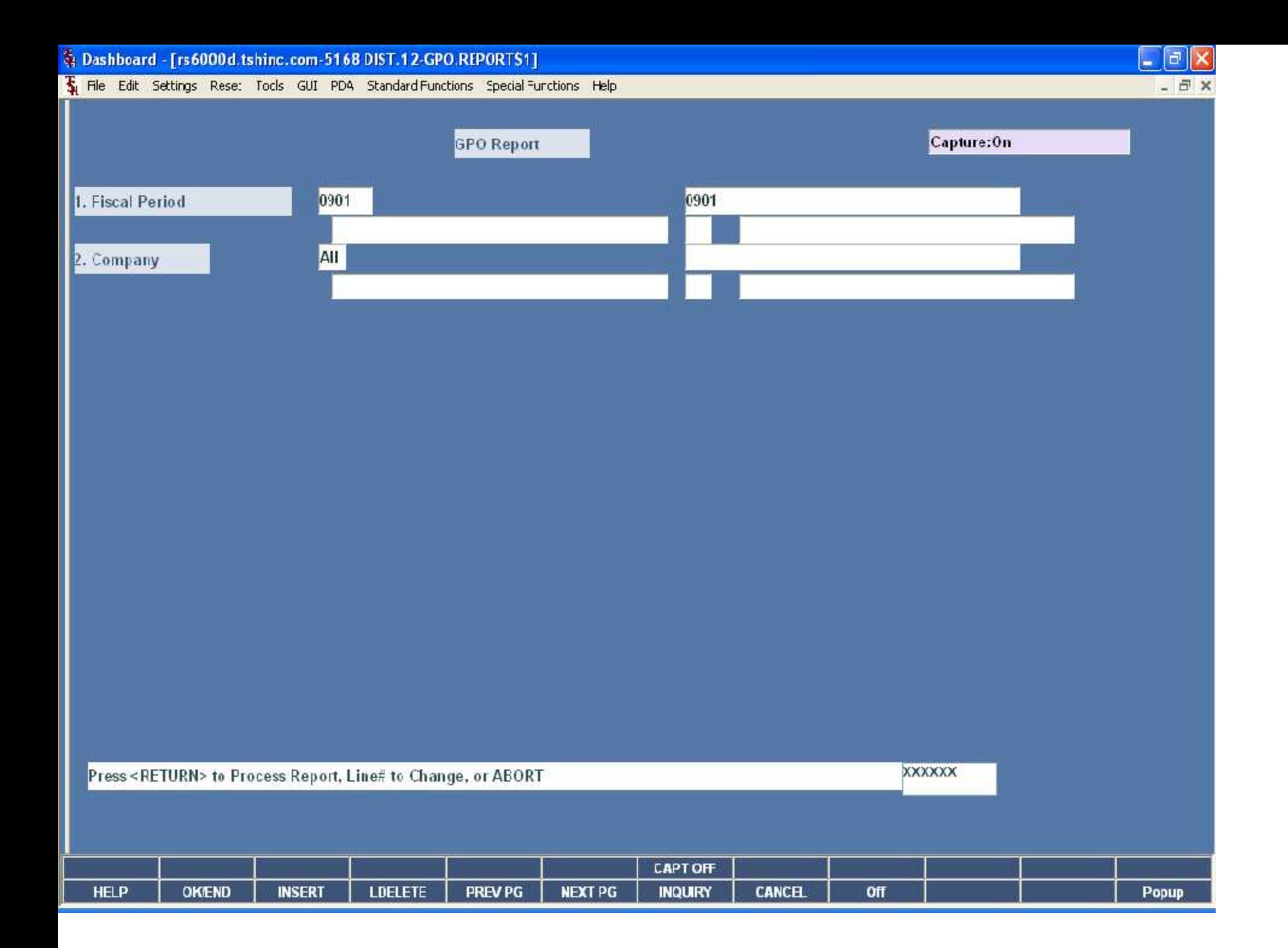

GPO Report by Customer for Period 0812

All Companies

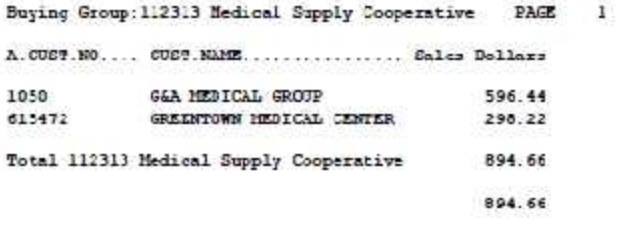

2 records listed.

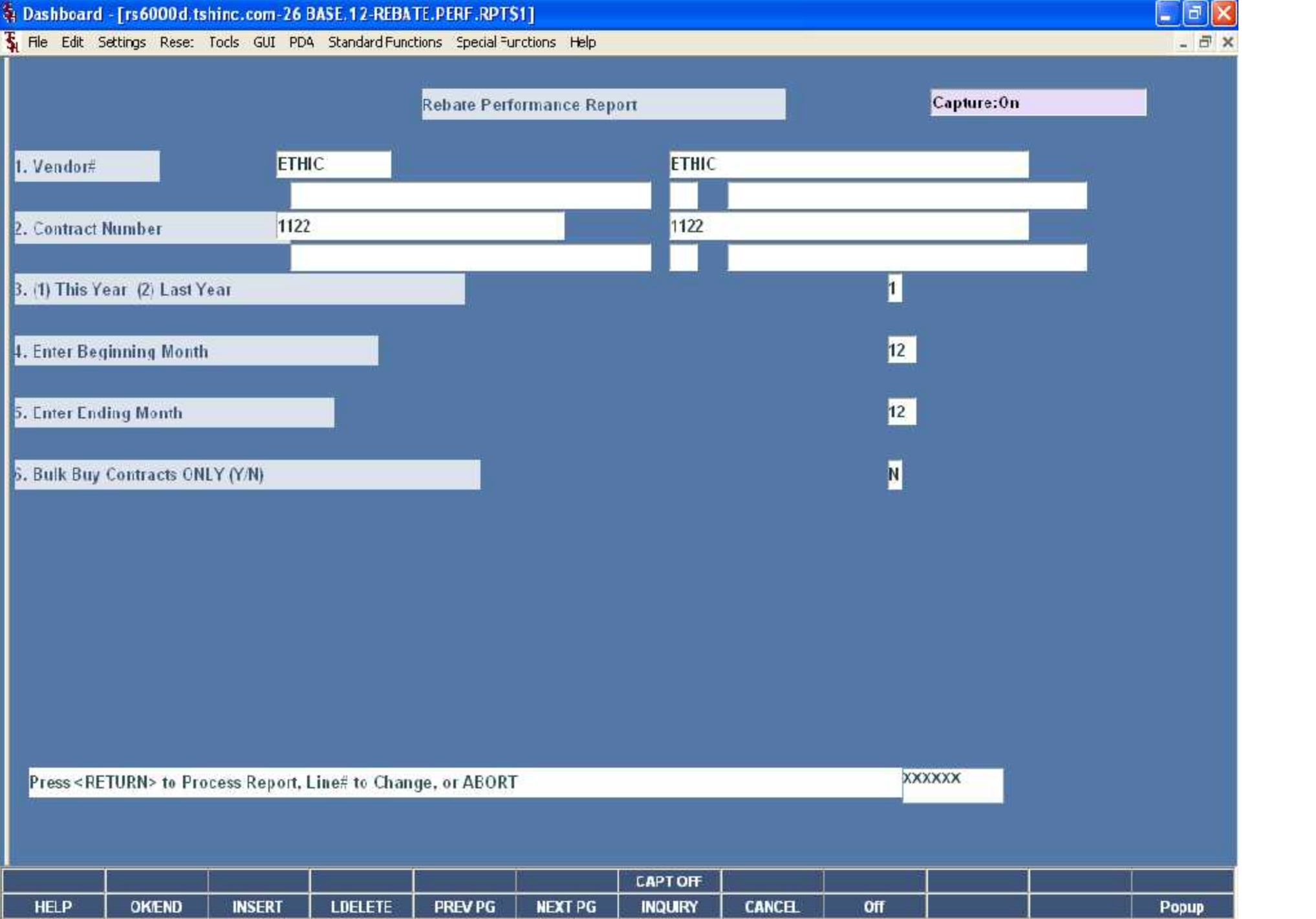

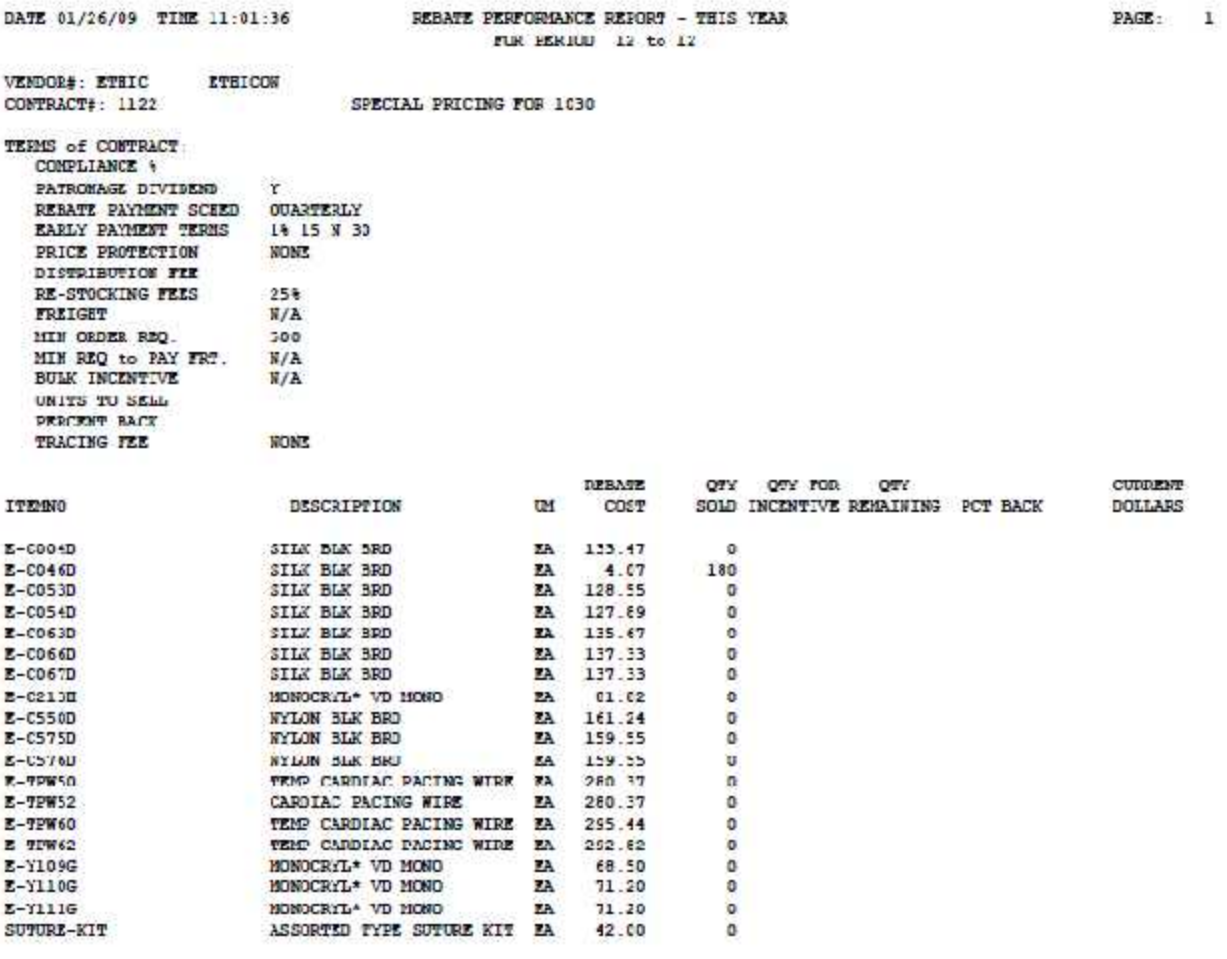

TOTALS FOR CONTRACT: 1122

180

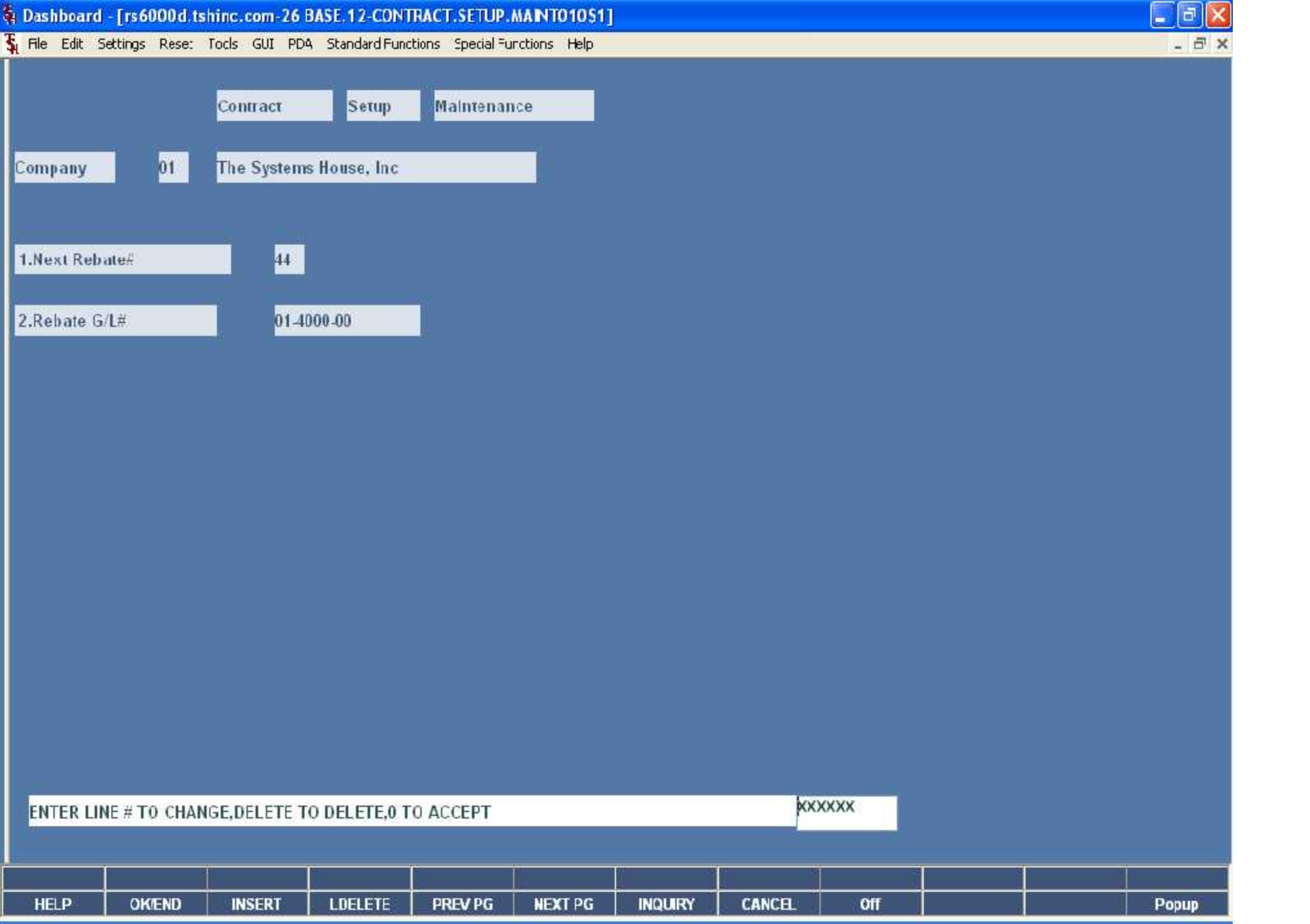